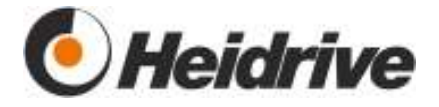

# **Motorregelelektronik EC-Standard**

**13-225-012-33-x** 

**13-225-012-34-x** 

# **Funktionsbeschreibung**

Dokumentenversion 1.06 vom 01.08.2014

Aktuelle Antriebsfirmware:Std. EC 0.38

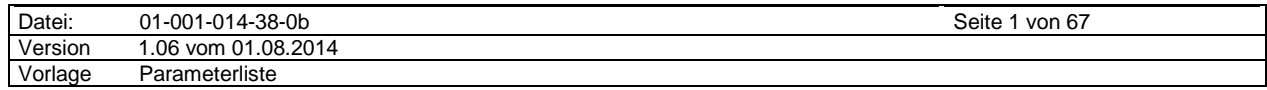

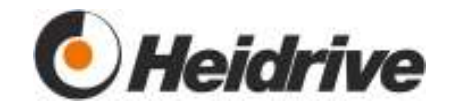

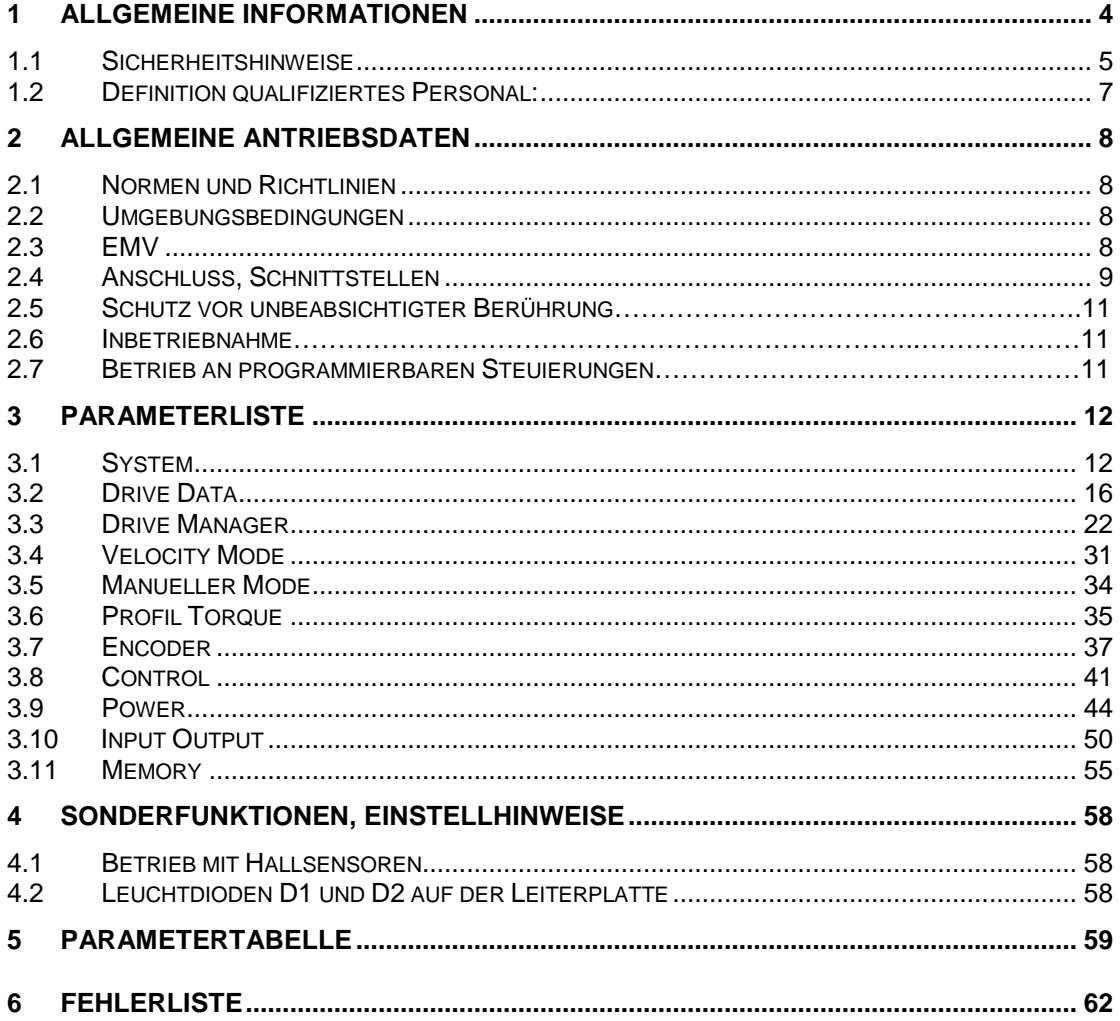

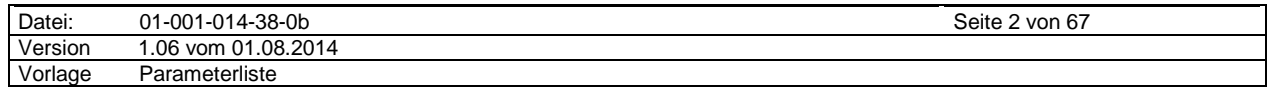

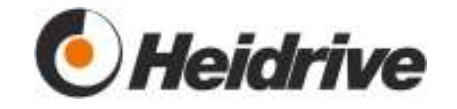

# **ABBILDUNGSVERZEICHNIS**

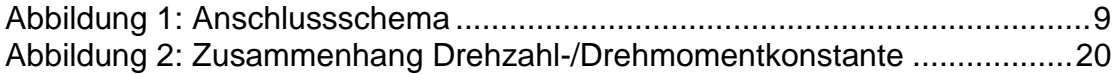

# **DOKUMENTEN-ÄNDERUNGSÜBERSICHT**

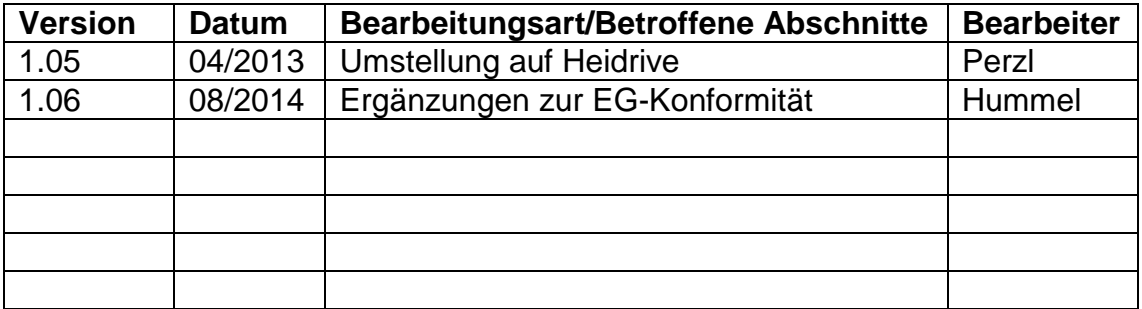

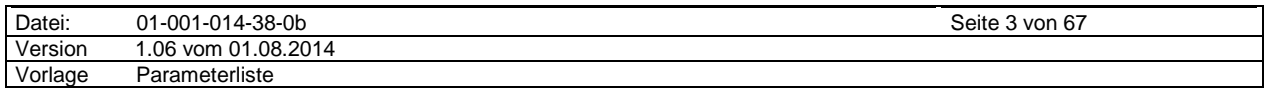

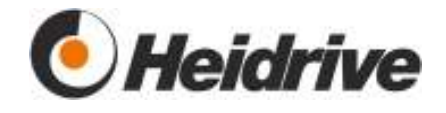

# **1 Allgemeine Informationen**

Wir danken Ihnen für den Kauf dieser Elektronik.

Bitte beachten Sie:

# **Achtung!**

Diese Elektronik enthält elektrostatisch gefährdete Bauelemente. Beim Umgang mit dieser Elektronik sind die ESD-Handlings-Vorschriften zu beachten!

- 1. Elektronik sorgfältig auspacken und auf Beschädigungen prüfen. Schäden oder Abweichungen sind unverzüglich dem Lieferanten anzuzeigen.
- 2. Funktionsbeschreibung gründlich und aufmerksam lesen und dafür sorgen, daß auch jeder Betreiber der Elektronik die Beschreibung vor Inbetriebnahme sorgfältig gelesen hat.
- 3. Funktionsbeschreibung an einem für jedermann zugänglichen Ort aufbewahren.
- 4. Gibt es nach dem Lesen der Funktionsbeschreibung noch Fragen zu Installation, Betrieb oder Wartung, wenden Sie sich bitte an unseren Vertrieb:

# **Heidrive GmbH**

Starenstraße 23 D-93309 Kelheim

Tel.: (09441) 707-0 Fax: (09441) 707-257 E-Mail: info@heidrive.de Internet: www.heidrive.de

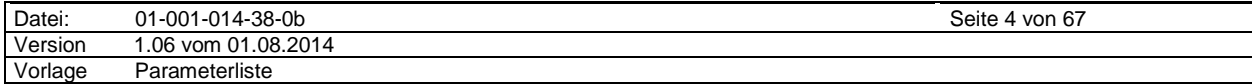

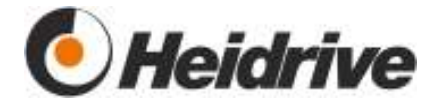

# **1.1 Sicherheitshinweise**

# **Gefahr!**

Bedeutet, dass Tod oder schwere Körperverletzung eintreten **wird**, wenn die entsprechenden Vorsichtsmaßnahmen nicht getroffen werden.

# **Warnung!**

Bedeutet, dass Tod oder schwere Körperverletzung eintreten **kann**, wenn die entsprechenden Vorsichtsmaßnahmen nicht getroffen werden.

# **Vorsicht!**

Bedeutet, dass eine leichte Körperverletzung eintreten kann, wenn die entsprechenden Vorsichtsmaßnahmen nicht getroffen werden.

#### Ţ **Achtung!**

Bedeutet, dass ein Sachschaden eintreten kann, wenn die entsprechenden Vorsichtsmaßnahmen nicht getroffen werden.

# $\sqrt{4}$  Gefahr elektrische Spannung!

Weist auf besondere Gefahren durch elektrische Spannungen hin. Bedeutet, dass Tod, schwere oder leichte Körperverletzung, Sachschaden eintreten kann, wenn entsprechende Vorsichtsmaßnahmen nicht getroffen werden.

# **Warnung!**

Diese Elektronik führt gefährliche elektrische Spannungen und steuert drehende, mechanische Teile. Tod, schwere Körperverletzungen oder erheblicher Sachschaden können die Folge sein, wenn die Anweisungen in dieser Funktionsbeschreibung nicht befolgt werden.

 $\sqrt{\Lambda}$  Nur entsprechend qualifiziertes Personal sollte an diesen Geräten arbeiten. Dieses Personal muss mit allen Warnhinweisen und den Maßnahmen vertraut sein, die in dieser Funktionsbeschreibung für das Aufstellen und Bedienen des Gerätes gegeben werden. Der erfolgreiche und sichere Umgang mit diesem Gerät ist vom sachgemäßen und fachgerechten Transportieren, Aufstellen,

Bedienen und Instandhalten des Gerätes abhängig.

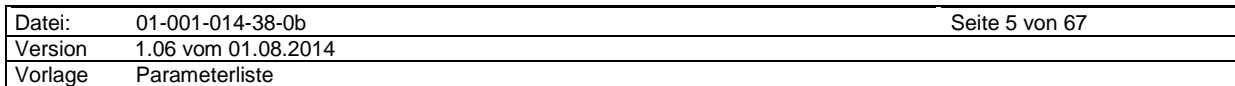

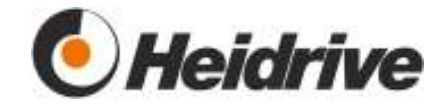

# **Warnung!**

Dieser Motor-Regler enthält Kondensatoren, die nach dem Freischalten noch kurzzeitig hohe Spannungen führen. Beim Hantieren am Gerät ist zu beachten, dass spannungsführende Teile freiliegen können. Das Berühren der Geräte ist daher erst zulässig, wenn die Spannung unter ein gefährliches Potential abgesunken ist. Es ist deshalb sicherzustellen, dass die spannungsführenden Teile nicht berührt werden. Auch bei Motorstillstand führt das Gerät Spannung. Anschluss, Inbetriebnahme und Störungsbeseitigung sind nur durch Fachkräfte zulässig. Das Fachpersonal muss gründlich mit allen Warnhinweisen und Instandhaltungsmaßnahmen gemäß dieser Funktionsbeschreibung vertraut sein.

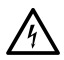

 $\sqrt{\frac{1}{2}}$  Auf allen Klemmen und Bauteilen kann Betriebsspannung liegen. Die Schaltung ist nicht galvanisch entkoppelt. Bei Berühren der Elektronik während des Betriebes kann es zu Stromschlag kommen. Lebensgefahr!

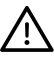

# **Warnung!**

Die Installation darf nicht in Räumen mit stromleitendem Staub, korrosiven oder entflammbaren Gasen, Nässe, Regen oder übermäßiger Wärme erfolgen.

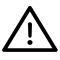

# **Warnung!**

Die EC-Standard ist nicht explosionsgeschützt!

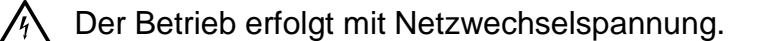

- Ţ Reparaturen dürfen nur von einem von Heidrive autorisierten Fachmann ausgeführt werden.
- $\mathbf{I}$ Für den ungehinderten Kühlluftein- und austritt ist dafür zu sorgen, dass oberhalb und unterhalb der Elektronik ein ausreichender Freiraum vorhanden ist. Die umgebende Luft darf nicht wärmer als 40°C sein.
- $\mathbf{I}$ Übermäßige Vibrationen und Erschütterungen der Elektronik sind zu vermeiden.
- Die Beschaltung der Elektronik muss nach dem Anschlussschema erfolgen. Fehlbeschaltungen führen zur Zerstörung des Gerätes.

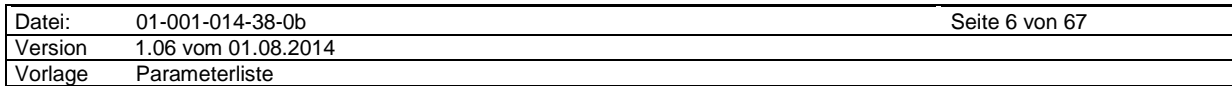

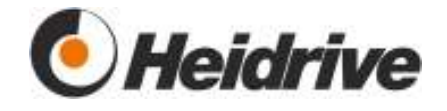

# **1.2 Definition qualifiziertes Personal:**

Im Sinne der Funktionsbeschreibung bzw. der Warnhinweise auf dem Produkt selbst sind Personen, die mit Aufstellung, Montage, Inbetriebsetzung und Betrieb des Produktes vertraut sind und über die ihrer Tätigkeit entsprechende Qualifikationen verfügen wie z.B.:

- a) Ausbildung oder Unterweisung bzw. Berechtigung Stromkreise und Geräte gemäß den Standards der Sicherheitstechnik ein- und auszuschalten, zu erden und zu kennzeichnen.
- b) Ausbildung oder Unterweisung gemäß den Standards der Sicherheitstechnik in Pflege und Gebrauch angemessener Sicherheitsausrüstung
- c) Schulung in erster Hilfe

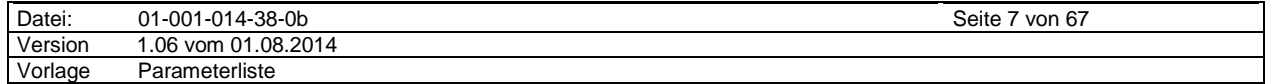

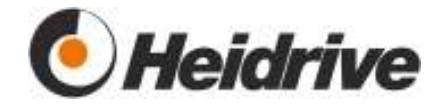

# **2 Allgemeine Antriebsdaten**

# **2.1 Normen und Richtlinien**

Die Elektronik erfüllt folgende Normen und Richtlinien:

#### **EG-RL 2006/95/EG**

Elektrische Betriebsmittel zur Verwendung innerhalb bestimmter Spannungsgrenzen (Niederspannungsrichtlinie)

#### **mechanische Beanspruchung**

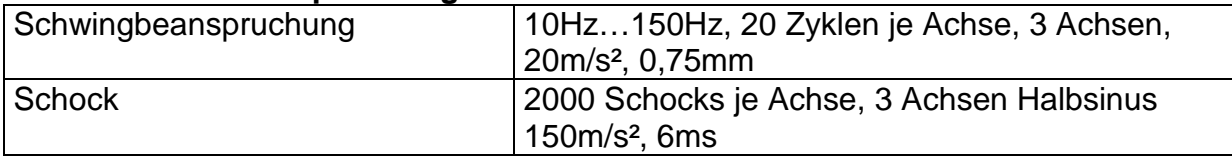

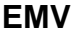

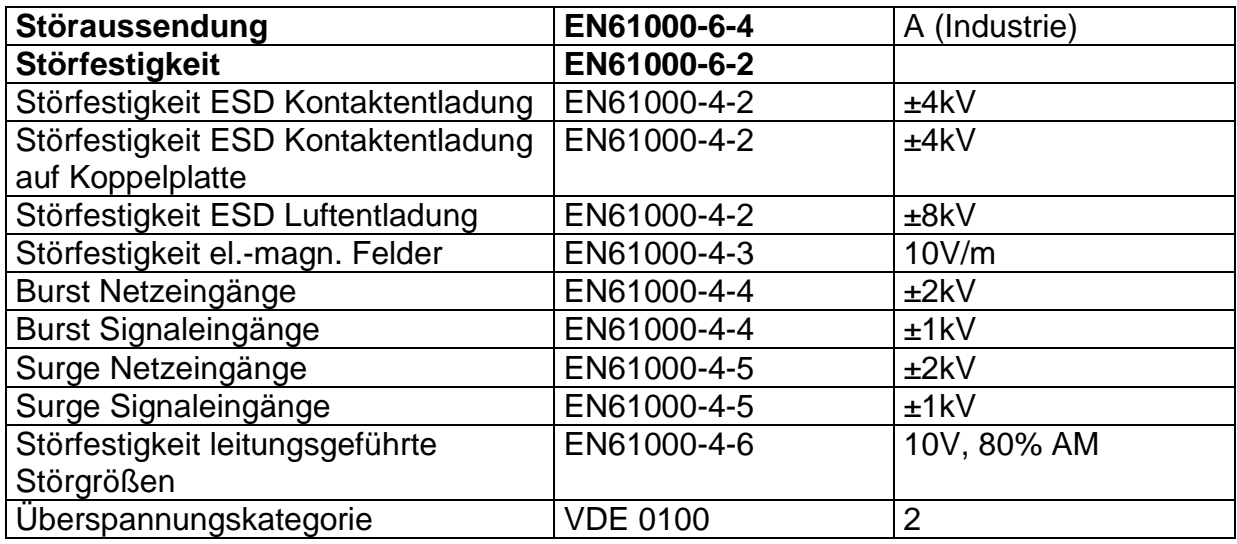

# **2.2 Umgebungsbedingungen**

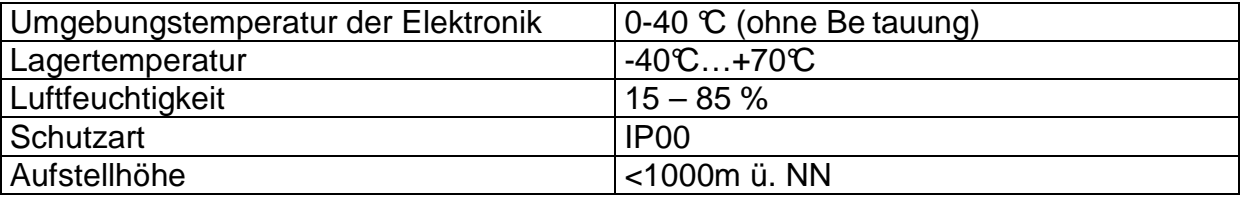

# **2.3 EMV**

Die Elektronik erfüllt ohne externe Maßnahmen die genannten EMV-Bedingungen. Ab 500mm Leitungslänge sind alle Leitungen geschirmt auszuführen.

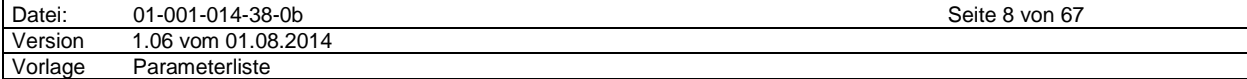

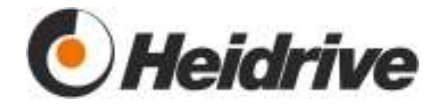

# **2.4 Anschluss, Schnittstellen**

# **2.4.1 Anschlussschema**

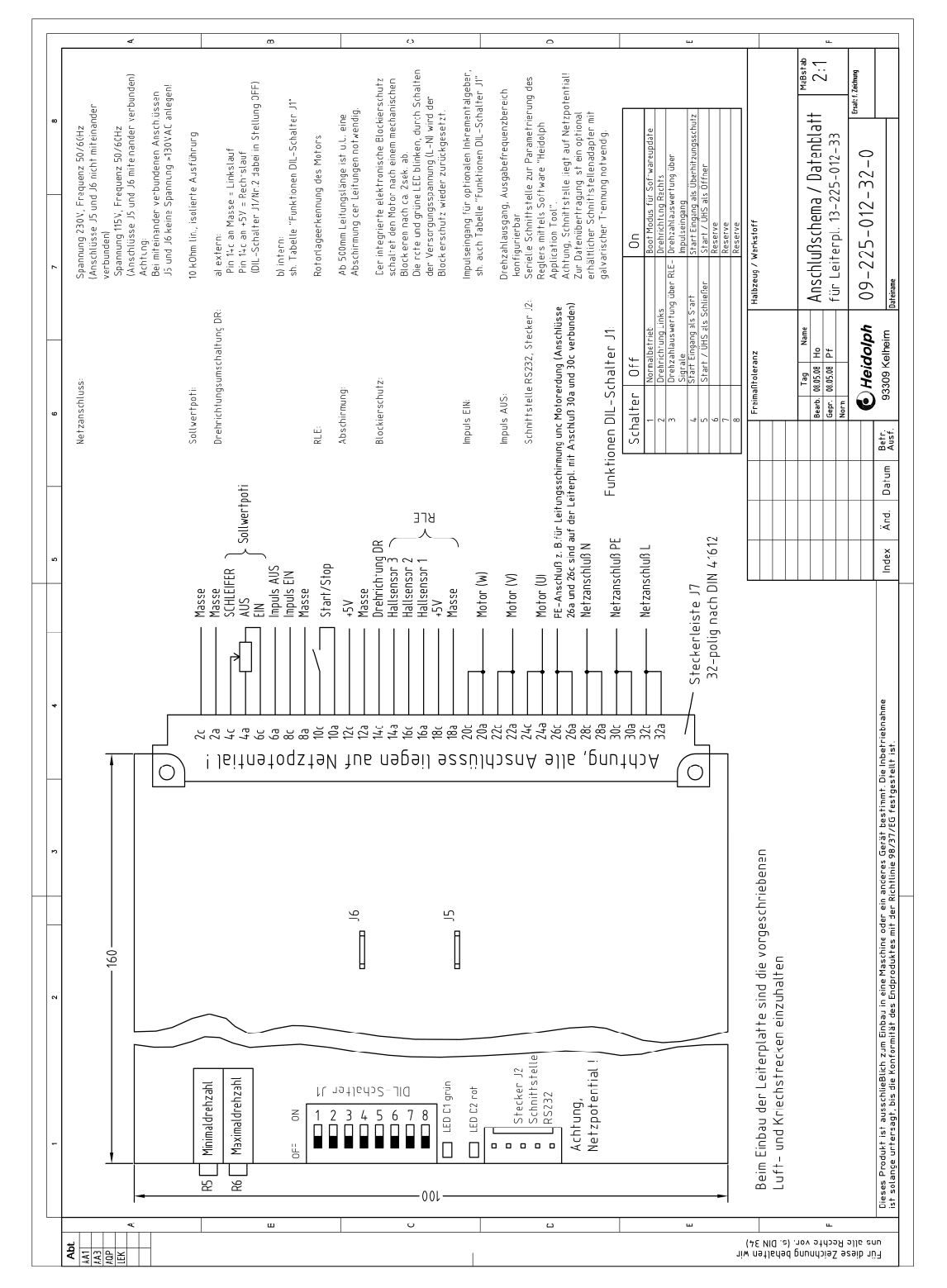

#### **Abbildung 1: Anschlussschema**

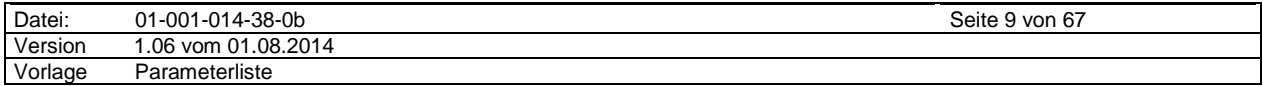

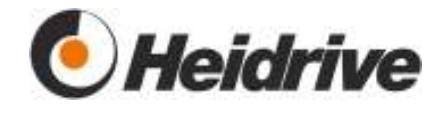

## **2.4.1.1 Verdrahtungshinweise**

Für die Anschlüsse müssen folgende Querschnitte verwendet werden:

- Für die netz- und motorseitigen Leistungsleitungen: min. 1,5 mm
	- Für alle anderen (Signal-)Leitungen: min. AWG26

Eine externe Absicherung der Netzseite ist mit 16A vorzusehen

# **2.4.2 Elektrische Grenzdaten**

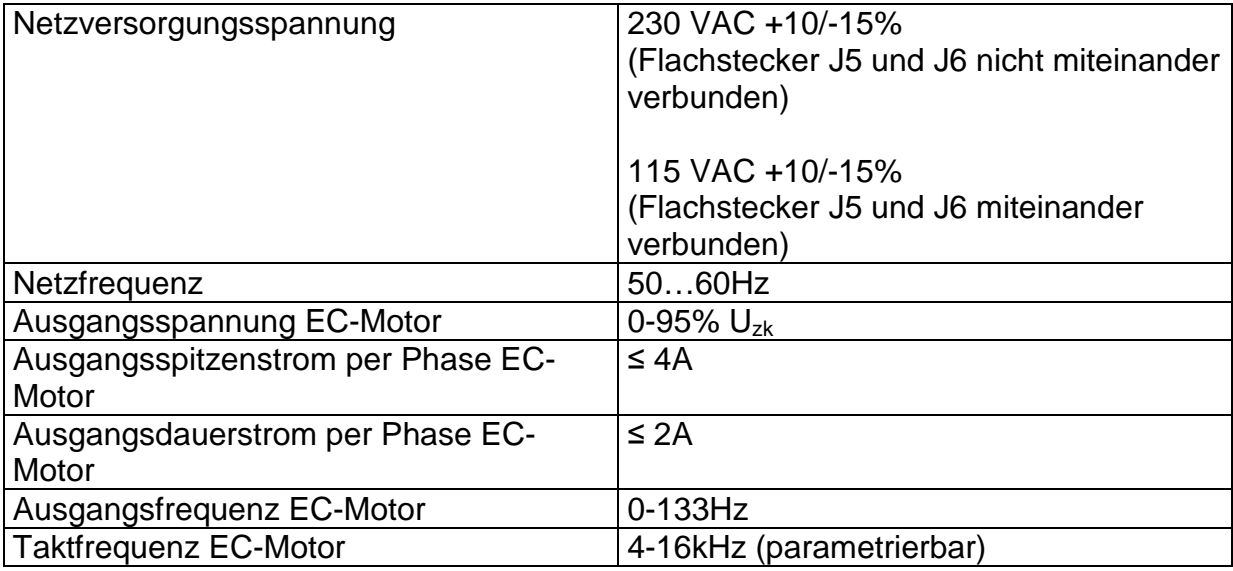

# **2.4.3 Eingänge**

Achtung, alle Eingänge liegen auf Netzpotential!

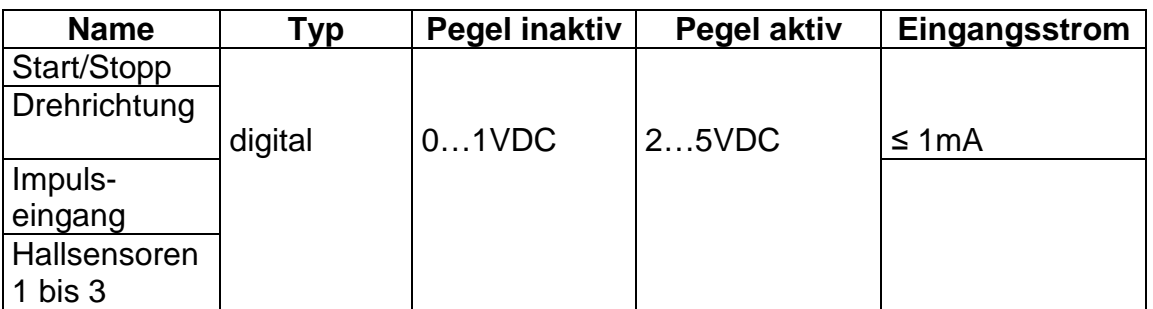

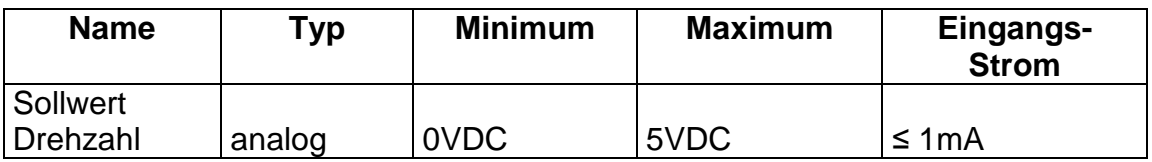

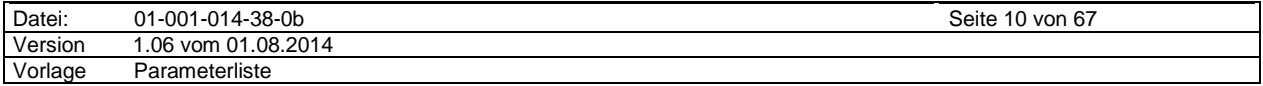

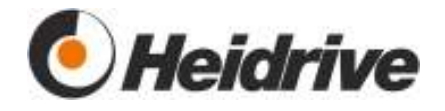

# **2.4.4 Ausgänge**

Achtung, der Drehzahlausgang liegt auf Netzpotential!

Externer Pull-Up-Widerstand erforderlich

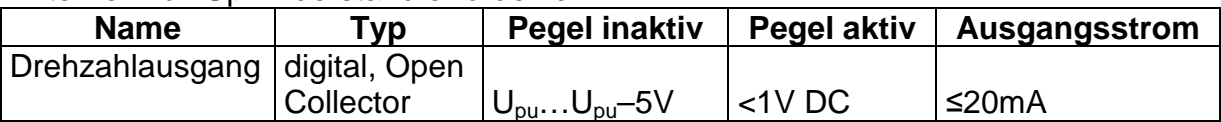

# **2.4.5 Schnittstelle RS232**

Die serielle Schnittstelle dient in Verbindung mit dem Heidrive Application Tool, einem "WIN 98/NT/XP"-Programm, zur Parametrierung der Regelelektronik.

Achtung, die Anschlüsse des Schnittstellensteckers J2 liegen auf Netzpotential!

Zur Datenübertragung ist deshalb unbedingt ein optional erhältlicher Schnittstellenadapter mit galvanischer Trennung nötig.

Der Schnittstellenadapter wird über ein Schnittstellenkabel mit 9-poligem SUB-D-Stecker und -Buchse (Belegung 1:1) mit dem Computer verbunden.

Die RS232-Schnittstelle ist nicht busfähig, d. h. es kann jeweils nur ein Antrieb an den PC angeschlossen werden.

# **2.5 Schutz vor unbeabsichtigter Berührung**

In der ortsfesten Anlage oder Maschine muss sichergestellt werden, dass es zu keiner unbeabsichtigten Berührung von unter Spannung stehenden Teilen kommen kann.

# **2.6 Inbetriebnahme**

Die Erzeugnisse im Gültigkeitsbereich dieser Funktionsbeschreibung sind für den Einbau in ortsfeste elektrische Anlagen oder Maschinen bestimmt und dürfen erst in Betrieb genommen werden, wenn durch den Einbau sichergestellt ist, dass alle relevanten Bestimmungen, Vorschriften und Richtlinien eingehalten sind.

# **2.7 Betrieb an progammierbaren Steuerungen**

Der Betreiber der Anlage hat sicher zu stellen, dass die Anforderungen der DIN EN ISO 13849-1, insbesondere der STO (sicherer Halt und Notaus) erfüllt werden.

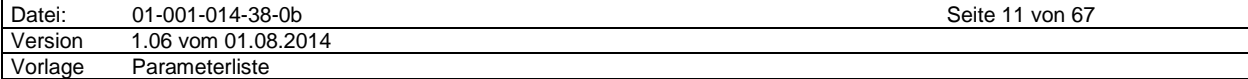

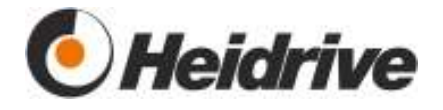

# **3 Parameterliste**

# **3.1 System**

# **3.1.1 Funktion**

Das Modul System bearbeitet allgemeine Systemfunktionen

# **3.1.2 Parameterliste**

# **3.1.2.1 SYS Version**

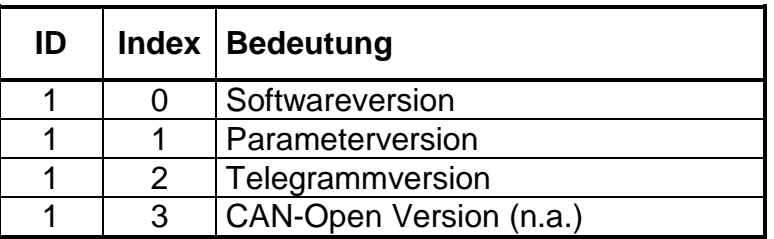

Es werden die aktuellen Versionsnummern angegeben

# **3.1.2.2 SYS Build Date**

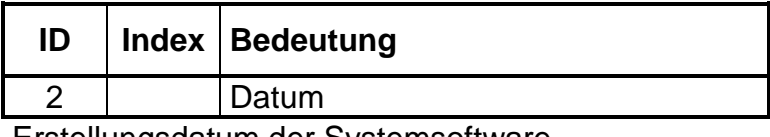

Erstellungsdatum der Systemsoftware.

# **3.1.2.3 SYS Cycle Times**

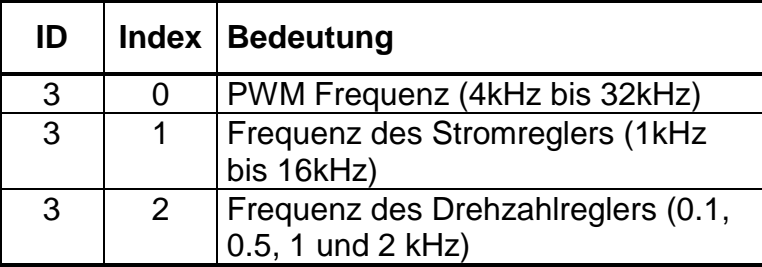

Die Abtastzeiten der Module können eingestellt werden. Die Einstellung erfolgt in Schritten 4...8...16...32kHz. Änderungen können nur bei abgeschaltetem Antrieb vorgenommen werden.

Hierbei ist folgendes zu beachten: PWM Frequenz ≥ Stromreglerfrequenz.

# **3.1.2.4 SYS Storage**

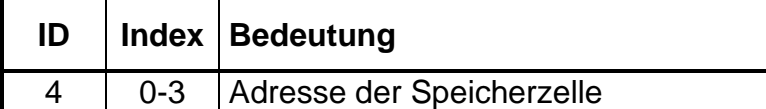

Jede beliebige Speicherzelle im Adressbereich des Prozessors kann ausgewertet werden.

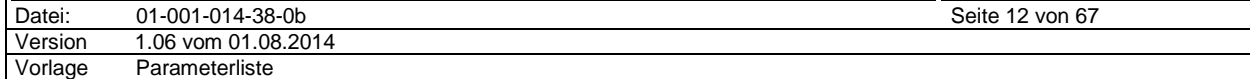

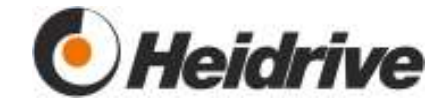

Das Ausgabeformat kann durch Eingabe der folgenden Werte eingestellt werden:

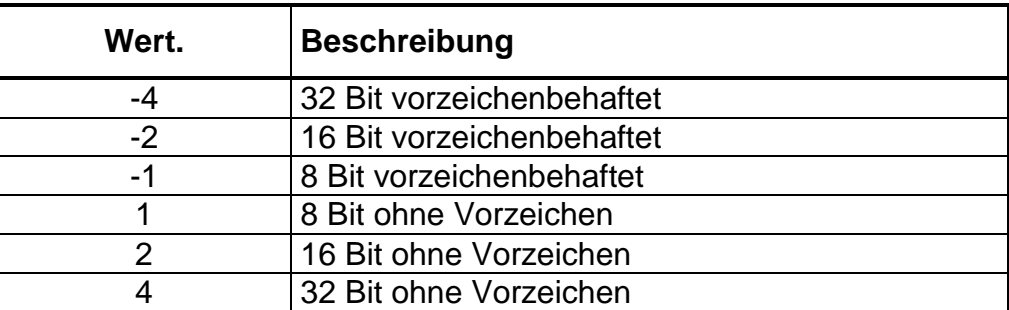

### **3.1.2.5 SYS Key Word**

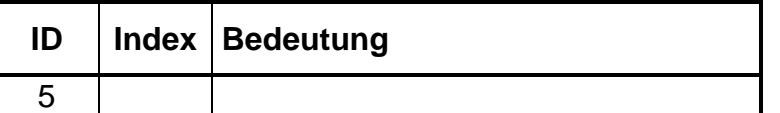

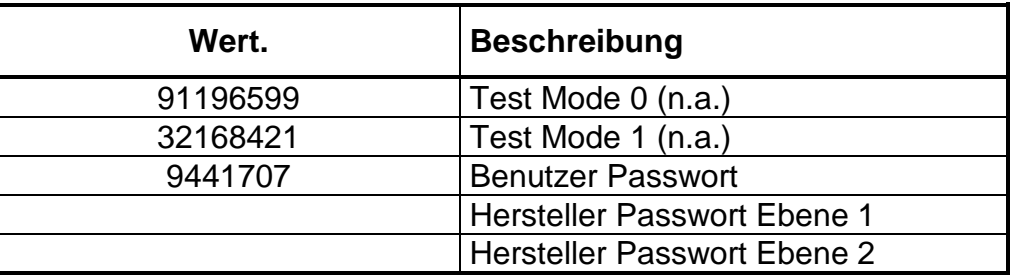

Der Antrieb stellt verschiedene Testmodi zur Verfügung. Um diese zu aktivieren, muss im Parameter Key Word der zugehörige Wert eingetragen werden.

An den jeweiligen Stellen wird auf das Key Word verwiesen.

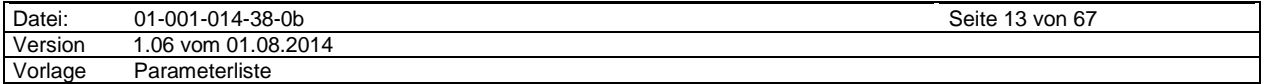

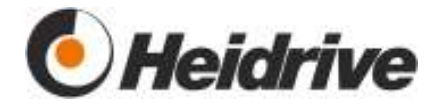

## **3.1.2.6 SYS Load**

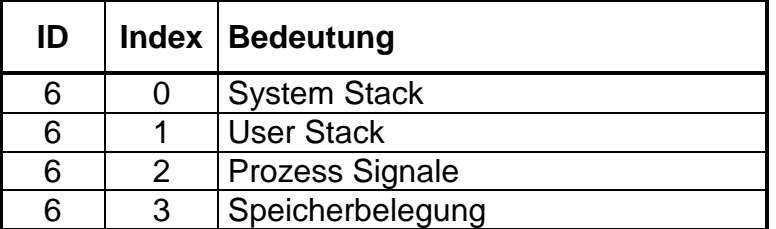

Anzeige der aktuellen Systemauslastung. Ein Wert von 100% entspricht maximaler Auslastung.

#### **3.1.2.7 SYS Last Reset**

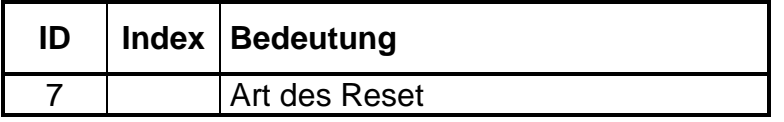

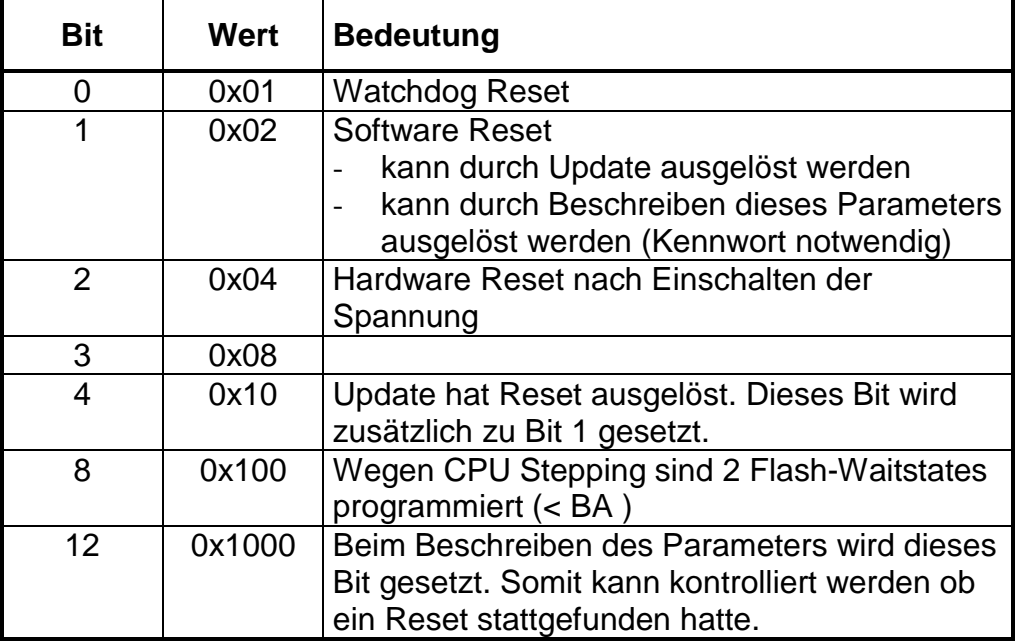

Der Parameter zeigt die Ursache des letzten Resets an.

Im Antrieb kann durch Beschreiben des Parameters mit dem Wert 0xaffe ein Reset ausgelöst werden. Als zusätzliche Sicherheit muss dazu im Parameter SYS Key Word der Testmode 1 eingestellt sein.

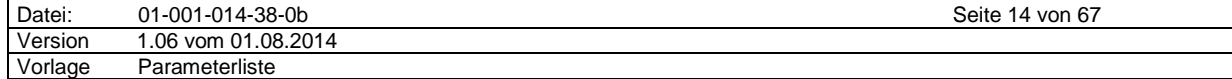

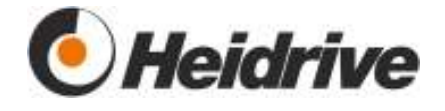

# **3.1.2.8 SYS Ser. Baudrate**

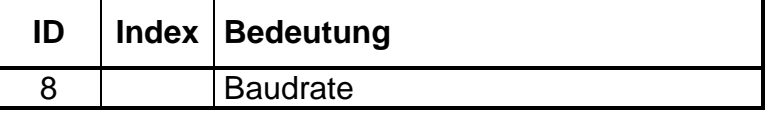

Hier wird die Baudrate für die Kommunikation mit dem Heidrive Application Tool (HAT) eingestellt.

Für die Elektronik EC-Standard in Verbindung mit dem dazugehörigen galvanisch getrennten Schnittstellenadapter muss die Baudrate auf 38400 Baud eingestellt sein.

# **3.1.2.9 SYS Name**

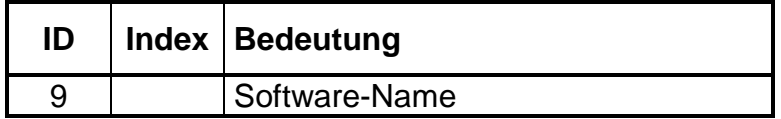

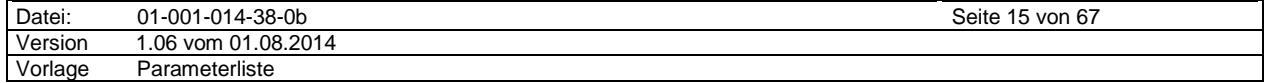

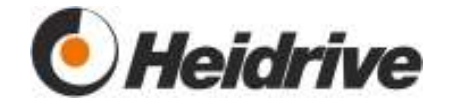

# **3.2 Drive Data**

In diesem Modul werden die Daten des Antriebs vom Hersteller angegeben.

# **3.2.1 Funktion**

Der Antriebshersteller gibt die Daten des Motors an. Diese werden im remanenten Bereich gespeichert.

# **3.2.2 Parameterliste**

### **3.2.2.1 DDA Device Name**

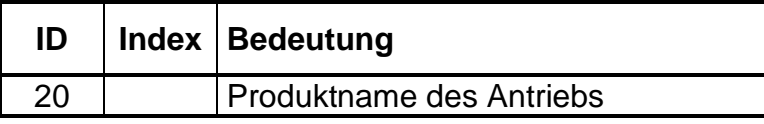

### **3.2.2.2 DDA Serial No. Electronic**

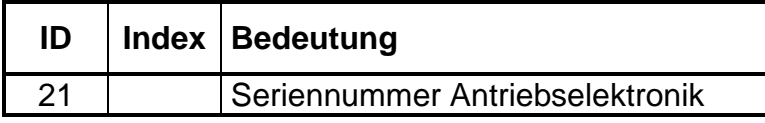

#### **3.2.2.3 DDA Serial No. Drive**

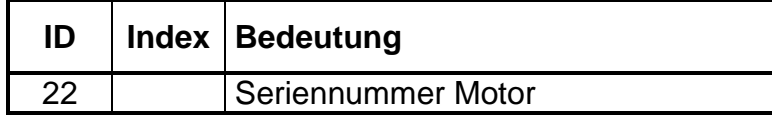

### **3.2.2.4 DDA Product Code**

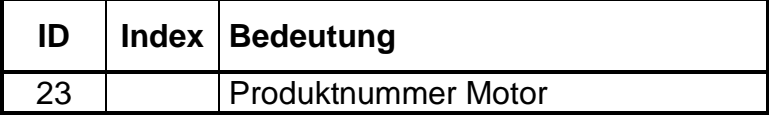

#### **3.2.2.5 DDA Drive HW Version**

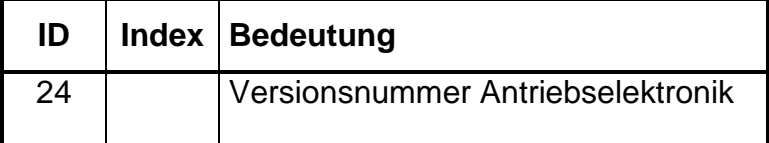

#### **3.2.2.6 DDA Motor HW Version**

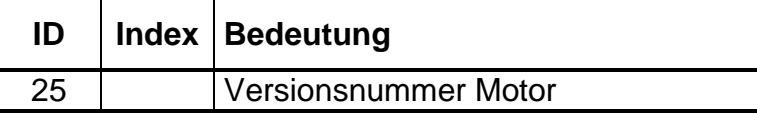

## **3.2.2.7 DDA Nominal Speed**

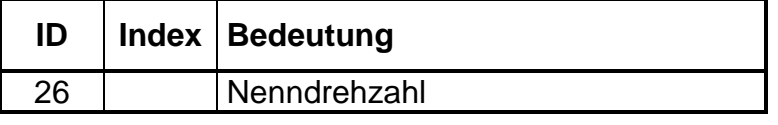

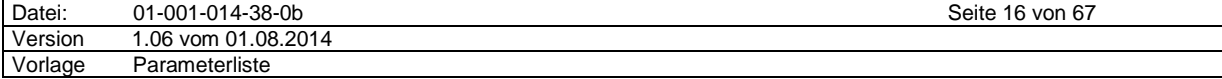

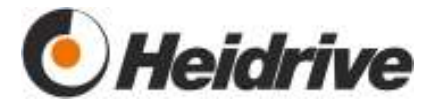

# **3.2.2.8 DDA Nominal Voltage**

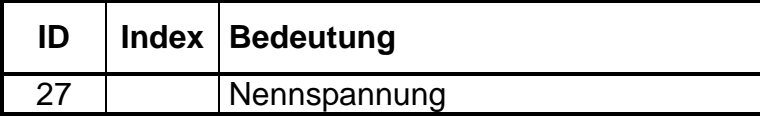

#### **3.2.2.9 DDA Nominal Motor Current**

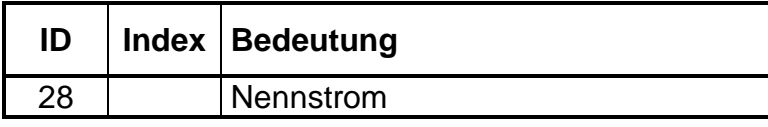

#### **3.2.2.10 DDA Max Motor Current**

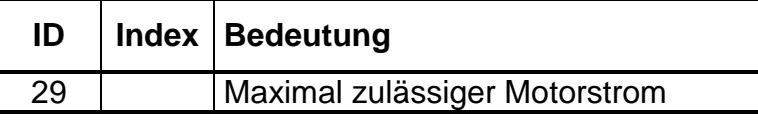

# **3.2.2.11 DDA Max Drive Current**

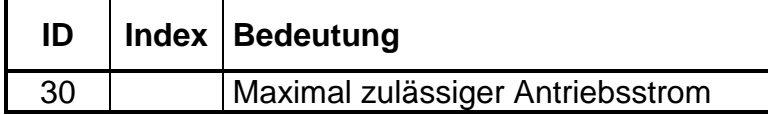

# **3.2.2.12 DDA Nominal Torque**

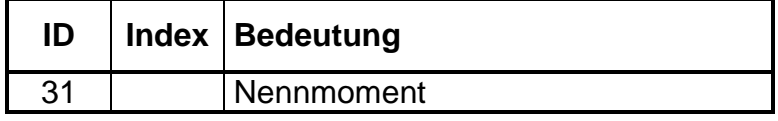

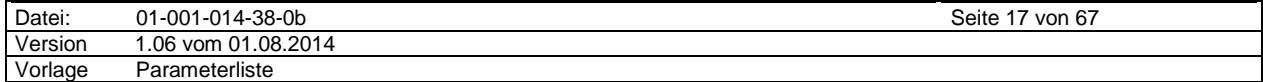

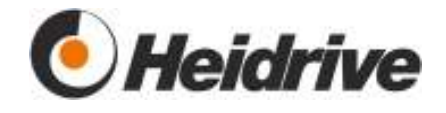

#### **3.2.2.13 DDA Min/Max Voltage**

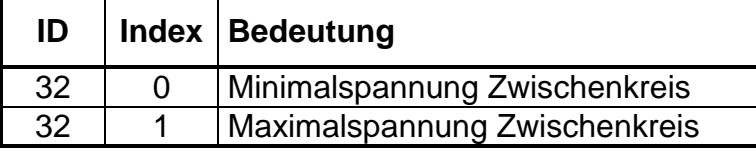

Angabe der minimalen und maximalen Spannungen. Verlässt die zugehörige Spannung diese Grenzen, wird ein Fehler generiert. Vergleiche Parameter IO DC Voltage.

Die Minimalspannung darf nicht größer als die Nennspannung im Parameter DDA Nominal Voltage sein.

Die Maximalspannung darf nicht kleiner als die Nennspannung im Parameter DDA Nominal Voltage sein.

Sind beide Werte auf Nennspannung eingestellt, ist die Überwachung der Zwischenkreisspannung abgeschaltet.

#### **3.2.2.14 DDA Motor Calibration Date (String)**

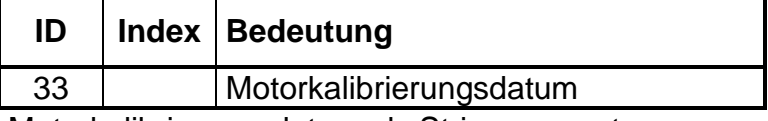

Motorkalibrierungsdatum als Stringparameter.

Im Heidrive Application Tool unter "Tools => Motorkalibrierungsdaten" kann der Parameter automatisch beschrieben werden. Der Wert wird gleichzeitig in den Parameter 34 übertragen.

# **3.2.2.15 DDA Motor Calibration Date (TIME\_OF\_DAY)**

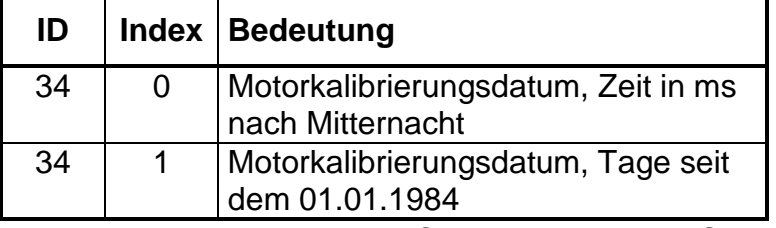

Motorkalibrierungsdatum im CAN-Format TIME\_OF\_DAY.

# **3.2.2.16 DDA Torque Constant**

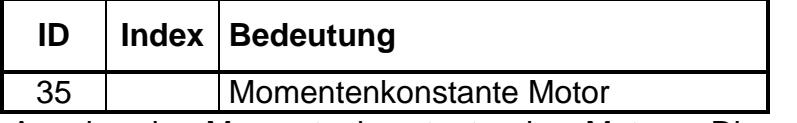

Angabe der Momentenkonstante des Motors. Dieser Wert wird in Ncm/A angegeben.

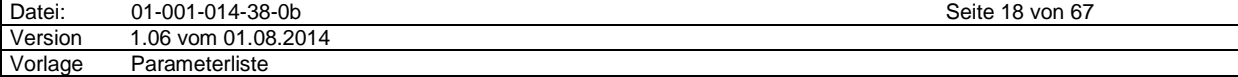

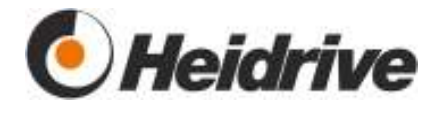

#### **3.2.2.17 DDA Loss Speed**

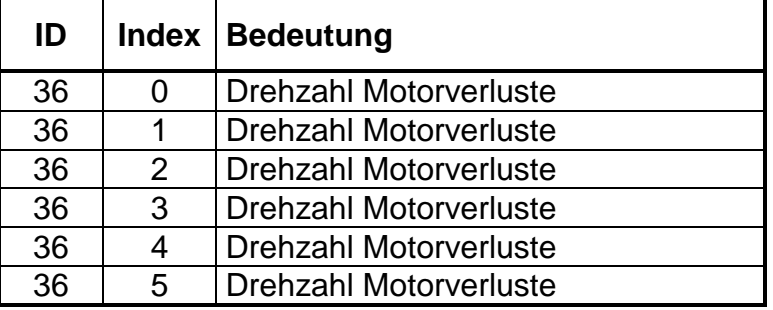

Zusammen mit dem Parameter DDA Loss Current wird eine Kennlinie eingegeben, die die Verluste des Motors beschreibt. In Abhängigkeit von der Drehzahl, wird in der Momentenregelung ein Verluststrom anhand der parametrierten Kennlinie berechnet. Da dieser Strom nicht der Momentenbildung dient, wird der Motorstrom um diesen Wert erhöht. Somit werden die Motorverluste kompensiert.

Die beiden Parameter zu den Motorverlusten bilden zusammen eine Tabelle mit der die Motorverluste in Abhängigkeit von der Drehzahl parametriert werden können. Zwischen den Tabellenpunkten wird linear interpoliert. Es ist wichtig, dass die Drehzahlwerte aufsteigend ab Index 0 eingegeben werden. Abfallende oder gleiche Drehzahlwerte beenden die Auswertung der Tabelle und benutzen den letzten Wert des Stroms direkt weiter. Soll die Verlustkompensation deaktiviert werden muss nur der Index 0 des Drehzahlwertes auf 5000rpm gesetzt werden und der Strom in Index 0 auf 0A.

Für die Verluste beim Bremsen gibt es den Parameter DDA Loss Current Brake. Werden dort negative Werte eingetragen, dann wird dieser Strom vom eigentlichen Sollwert abgezogen, um die Verhältnisse beim Bremsen richtig darzustellen.

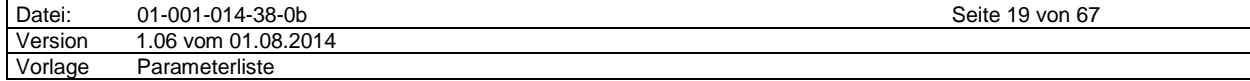

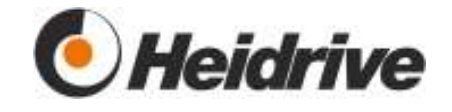

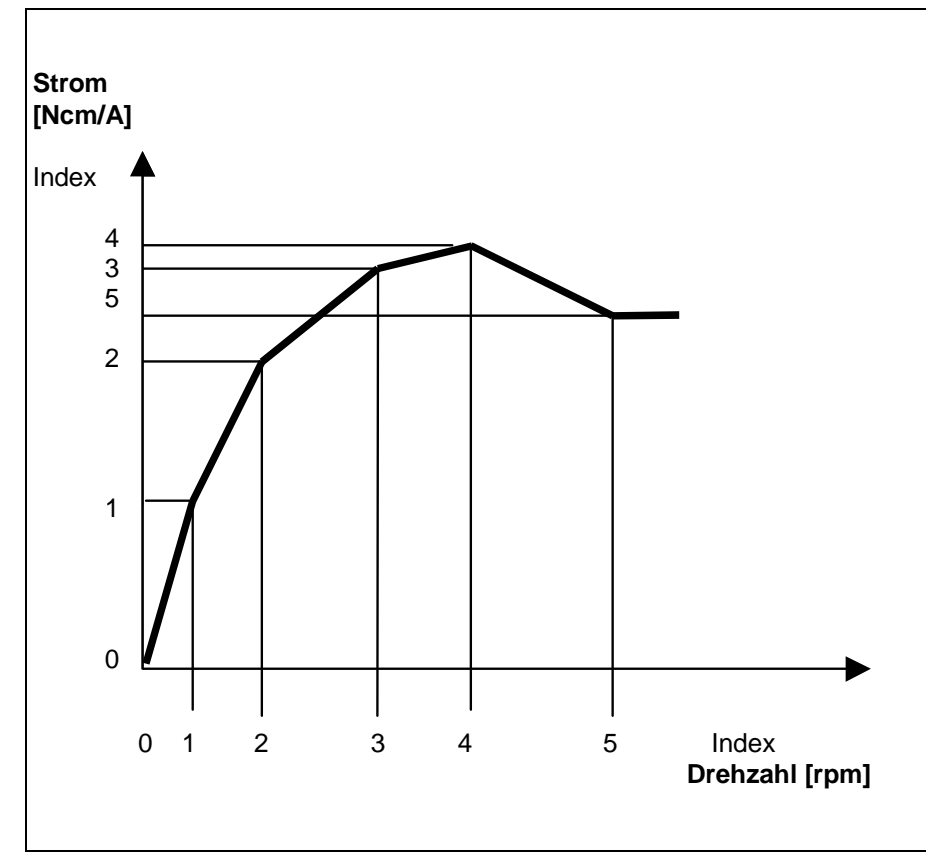

**Abbildung 2: Zusammenhang Drehzahl-/Drehmomentkonstante** 

Wie aus der Abbildung 3 ersichtlich, werden die Werte oberhalb der Grenzdrehzahl konstant fortgeführt. Für Drehzahlen kleiner als die in Index 0 wird der Strom aus Index 0 angenommen.

Die in Abbildung 3 dargestellte Kurve kann auch durch langsamen Hochlauf gewonnen werden, dabei darf kein Beschleunigungsmoment auftreten.

#### **3.2.2.18 DDA Loss Current**

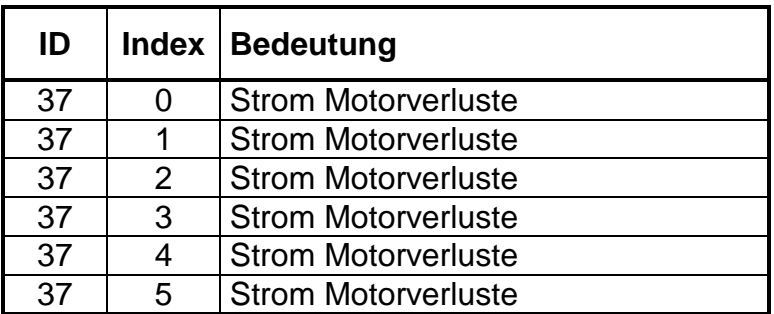

Zusammen mit dem Parameter DDA Loss Speed wird eine Kennlinie eingegeben, die die Verluste des Motors beschreibt. Nähere Erläuterungen dazu siehe Parameter Data Loss Speed.

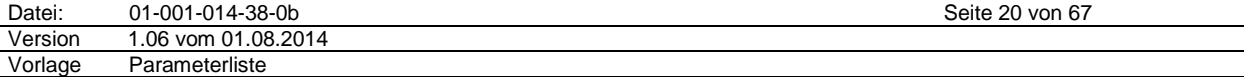

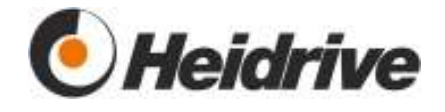

# **3.2.2.19 DDA Loss Current Brake**

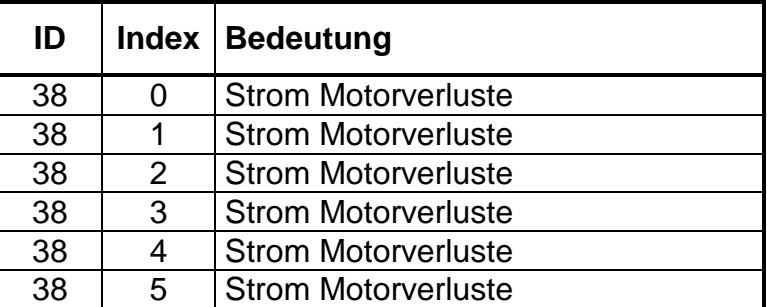

Zusammen mit dem Parameter DDA Loss Speed wird eine Kennlinie eingegeben, die die Verluste des Motors beschreibt. Dieser Parameter wird für die Verluste beim Bremsen benutzt und sollte deshalb negative Werte aufweisen. Nähere Erläuterungen dazu siehe Parameter Data Loss Speed.

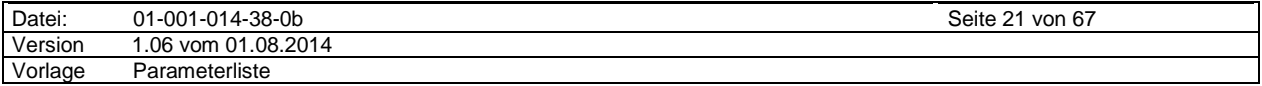

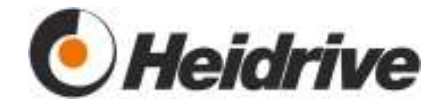

# **3.3 Drive Manager**

# **3.3.1 Funktion**

Es wird die Funktionalität "Device Control" des DSP402 [1] umgesetzt. Nähere Erläuterungen können dort eingesehen werden.

Der Zustandsautomat hat folgende Zustände:

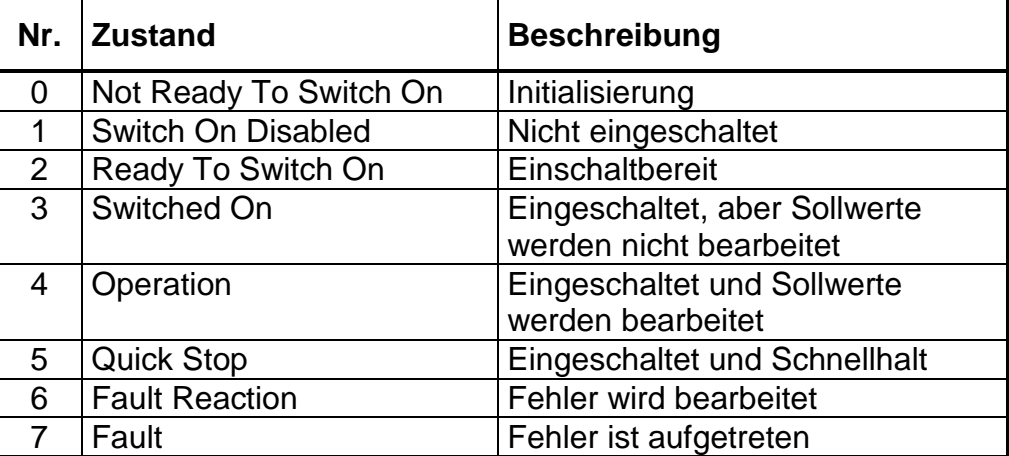

# **3.3.2 Parameterliste**

# **3.3.2.1 DRV Control Word**

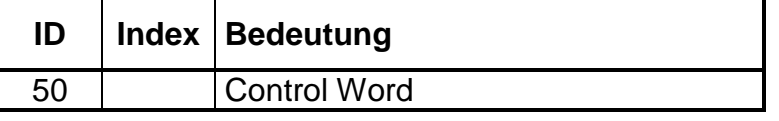

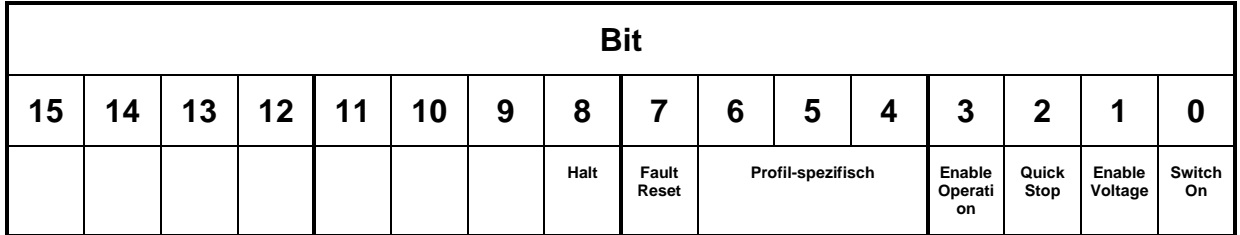

Das Control Word ist das zentrale Steuerelement des Antriebs. Die Funktion wird im DSP402 [1] beschreiben.

Mit der Sequenz 0x06, 0x07, 0x0f kann der Antrieb vom Zustand "Switch On Disabled (1)" in den Zustand "Operation Enable (4)" gebracht werden. Je nach Betriebsart müssen noch weitere Bits im Control Word gesetzt werden.

Mit dem Kommando 0x80 wird der Antrieb aus dem Fehlerzustand (7) in den Zustand "Switch On Disabled (1)" versetzt. Dieser Fehlerreset wird auch angenommen, wenn der Antrieb nicht eingeschaltet (Zustand 1 und 2) ist. Es werden mit diesem Kommando auch alle Warnungen gelöscht.

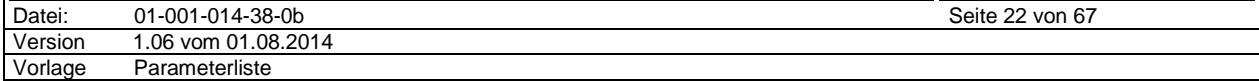

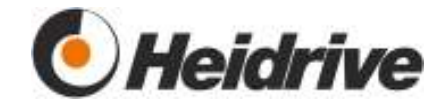

Das Bit Quick-Stop muss im Normalbetrieb gesetzt sein. Wird es gelöscht und bleibt dabei mindestens das Bit Enable Voltage gesetzt, wird die Quick Stop Funktion des gewählten Profils (Betriebsart) aktiv. Im Allgemeinen wird ein Halt ausgeführt, steht der Antrieb wird automatisch in den Zustand 1 Switch On Disabled gewechselt und der Antrieb ausgeschaltet.

Das Control Word wird nur angenommen, wenn es sich von seinem aktuellen Wert unterscheidet. So hat z.B. der zweite von zwei aufeinander folgenden Fehlerresets keine Auswirkung.

In der Betriebsart "Manual Mode" wird dieser Parameter intern beschrieben und kann deshalb nicht verändert werden.

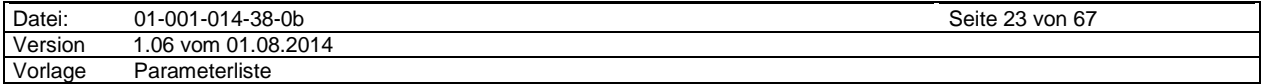

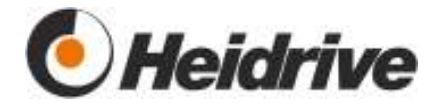

# **3.3.2.2 DRV Status Word**

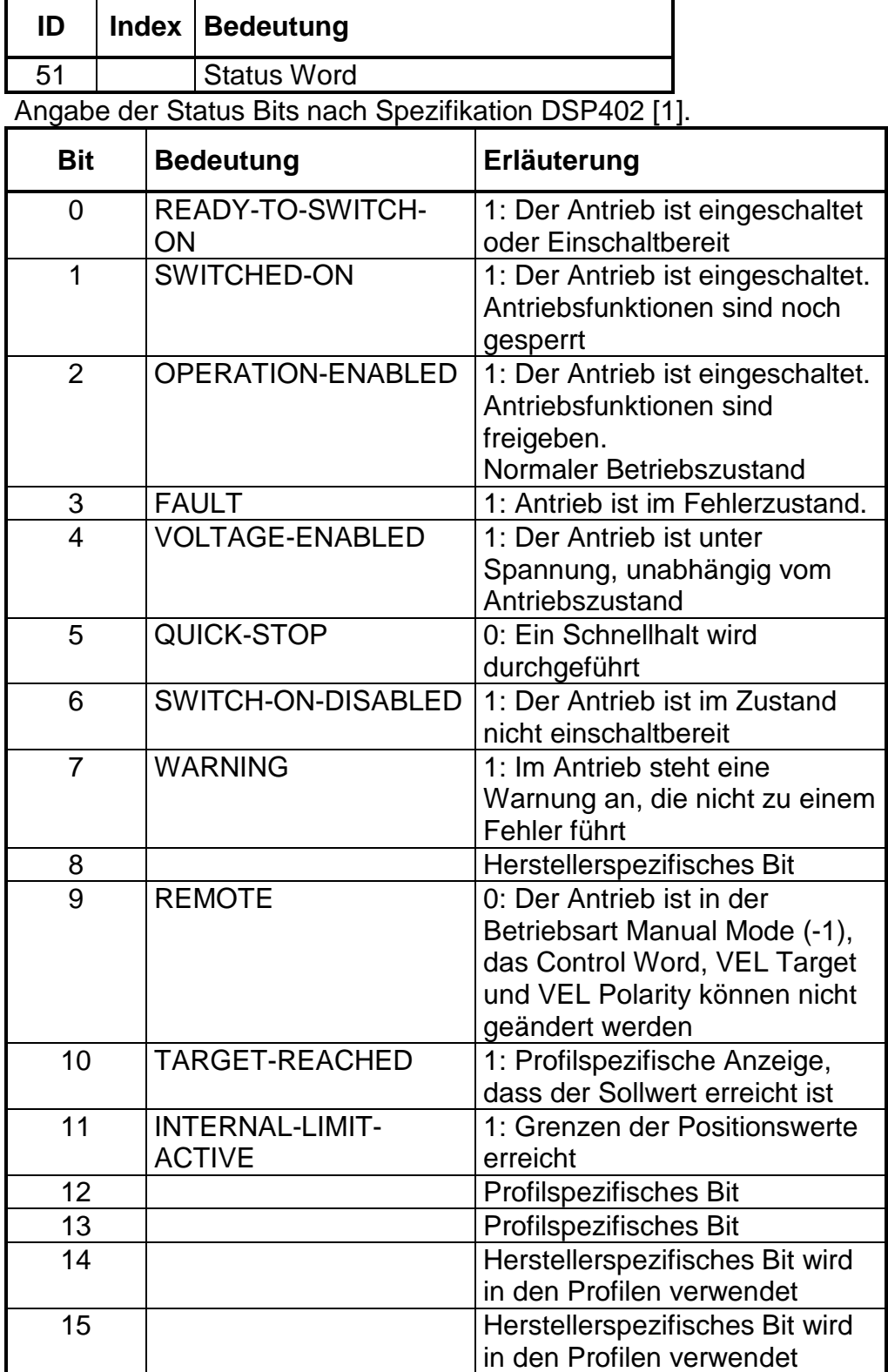

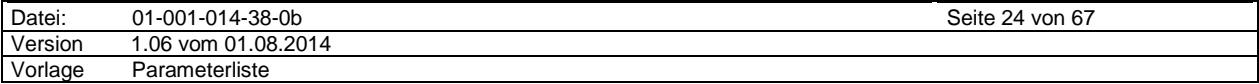

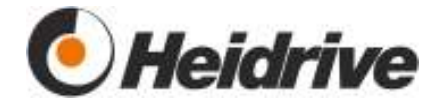

## **3.3.2.3 DRV Command**

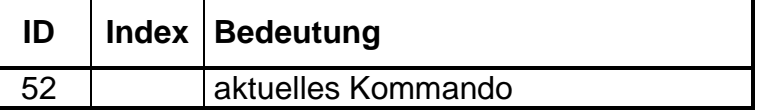

Der Parameter gibt das aktuelle Kommando an. Dies wird aus dem Control Word generiert.

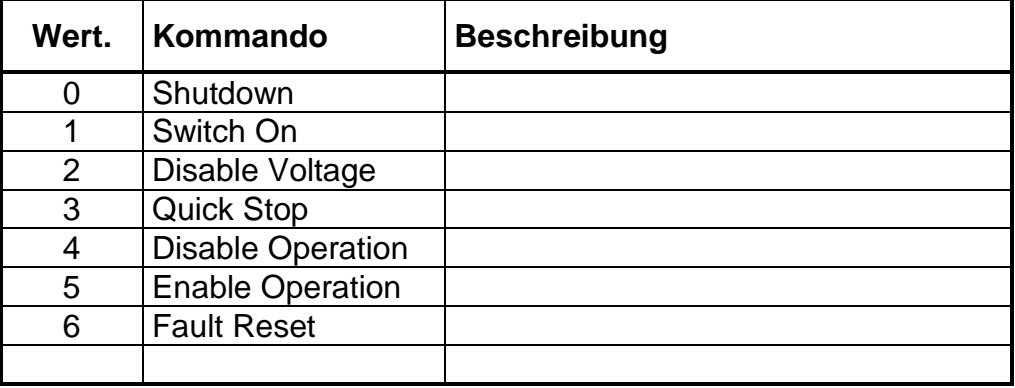

#### **3.3.2.4 DRV State**

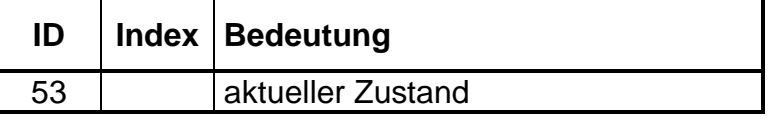

Der Parameter gibt den aktuellen Zustand des Automaten an. Siehe Tabelle im Absatz 3.3.1 Funktion**.**

#### **3.3.2.5 DRV Error Stack**

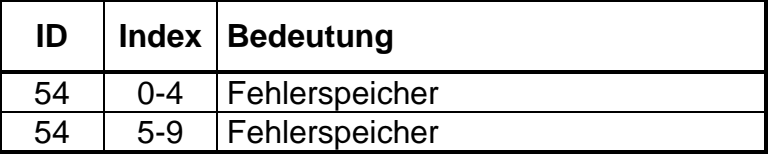

Fehler-Speicher des Antriebs. Es werden bis zu 10 Fehler gespeichert. Der aktuellste erscheint in Index 0.

Die Liste wird mit einem Reset im Parameter DRV Control Word gelöscht, wenn der Antrieb im Fehlerzustand ist. Die Fehlerliste kann auch durch beschreiben des Index 0 mit dem Wert 0 gelöscht werden.

Mögliche Fehler werden in der Fehlerliste im Abschnitt 6 angegeben.

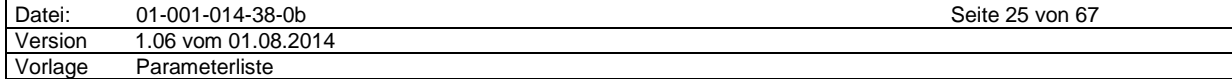

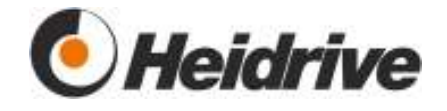

#### **3.3.2.6 DRV Mode Selector**

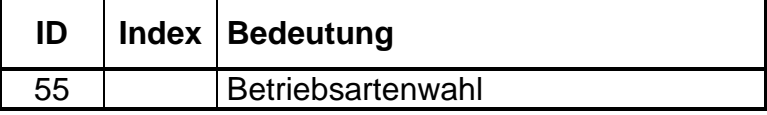

Mit dem Parameter kann die Betriebsart des Antriebs gewählt werden. Ist die Wahl zulässig, erscheint der gewünschte Wert im Parameter DRV Mode Display.

Im Parameter DRV Mode Selector wird mit dem Wert –1 der Betrieb über die externen analogen und digitalen Eingänge gewählt.

Es können noch folgende Betriebsarten gewählt werden: Velocity, Torque und PWM.

Während der Antrieb freigegeben ist kann die Betriebsart nicht beliebig geändert werden.

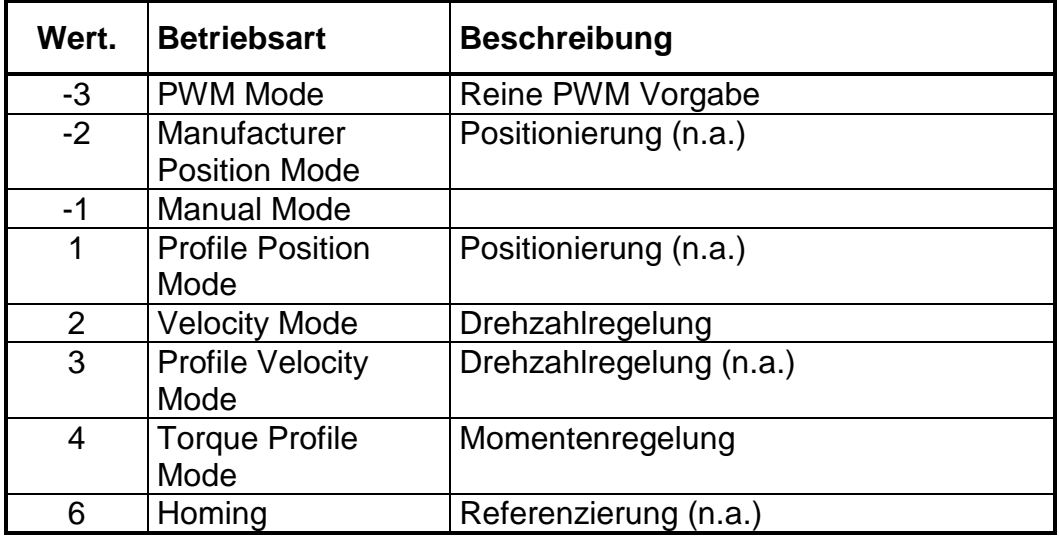

Die Betriebsarten sind in den Modulen und im DSP402 [1] näher beschrieben.

#### **3.3.2.7 DRV Mode Display**

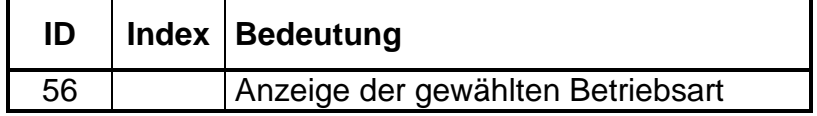

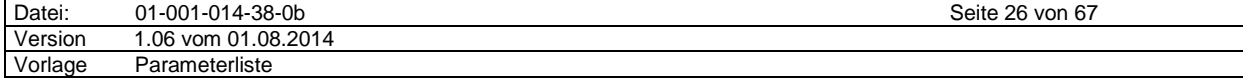

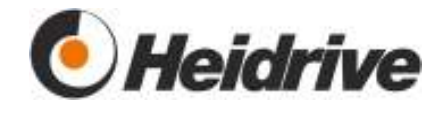

## **3.3.2.8 DRV Polarity**

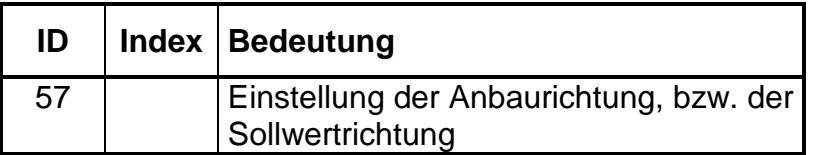

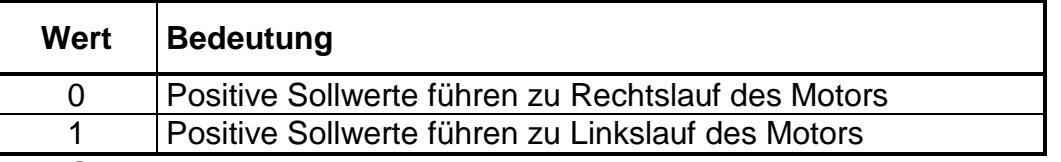

Der Getriebeabgang oder weitere Mechanik an der Antriebseinheit kann diese Einstellung notwendig machen. Der Wert ist eine Voreinstellung, die nicht während des Betriebs geändert werden kann.

### **3.3.2.9 DRV Manu. Status Register**

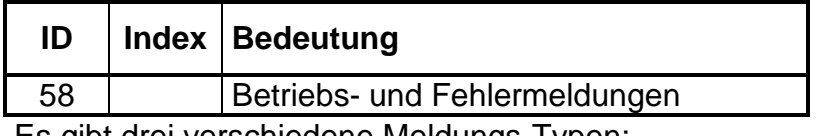

Es gibt drei verschiedene Meldungs-Typen:

- Info: Nur zur Information, ohne Einfluss auf die Motorfunktion
- Fehler: Antriebsfehler, Motor wird abgeschaltet und bleibt bis zum Reset des Fehlers im Fehlerzustand.
- Fatal: Hardwarefehler der, sollte er öfter auftreten, nur durch Tausch des Antriebs behoben werden kann.

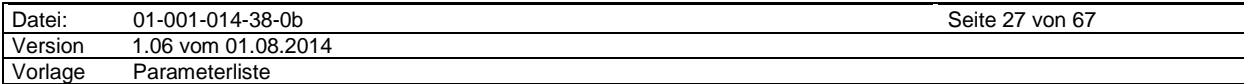

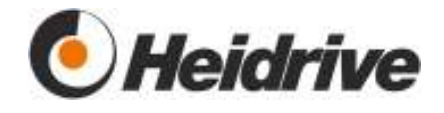

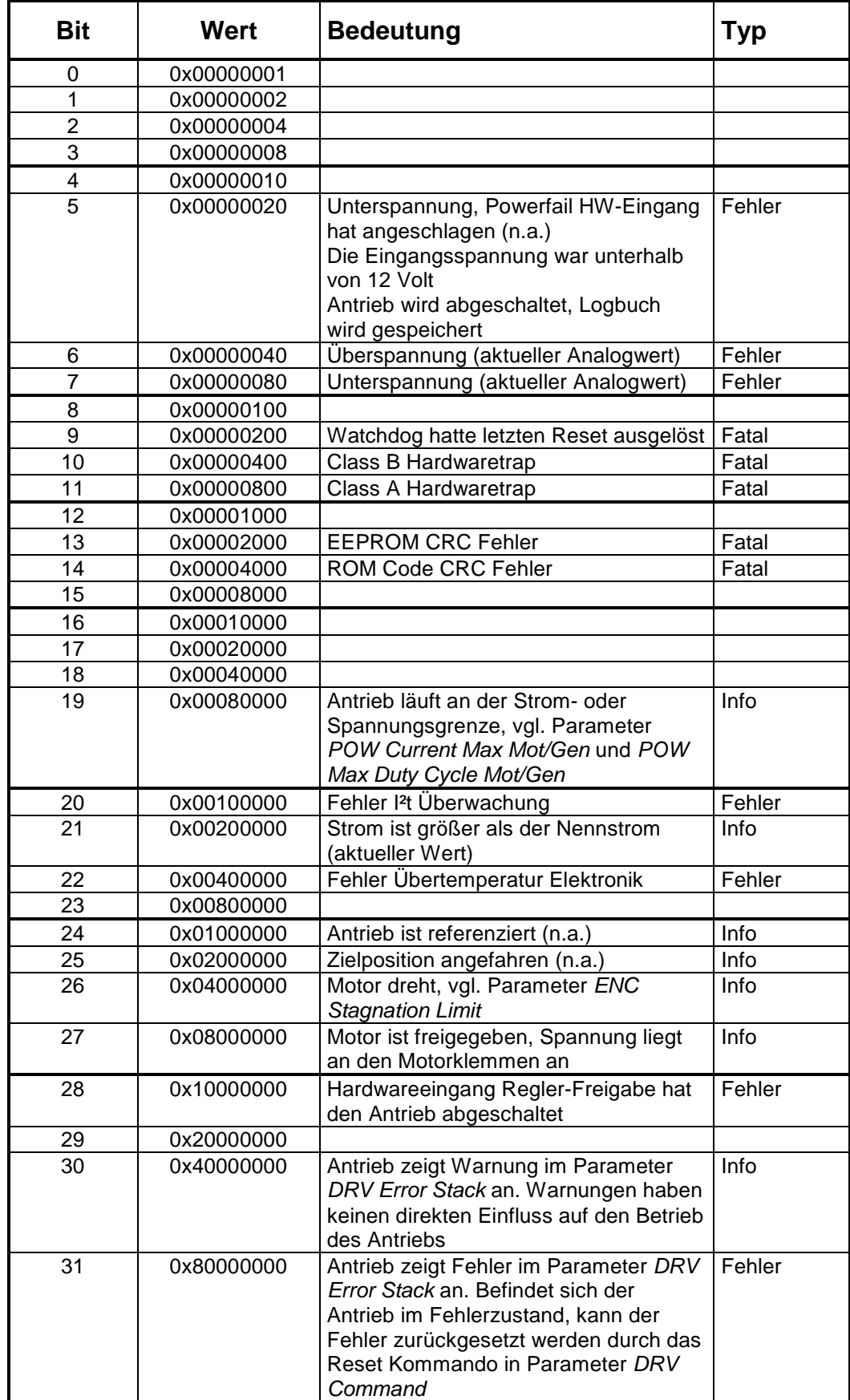

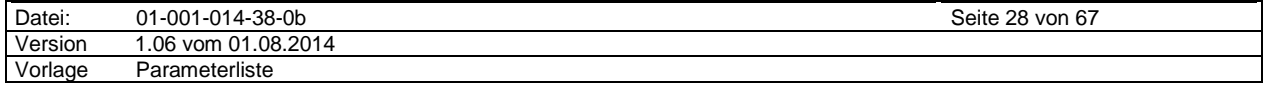

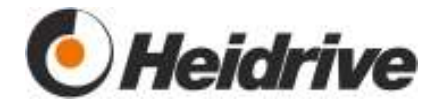

### **3.3.2.10 DRV Status LEDs**

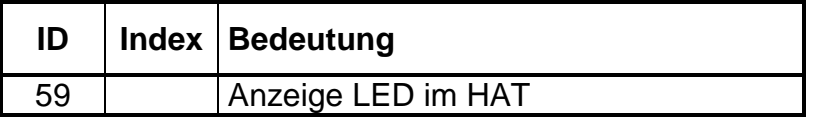

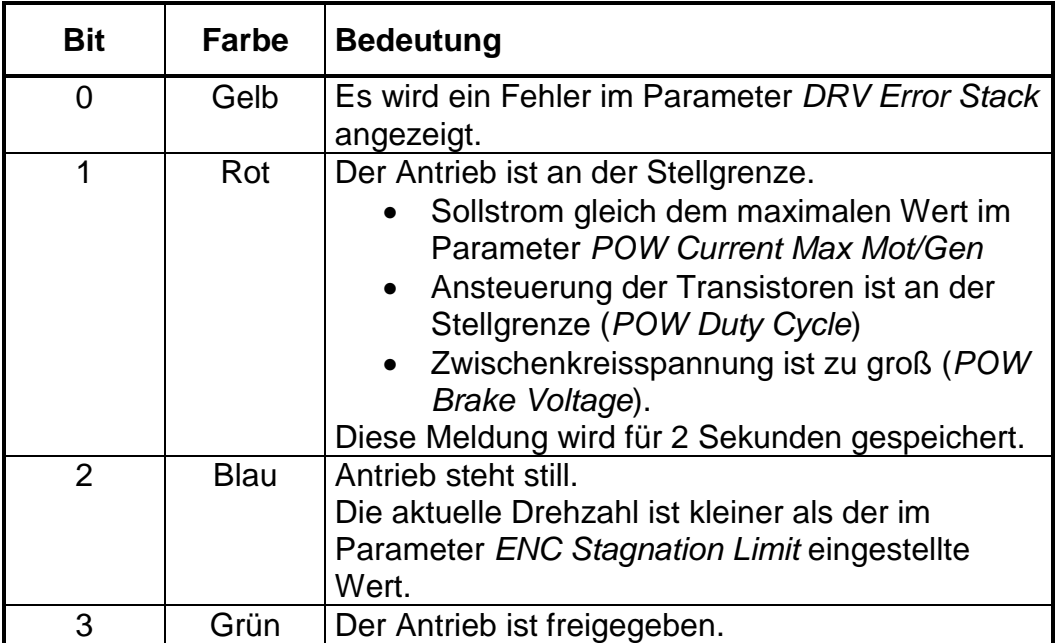

#### **3.3.2.11 DRV Error Accu**

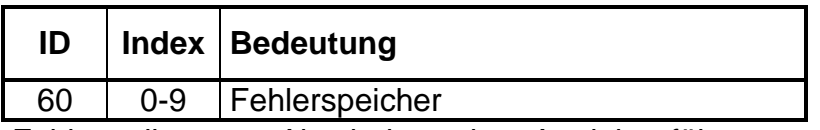

Fehler, die zum Abschalten des Antriebs führen, werden hier dauerhaft gespeichert. Der Accu kann nicht zurückgesetzt werden. Er wird beim Ausschalten gesichert und nach dem Einschalten wieder hergestellt. Der Parameter gibt die Fehlernummer an. Der zuletzt aufgetretenen Fehler wird im Index 0 ausgegeben.

Der Fehlerspeicher kann vom Hersteller durch Beschreiben des Index 0 mit dem Wert 0 gelöscht werden.

Fehler die einen Austausch des Antriebs erfordern, können durch den Anwender mit dem Wert 0x9999 in Index 9 quittiert werden. Es muss dazu das Anwender-Passwort im Parameter SYS Key Word eingetragen sein.

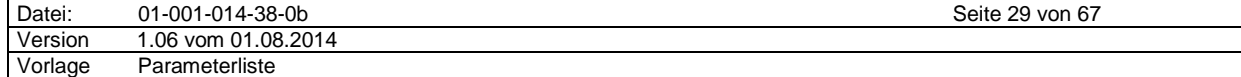

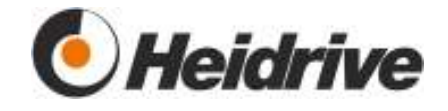

#### **3.3.2.12 DRV Error Accu Counter**

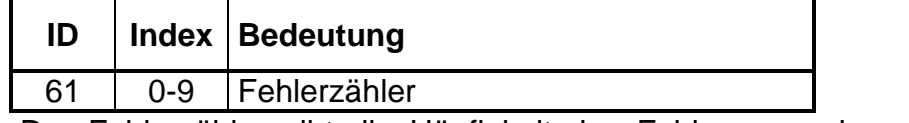

Der Fehlerzähler gibt die Häufigkeit des Fehlers aus dem entsprechenden Fehleraccu Eintrag an.

Index 10 gibt an, wie oft ein Fehler, der zum Austausch des Antriebs führt, quittiert wurde.

## **3.3.2.13 DRV Settings**

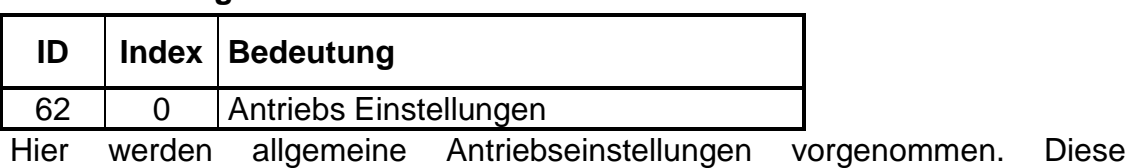

Einstellungen können nicht während des Betriebs geändert werden.

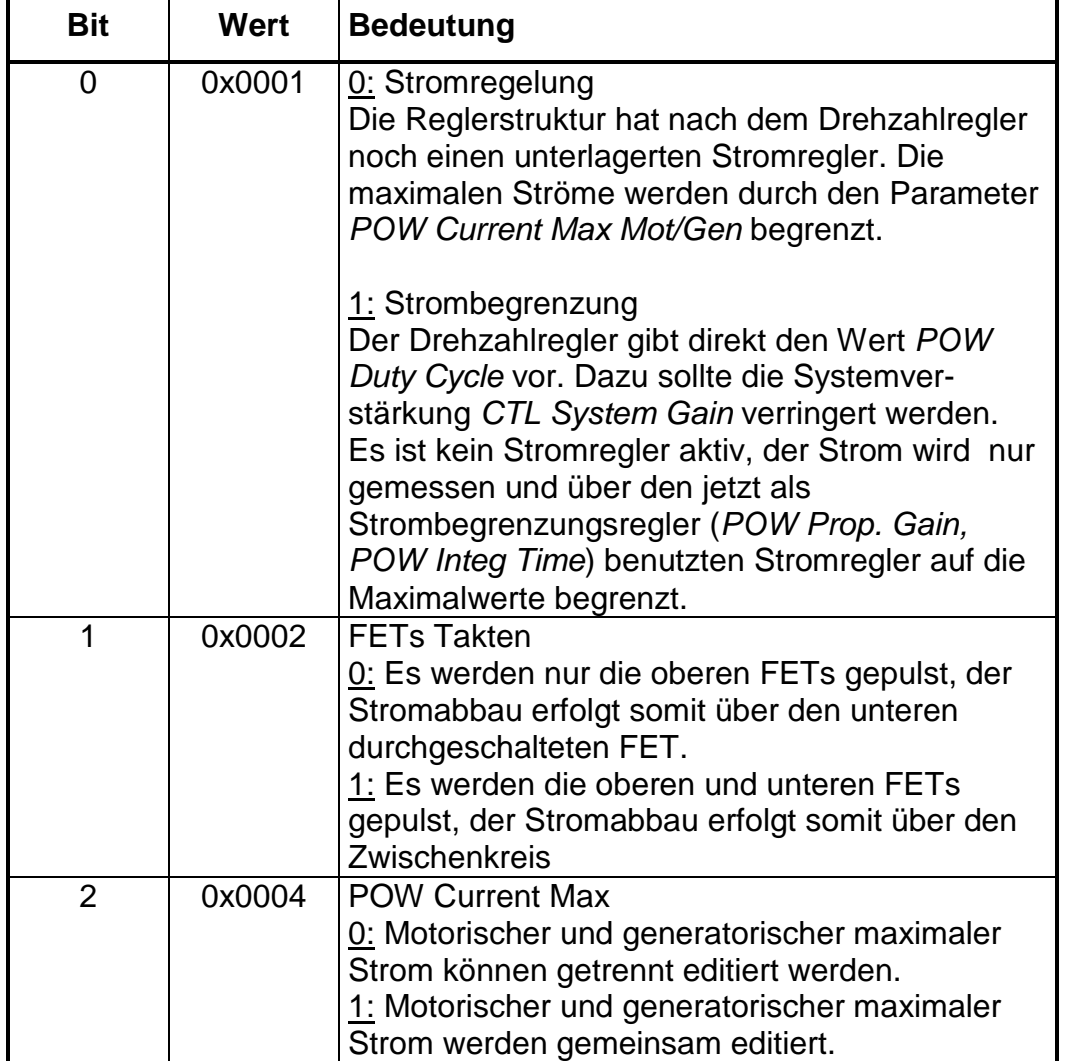

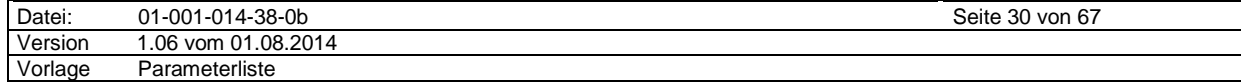

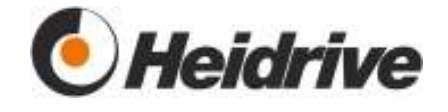

# **3.4 Velocity Mode**

## **3.4.1 Funktion**

Die Betriebsart Velocity Mode ist eine Betriebsart zur Drehzahlvorgabe. Sie orientiert sich an der gleichnamigen Betriebsart des DSP402 [1].

Der Drehzahlsollwert wird über eine Beschleunigungs- und Bremsrampe geführt und dem Regler übergeben.

Diese Betriebsart wird über den Parameter DRV Mode Selector mit dem Wert 2 gewählt.

Wird ein Quick Stop beauftragt, bremst der Antrieb mit der Bremsrampe VEL Deceleration bis zum Stillstand ab und schaltet aus.

## **3.4.1.1 Control Word Bits**

Im Parameter DRV Control Word werden in dieser Betriebsart die profilspezifischen Bits wie folgt verarbeitet:

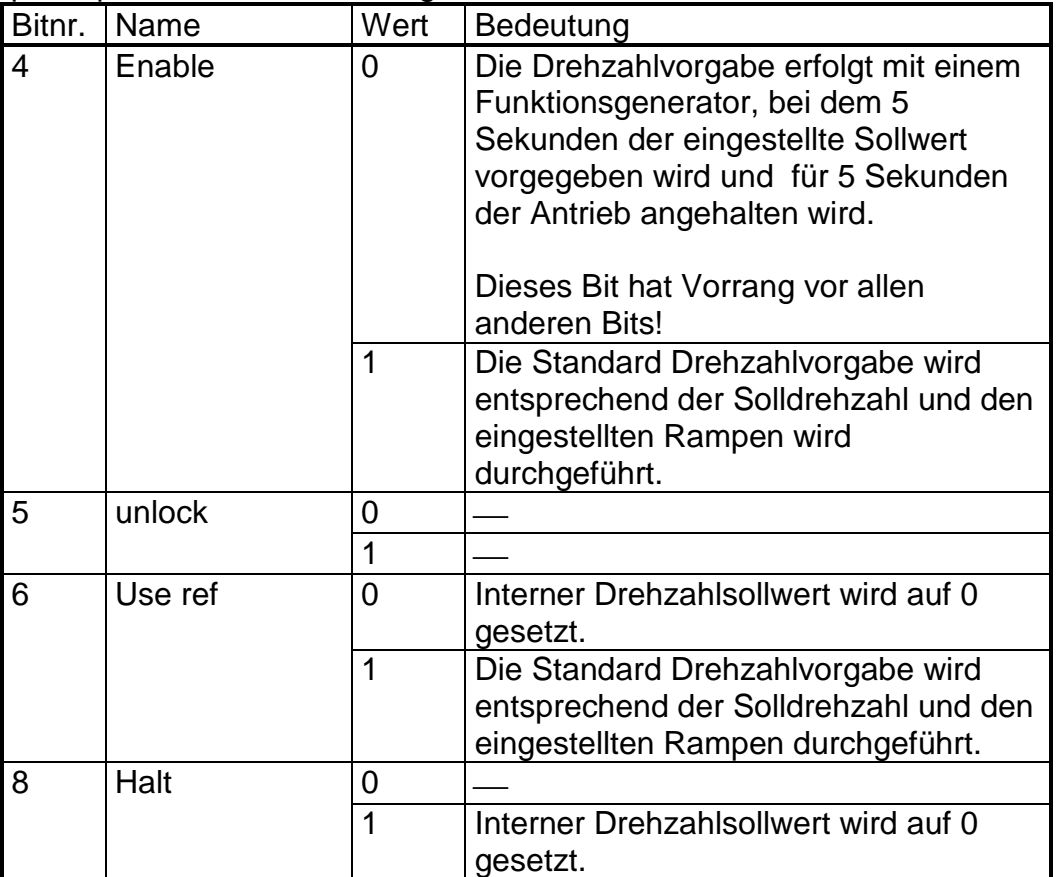

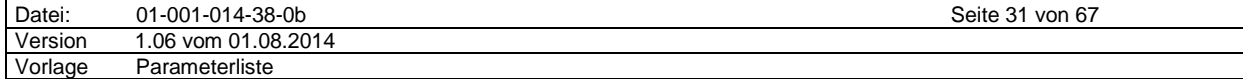

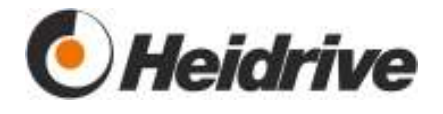

# **3.4.1.2 Status Word Bits**

Es werden folgende Status Wort Bits im Parameter gesetzt:

| Bitnr. | Name              | Wert | Bedeutung                                                                                                    |
|--------|-------------------|------|----------------------------------------------------------------------------------------------------|
| 10     | Target<br>Reached | 0    | Sollwert nicht erreicht.<br>Bit wird gelöscht sobald ein neuer<br>Drehzahlsollwert eingetragen wird oder<br>der Antrieb durch ein Bit im DRV<br>Control Word angehalten wird. |
|        |                   |      | Sollwert erreicht.<br>Die Differenz zwischen Drehzahlist-<br>und Drehzahlsollwert ist kleiner als der<br>im Parameter VEL Window einge-<br>tragene Wert.                      |
| 14     | <b>Stillstand</b> | 0    | 0: Antrieb dreht.                                                                                                    |
|        |                   | 1    | Antrieb steht, Drehzahl unterhalb von<br><b>ENC</b> Stagnation Limit Index 1<br>Filter mit 30ms.                                                                              |

# **3.4.2 Parameterliste**

# **3.4.2.1 VEL Target**

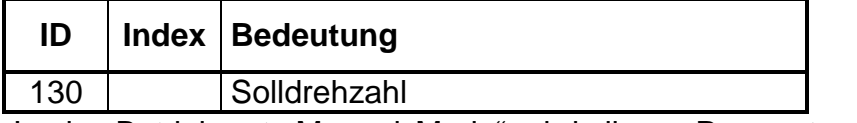

In der Betriebsart "Manual Mode" wird dieser Parameter intern beschrieben und kann deshalb nicht verändert werden.

#### **3.4.2.2 VEL Acceleration**

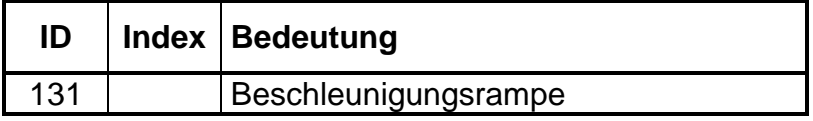

# **3.4.2.3 VEL Deceleration**

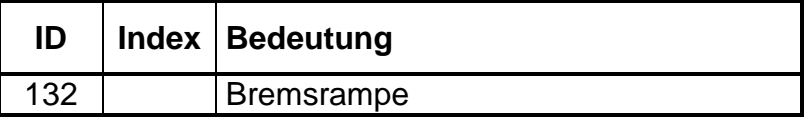

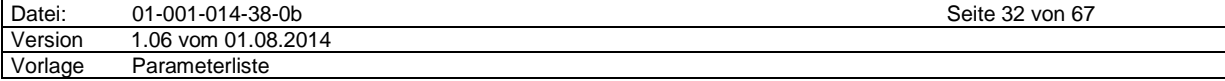

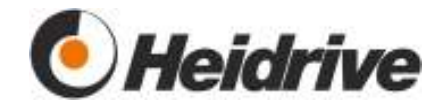

#### **3.4.2.4 VEL Polarity**

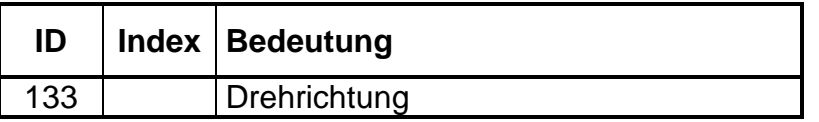

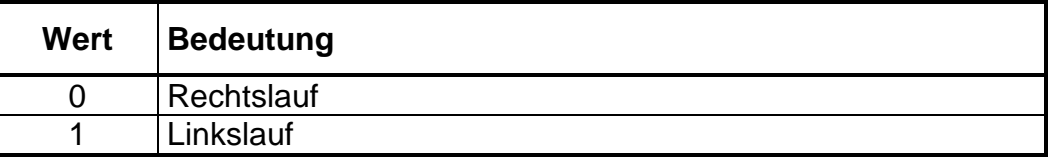

Die Drehrichtung kann während des Betriebs geändert werden, der Antrieb ändert die Drehrichtung entsprechend der Rampeneinstellung.

In der Betriebsart "Manual Mode" wird dieser Parameter intern beschrieben und kann deshalb nicht verändert werden.

#### **3.4.2.5 VEL Window**

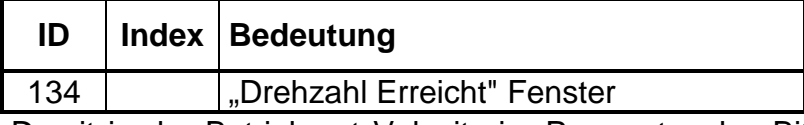

Damit in der Betriebsart Velocity im Parameter das Bit 10 "Target Reached" gesetzt wird, muss die Differenz aus Drehzahl-Soll- und Istwert kleiner als der hier angegebene Wert sein. Wird dieser Bereich verlassen, wird auch das Status Bit wieder gelöscht.

Änderungen im Status Bit werden erst vorgenommen wenn die Drehzahl innerhalb der Zeit im Parameter VEL Window Time stabil war.

#### **3.4.2.6 VEL Window Time**

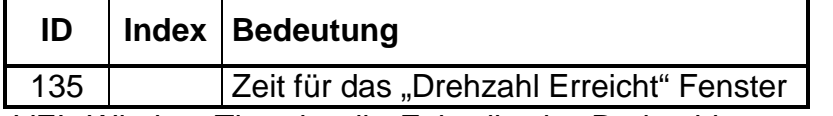

VEL Window Time ist die Zeit, die der Drehzahlwert stabil sein muss, damit das Status Bit "Target Reached" im Parameter bearbeitet wird. Vgl. VEL Window.

#### **3.4.2.7 VEL Block Protection**

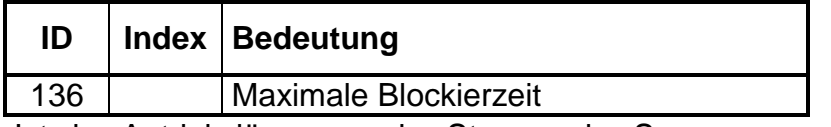

Ist der Antrieb länger an der Strom- oder Spannungsgrenze als die hier angegebene Blockierzeit und steht gleichzeitig still (siehe Parameter ENC Stagnation Limit), wird der Fehler 7120 generiert und der Motor abgeschaltet. Ein Wert von 0 deaktiviert die Blockierüberwachung.

Realisiert ist die Überwachung mit einem Zähler, der inkrementiert, sobald der Motor blockiert und wieder dekrementiert, wenn keine Blockade mehr vorliegt.

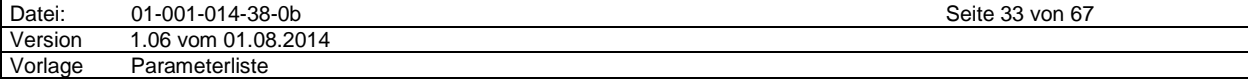

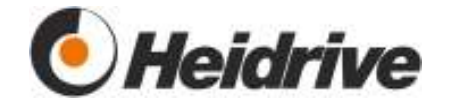

# **3.5 Manueller Mode**

### **3.5.1 Funktion**

Die Betriebsart "Manuell" ist die voreingestellte Betriebsart. Der Antrieb kann nur mit den digitalen und analogen Eingängen geregelt werden.

Diese Betriebsart wird über den Parameter DRV Mode Selector mit dem Wert –1 gewählt.

Der Eingang "Start" (Steckerleiste J7/Pin 10a) schaltet den Antrieb ein. Zum Einschalten ist immer eine Flanke an diesem Eingang notwendig. Mit dem Einschalten werden in dieser Betriebsart immer alle Warnungen gelöscht. Ist der Antrieb im Fehlerzustand, wird dieser verlassen und die Fehler gelöscht, falls dies möglich ist.

Mit dem Eingang "Drehrichtung" (Steckerleiste J7/Pin 14c) wird die Drehrichtung umgeschaltet. Ein "High" bedeutet Rechtslauf (DIL-Schalter J1/Nr.2 dabei in Stellung "OFF").

Die Motordrehzahl wird über eine analoge Spannung an Steckerleiste J7/Pin 4c vorgegeben. Parametriert wird dieser Eingang mit dem Parameter IO Analog Input 1. Der Mode des Parameters IO Analog Input 1 wird in dieser Betriebsart automatisch auf "1" (Drehzahlsollwert) gesetzt. Der Bereich des Drehzahlsollwertes kann ebenfalls mit dem Parameter IO Analog Input 1 vorgegeben werden.

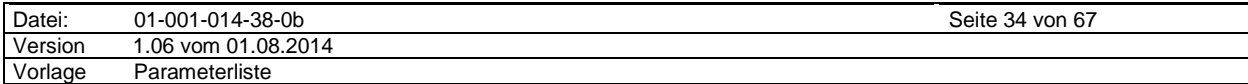

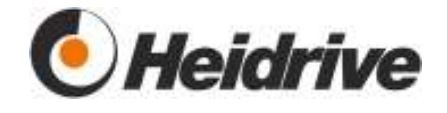

# **3.6 Profil Torque**

Das Modul beschreibt die Drehmomentenregelung.

Diese Betriebsart wird mit dem Parameter DRV Mode Selector gleich 4 eingestellt.

# **3.6.1 Funktion**

Der Regler regelt auf das eingestellte Moment.

Der Sollwert wird mit der eingestellten Rampe angefahren.

Das Modul berechnet aus dem Sollwert, der Rampe und der aktuellen Drehzahl einen Stromsollwert.

Zur Umrechnung des Drehmomentes auf den Stromsollwert werden die Parameter DDA Torque Constant verwendet. Zur Kompensation der Motorverluste wird die Kennlinie aus den Parametern DDA Loss Speed und DDA Loss Current verwendet.

Bei einem Momentensollwert von 0 Ncm wird der Strom fest auf 0 gesetzt, unabhängig von der Drehzahl und den Motorverlusten.

# **3.6.1.1 Control Word Bits**

Im Parameter DRV Control Word werden in dieser Betriebsart die profilspezifischen Bits wie folgt verarbeitet:

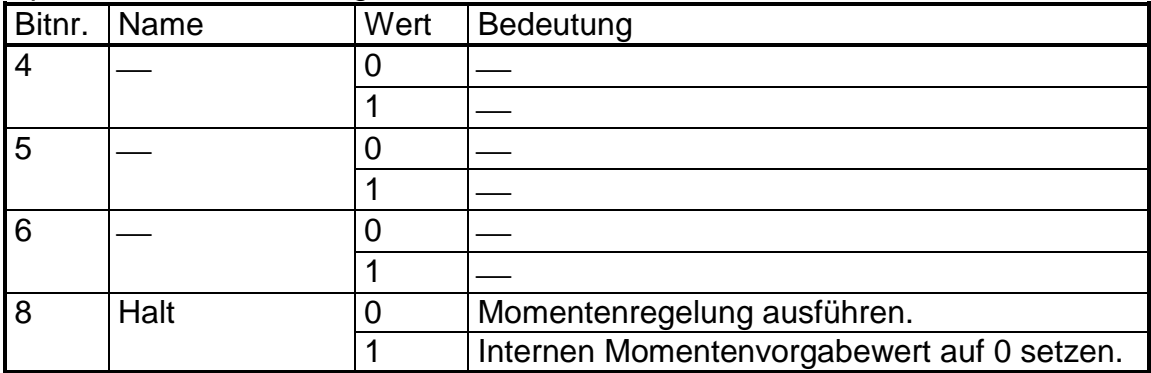

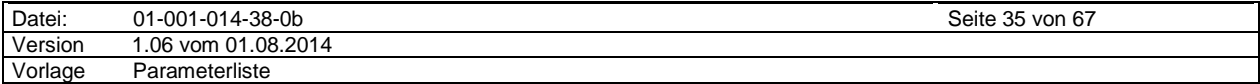

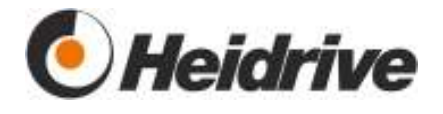

# **3.6.1.2 Status Word Bits**

Es werden folgende Status Wort Bits im Parameter gesetzt:

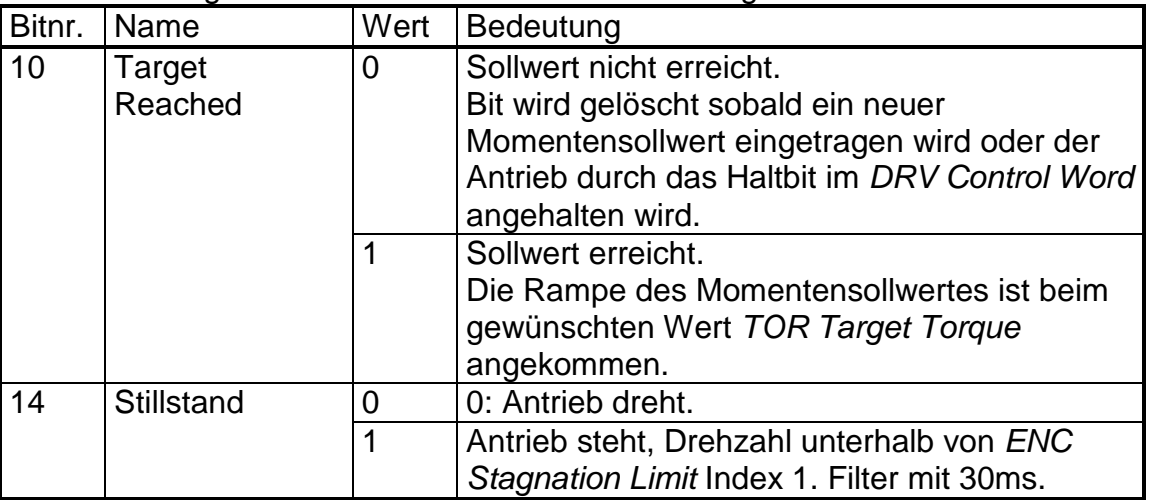

Wird ein Quick Stop beauftragt, wird das Sollmoment auf 0 reduziert und der Antrieb abgeschaltet.

### **3.6.2 Parameterliste**

### **3.6.2.1 TOR Target Torque**

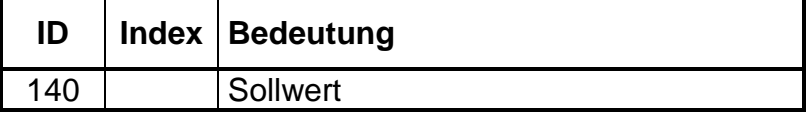

# **3.6.2.2 TOR Torque Slope**

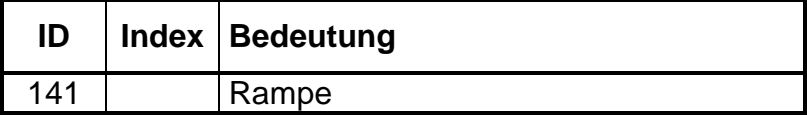

#### **3.6.2.3 TOR Torque Current**

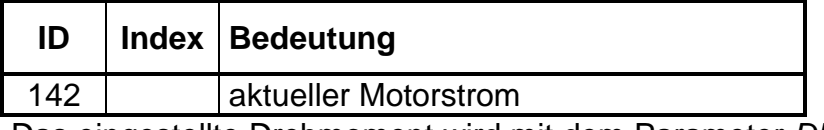

Das eingestellte Drehmoment wird mit dem Parameter DDA Torque Const und DDA Los Current (Kompensation Motorverluste) in einen Strom gewandelt. Dieser wird hier angezeigt.

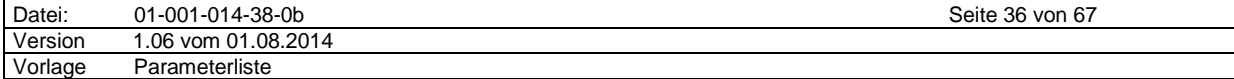

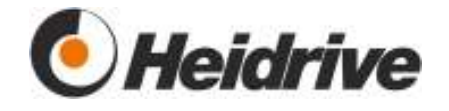

# **3.7 Encoder**

### **3.7.1 Funktion**

Das Modul wertet den Lagegeber des Antriebs aus und ermittelt daraus die aktuelle Drehzahl und Position.

### **3.7.2 Parameterliste**

### **3.7.2.1 ENC Lines**

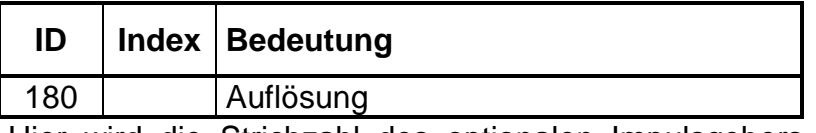

Hier wird die Strichzahl des optionalen Impulsgebers eingetragen und gespeichert.

Ist der DIL Switch J1 so eingestellt, das die Drehzahlauswertung über RLE ( Hallsignale ) erfolgt, dann wird dieser Wert nicht beachtet, die Auflösung ENC Resolution wird dann intern generiert. Nur wenn der DIL Switch auf Drehzahlauswertung über Impulseingang steht, dann wird der hier gespeicherte Wert benutzt, um ENC Resolution zu generieren.

ENC Lines sollte in den Werksparametern immer mit 512 abspeichert werden, denn dann kann der Anwender mit dem DIL Switch entscheiden, welche Drehzahlauswertung er verwenden möchte.

## **3.7.2.2 ENC Resolution**

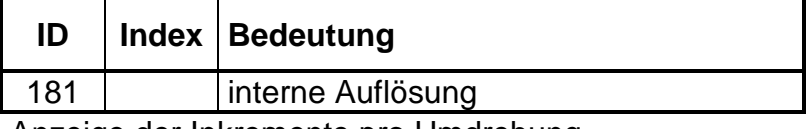

Anzeige der Inkremente pro Umdrehung.

Im Betrieb mit Hallgeber wird hier eine 12 angezeigt. Falls ein Impulsgeber zur Drehzahlmessung verwendet wird, dann wird hier die doppelte Strichzahl angezeigt (z.B. 1024) – zweifach Auswertung.

#### **3.7.2.3 ENC Position**

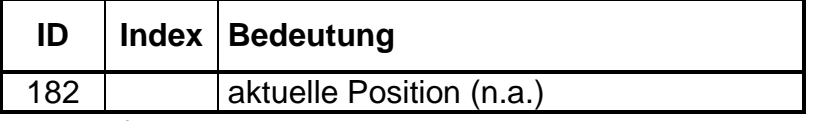

Beim referenzierten Antrieb gibt dieser Parameter die aktuelle Position an.

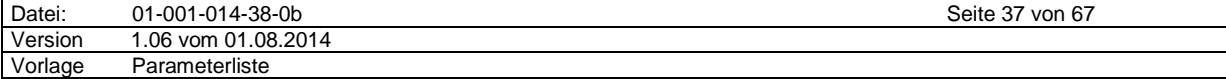

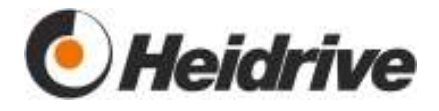

# **3.7.2.4 ENC Motor Position**

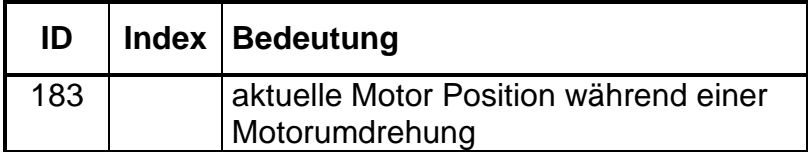

#### **3.7.2.5 ENC Speed**

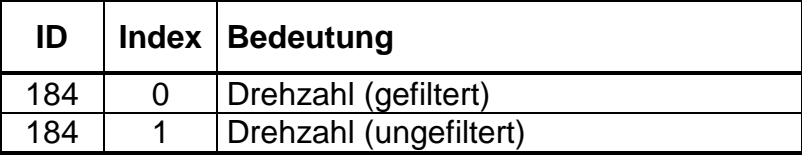

#### **3.7.2.6 ENC Speed Limit min/max/dif**

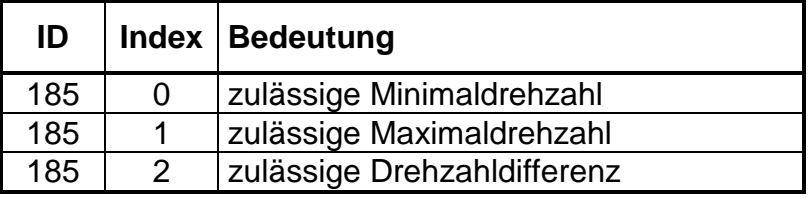

Im Index 0 wird die Mindestdrehzahl eingetragen. Sollwerte kleiner als dieser Wert werden nicht akzeptiert.

Bei Betrieb mit einem optischen Geber (z.B. 490 Inkremente) sollte dieser Wert nicht kleiner als 15 Umdrehungen pro Minute sein. Wird der Antrieb nur mit Kommutierungssensoren betrieben, sind Drehzahlen kleiner 200 Umdrehungen pro Minute aufgrund schlechten Motorrundlaufs nicht empfehlenswert.

Im Index 1 kann die maximal zulässige Drehzahl eingetragen werden. Wird diese überschritten, wird ein Fehler generiert. Der Wert 0 schaltet die Überwachung ab.

Im Index 2 wird die maximal zulässige Drehzahldifferenz eingestellt. Überschreitet der Antrieb diesen Wert, wird ein Fehler generiert. Ein Wert von 0 deaktiviert diese Überwachung.

#### **3.7.2.7 ENC Position Limit**

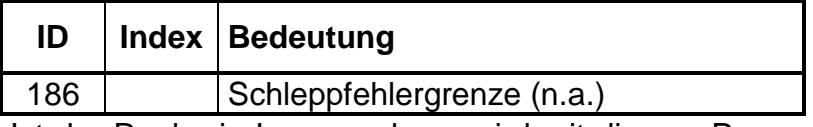

Ist der Regler in Lageregelung, wird mit diesem Parameter der Schleppfehler überwacht. Überschreitet der Schleppfehler den zulässigen Wert, wird ein Fehler generiert.

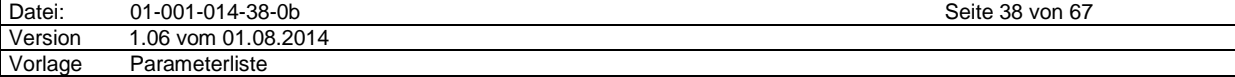

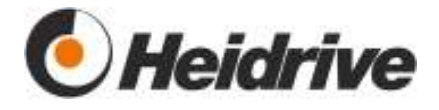

## **3.7.2.8 ENC Gear Ratio**

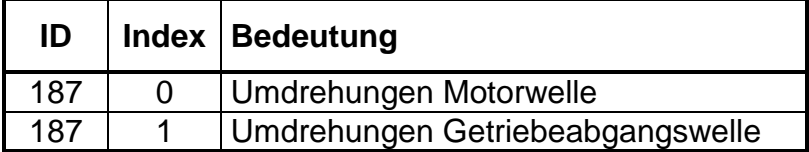

#### **3.7.2.9 ENC Stagnation Limit**

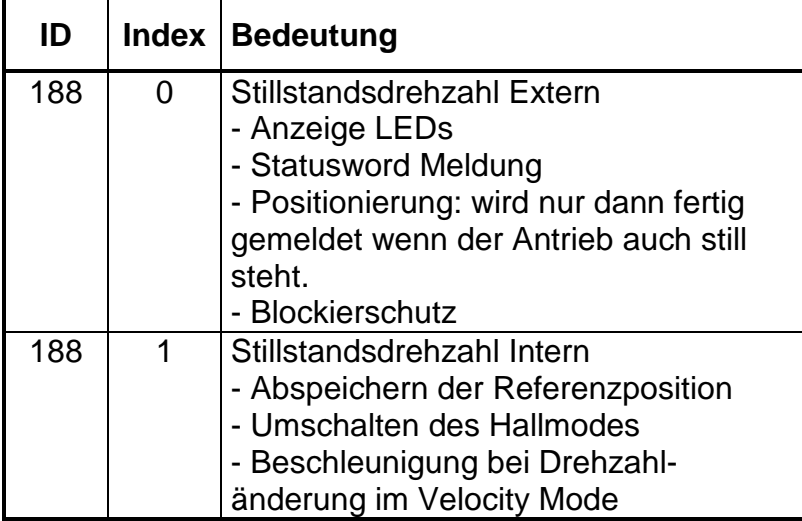

Für Drehzahlwerte die kleiner sind als der hier eingetragene Wert wird im Antrieb die Stillstandsmeldung generiert. Diese wird an verschiedenen Stellen benutzt, siehe Bedeutung oben.

# **3.7.2.10 ENC Ref. Motor Position**

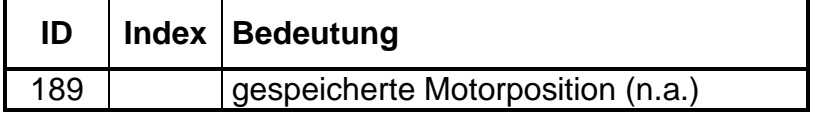

Wird bei der Referenzierung zu Null gesetzt. Ansonsten immer die zuletzt abgespeicherte Motorposition (vgl. ENC Motor Position Error).

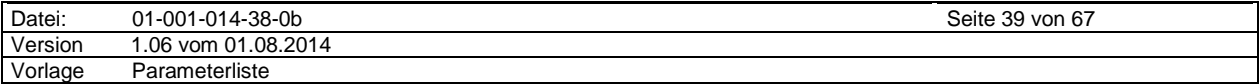

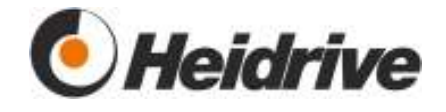

### **3.7.2.11 ENC Motor Position Error**

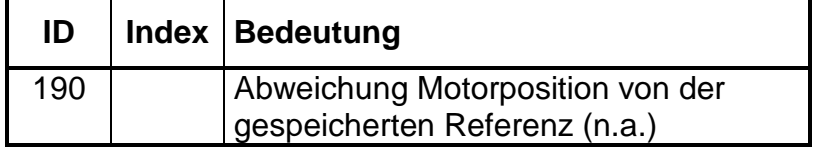

Abweichung der Motorachse in Inkrementen von der zuletzt gespeicherten Referenz.

### **3.7.2.12 ENC Filter**

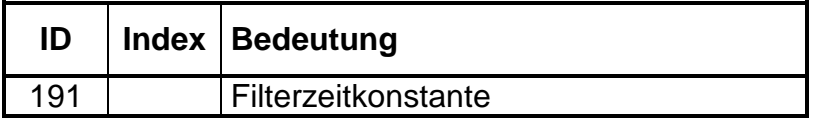

Die aktuelle Drehzahl gemessen in Inkrementen pro Abtastzeit wird umgerechnet und gefiltert. Die Filterkonstante kann hier eingetragen werden.

Wird der Antrieb nur mit Hallsensoren, d. h. ohne optischen Geber betrieben, wird das Drehzahlsignal aus den Hallsensoren schon vorab gefiltert. Eine weitere Filterung ist nicht mehr notwendig. Der ENC Filter sollte somit abgeschaltet werden, indem die Filterkonstante auf 1 gesetzt wird.

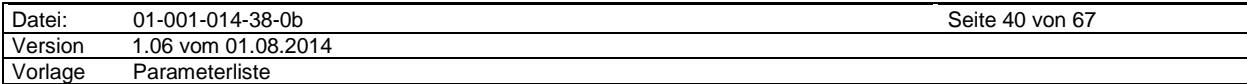

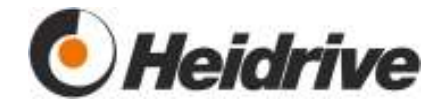

# **3.8 Control**

# **3.8.1 Funktion**

Das Modul beinhaltet den kombinierten Drehzahl-Lageregler des Antriebs. Die Sollwerte werden je nach Betriebsart durch das entsprechende Modul generiert.

## **3.8.2 Parameterliste**

#### **3.8.2.1 CTL Referenz**

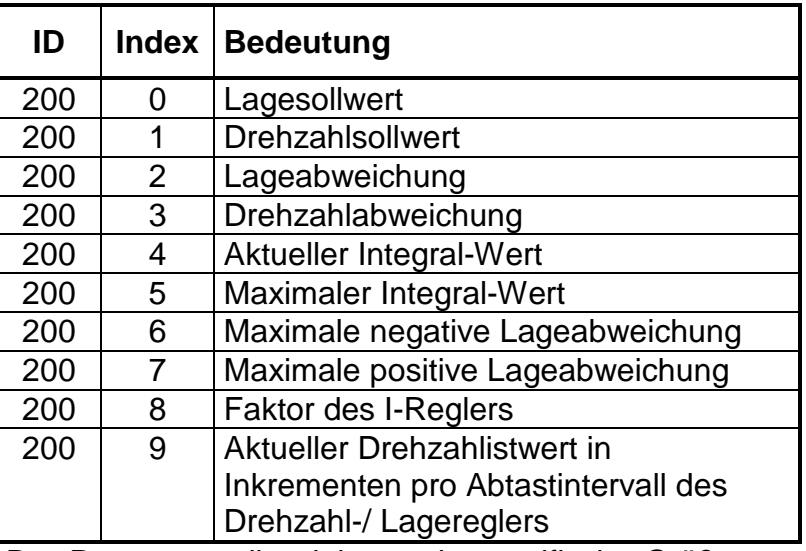

Der Parameter gibt einige reglerspezifische Größen an, alle Werte werden in Inkrementen angegeben.

#### **3.8.2.2 CTL Prop. Gain**

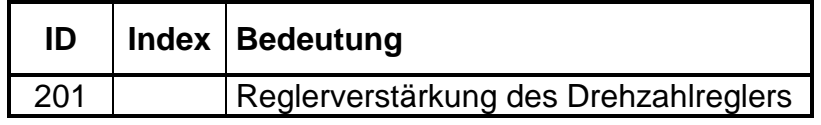

#### **3.8.2.3 CTL Integ. Time**

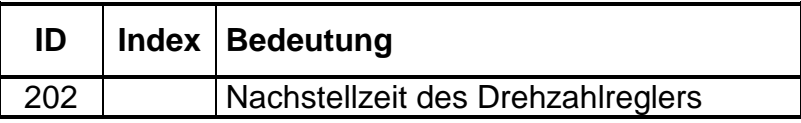

# **3.8.2.4 CTL System Gain**

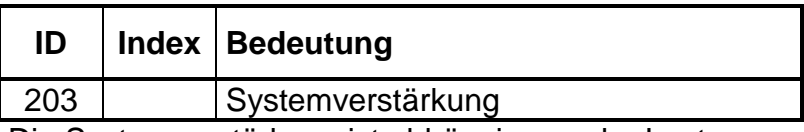

Die Systemverstärkung ist abhängig von der Last.

Ist die Reglerstruktur im Parameter DRV Settings als unterlagerte Stromregelung parametriert, kann die Systemverstärkung wie folgt eingestellt werden:

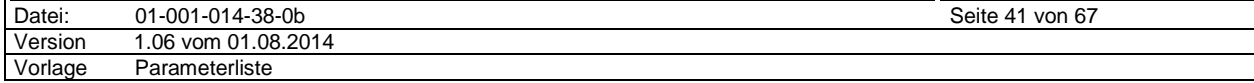

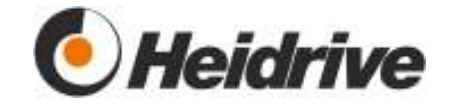

- 1. Antrieb in Momenten-/Stromregelung betreiben.
- 2. Drehzahl aufzeichnen.
- 3. Antrieb einschalten.
- 4. Stromsollwert auf einen nicht zu kleinen Wert setzen, z.B. 2A.
- 5. Der Antrieb dreht nun bis zum Erreichen der Überdrehzahl und schaltet automatisch ab.
- 6. Steigung im Nullpunkt der Drehzahl gibt nun die Beschleunigung des Antriebs an.
- 7. Die Systemverstärkung berechnet sich nun aus:

 ∆ Drehzahl [rpm] ∆ Beschleunigungszeit [s] \* Strom [A]

Beispiel:

1800 rpm ----------------- = 600 rpm/sA  $0.6 s * 5 A$ 

Gewählt wird anstatt der 600 rpm/sA eine Systemverstärkung von 1000 rpm/sA, um die resultierende Verstärkung nicht zu groß werden zu lassen und auch das Bremsverhalten besser zu repräsentieren.

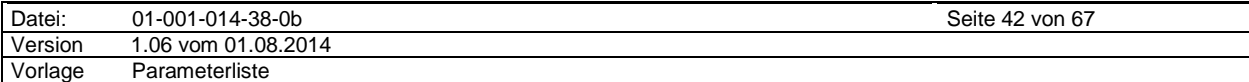

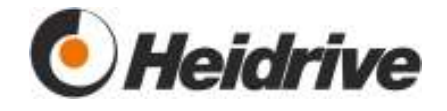

# **3.8.2.5 CTL Position Gain**

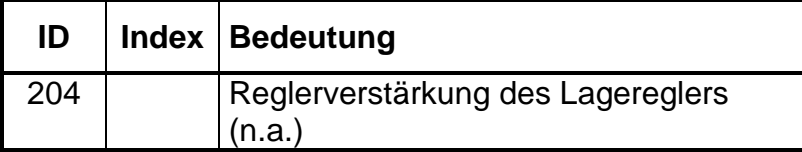

Der Lageregler ist in den Positionier- und den Drehzahlbetriebsarten aktiv, wenn hier ein Wert >0 eingetragen ist. Positionieren ohne Lageregler ist nicht möglich.

## **3.8.2.6 CTL Position Pre Factor**

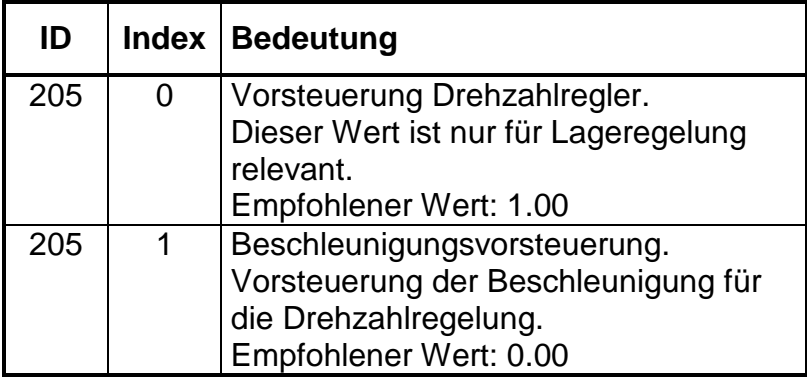

Derzeit sind beide Vorsteuerungsmodi inaktiv!

## **3.8.2.7 CTL Set Value**

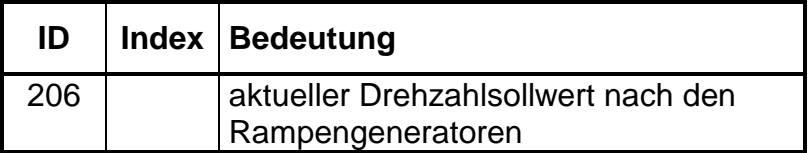

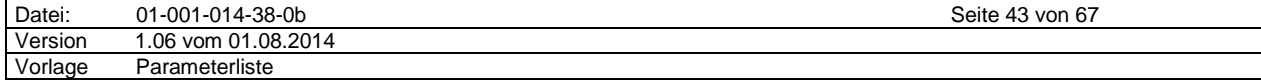

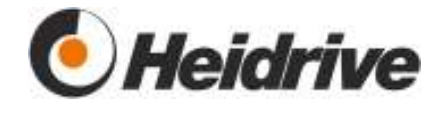

# **3.9 Power**

## **3.9.1 Funktion**

Das Modul verarbeitet die Stromsollwerte und erzeugt die Signale zur PWM-Generierung.

Der Regler kann als Stromregler oder Strombegrenzungsregler arbeiten (siehe DRV Settinas).

Stromregler: Das Modul erhält vom Drehzahlregler einen Stromsollwert. Es wird mit der Frequenz des Stromreglers der Istwert ausgeregelt.

Strombegrenzungsregler: Der Drehzahlregler gibt direkt das Tastverhältnis vor. Es wird nur der Strom gemessen, übersteigt der Ist-Strom den aktuellen Maximalwert, wird das Tastverhältnis reduziert.

Die PWM wird als Blockkommutierung ausgeführt. Im Parameter DRV Settings kann eingestellt werden ob nur die oberen FETs pulsen, oder ob obere und untere FETs pulsen

- Nur obere FETs pulsen (DRV Settings Bit 1 gleich 0): Der Abbau des Stroms erfolgt über den durchgeschalten unteren FET und die Freilaufdiode. Da nur ein FET gepulst wird, sind die Schaltverluste geringer.
- Obere und untere FETs pulsen (DRV Settings Bit 1 gleich 1): Der Abbau des Stroms erfolgt über den Zwischenkreis. Da beim Bremsen des Motors ebenfalls beide FETs pulsen ist der Übergang zwischen Bremsen und Treiben "reibungslos", d.h. es kommt zu keinen Drehzahlsprüngen.

Der aktuelle Strom wird zyklisch gemessen, übersteigt sein Wert 8 A, wird der Antrieb sofort abgeschaltet und der Fehler 0x2221 generiert.

Wird die Betriebsart –3 gewählt, kann mit dem Parameter POW Duty Cycle die Ansteuerung der Transistoren eingestellt werden. Diese Betriebsart ist durch das Heidrive-Passwort im Parameter SYS Key Word geschützt.

# **3.9.2 Parameterliste**

#### **3.9.2.1 POW Duty Cycle**

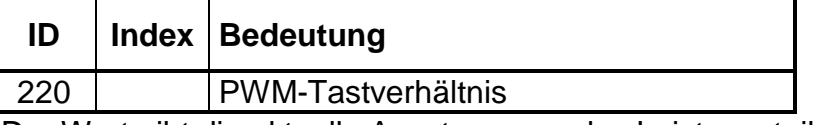

Der Wert gibt die aktuelle Aussteuerung des Leistungsteils an.

#### **3.9.2.2 POW Prop. Gain**

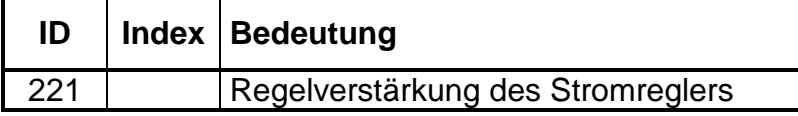

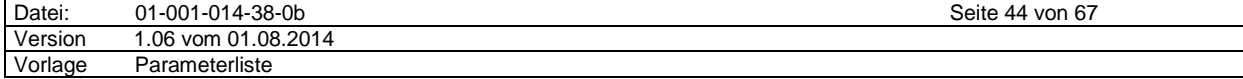

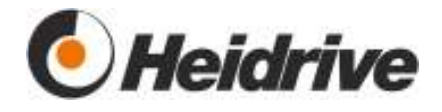

# **3.9.2.3 POW Integ. Time**

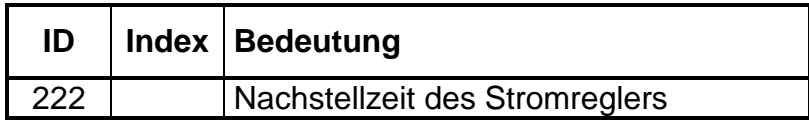

#### **3.9.2.4 POW Current Set Value**

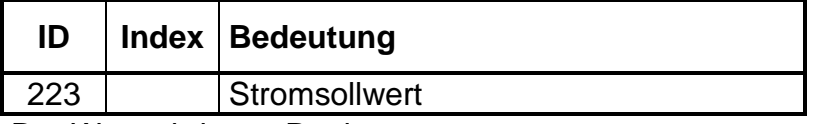

Der Wert wird vom Regler gesetzt.

Ist der Regler im Modus Strombegrenzung (siehe DRV Settings), wird hier immer eine 0 angezeigt.

#### **3.9.2.5 POW Current Act Value**

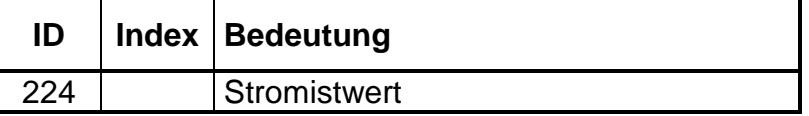

#### **3.9.2.6 POW Current Max Mot/Gen**

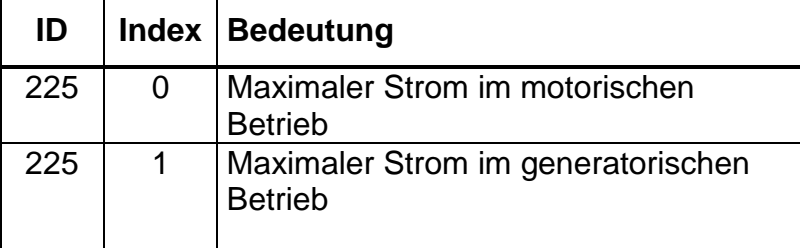

Mit diesem Parameter kann der maximal zulässige Strom eingestellt werden. Es wird zwischen motorischen Betrieb und generatorischen Betrieb unterschieden. Der Stromsollwert wird auf diesen Wert begrenzt.

Ist die Begrenzung aktiv, wird dies durch die rote LED in HAT angezeigt.

Damit der Antrieb beim Bremsen zurückspeisen kann, muss der Grenzwert für den generatorischen Betrieb größer 0 sein und im Parameter POW Brake Speed eine Drehzahl vorgegeben werden.

Auch wenn nicht zurückspeist werden soll, sollte ein generatorischer Grenzwert größer 0 eingetragen werden, damit der Antrieb aus dem Stillstand sauber beschleunigen kann. Dies ist gleichzeitig das Haltemoment bis zur Stillstandsdrehzahl. Über der Stillstandsdrehzahl ist in diesem Fall das Moment immer 0.

Ist im Parameter DRV Settings das Bit 2 auf 1 gesetzt, dann wird der maximale Strom für den generatorischen Betrieb in Index 1 immer vom Wert für den motorischen Betrieb in Index 0 abgeleitet, d.h. Index 1 = Index 0! Jedoch wird in diesem Fall der generatorische Wert auf den Offset begrenzt.

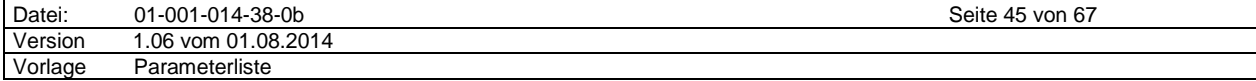

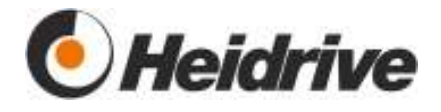

# **3.9.2.7 POW Hall Pattern**

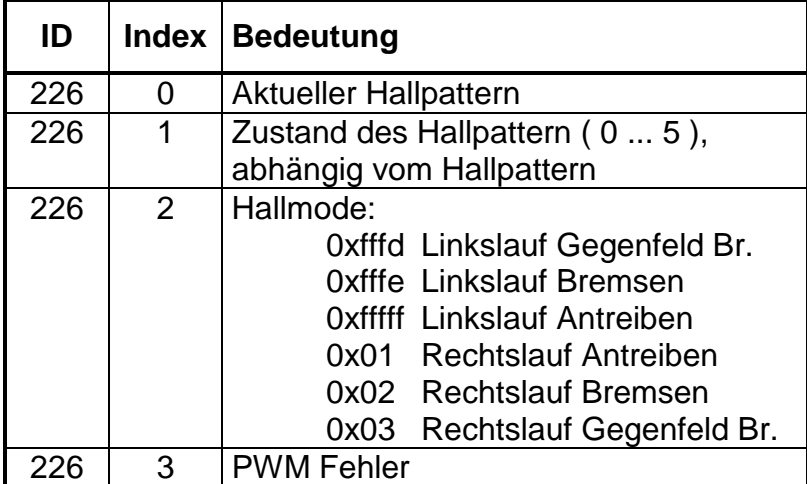

Gibt die aktuellen Daten der Hallsensoren und PWM-Generierung an.

### **3.9.2.8 POW Max Duty Cycle Mot/Gen**

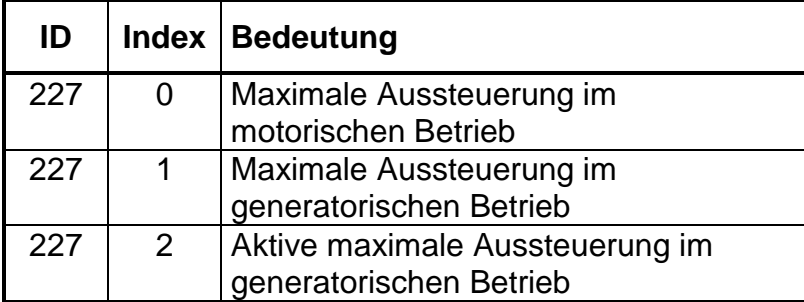

Maximalwert, auf den die Aussteuerung des Leistungsteils begrenzt wird.

Es wird zwischen motorischen Betrieb und generatorischen Betrieb unterschieden.

Ist die Begrenzung aktiv, wird dies durch die rote LED im HAT angezeigt.

Damit der Antrieb beim Bremsen zurückspeisen kann, darf der Grenzwert für den generatorischen Betrieb nicht größer als 90% sein, da sonst der Strom in diesem Betrieb nicht gemessen werden kann.

In Index 2 kann der momentan aktive Wert für den generatorischen Betrieb ausgelesen werden. Dieser kann kleiner sein als der in Index 1 gespeicherte Wert, wenn die Zwischenkreisspannung durch die Rückspeisung über den Wert in Parameter ansteigt (siehe unten).

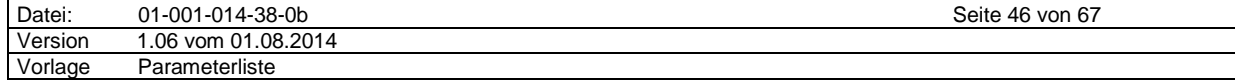

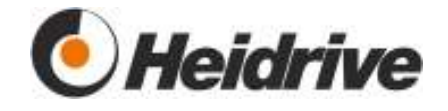

### **3.9.2.9 POW I²t Value**

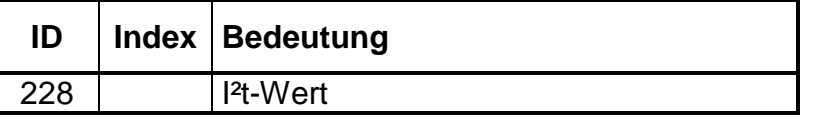

Die Erwärmung der Leistungseinheit wird durch die I²t Überwachung kontrolliert.

Hierbei wird für die Leistungseinheit ein Modell benutzt. Das Modell ist ein PT1-Glied mit einer Zeitkonstante, die im Parameter POW Pt Delay Time eingegeben wird. Das Modell soll einen Wert von 100% haben, wenn der Antrieb mit seinen Nennstrom (Parameter DDA Nom Motor Current) dauerhaft betrieben wird.

Da es sich hier nur um ein Modell handelt, kann der Wert von den theoretischen 100% abweichen.

#### **3.9.2.10 POW I²t Limit**

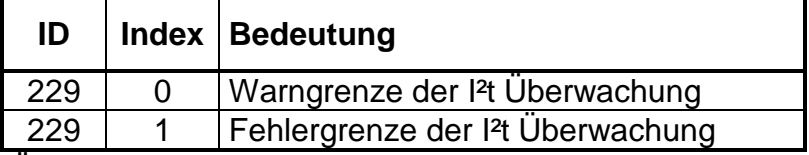

Überschreitet der aktuelle I²t Wert aus Parameter POW I2t Value die hier angegebenen Grenzen, wird eine Warnung oder ein Fehler generiert.

Der Wert 0 schaltet diese Überwachung ab.

#### **3.9.2.11 POW I²t Delay Time**

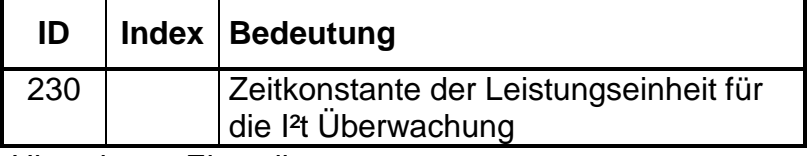

Hinweis zur Einstellung:

Wird der Antrieb mit Nennstrom betrieben (Anzeige in Parameter POW Current Act Value), so ist die Zeitkonstante die Zeit, nach der die Leistungseinheit 63% der Nenntemperatur erreicht hat.

#### **3.9.2.12 POW Brake Speed**

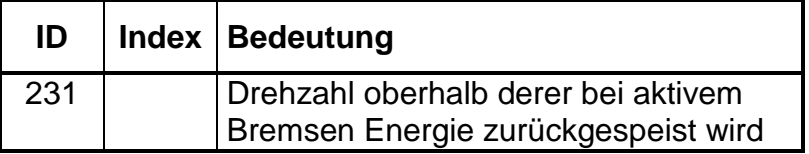

Unterhalb der Brake Speed ist die EMK des Motors zu klein, um ausreichend Energie zum Bremsen zu erzeugen, deshalb wird mit einem Gegenmagnetfeld gebremst.

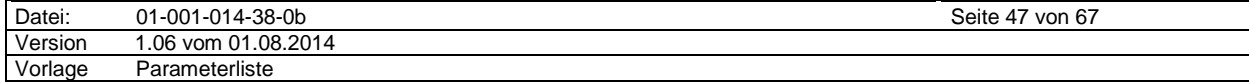

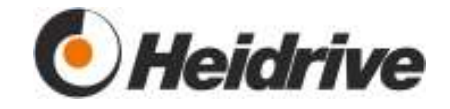

Wird der Wert auf -1 gesetzt, wird nie Energie zurückgespeist und auch nicht mit einem Gegenmagnetfeld gebremst. Der Antrieb läuft stromlos aus, sobald aktives Bremsen erforderlich wäre. Mit steigendem Wert von POW Brake Speed entstehen größere Kommutierungsströme.

#### Hinweis:

Im Parameter POW Current Max Mot/Gen muss der maximale generatorische Strom eingestellt werden, damit auch Energie zurückgespeist wird.

### **3.9.2.13 POW Brake Voltage**

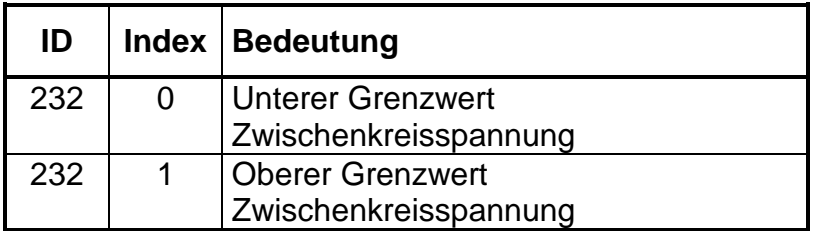

Ist der Antrieb im Bremsbetrieb und speist Energie in den Zwischenkreis zurück, wird die Zwischenkreis-Spannung überwacht. Übersteigt sie den unteren Grenzwert (Index 0), wird das maximale generatorische PWM Tastverhältnis (POW MAX Duty Cycle Mot/Gen) begrenzt. Steigt die Spannung weiter an bis zum oberen Grenzwert wird das maximale Tastverhältnis proportional auf 0 % verringert. Dieser Algorithmus gewährleistet, dass die Zwischenkreisspannung sich zwischen dem unteren und oberen Grenzwert einpendelt.

Bis diese Regelung greift, kann es zu einer etwas erhöhten Spannung kommen, deshalb sollte der obere Grenzwert deutlich niedriger sein, als der maximal zulässige Wert in Parameter DDA Min/Max Voltage.

Ist der Motor in der Begrenzung, wird dies durch die rote Leuchtdiode in der PC-Oberfläche angezeigt.

#### **3.9.2.14 POW Current Offset**

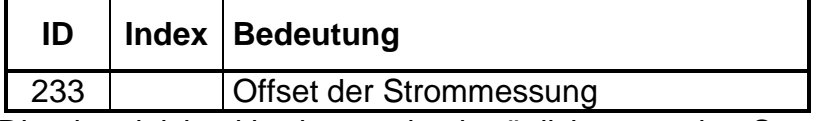

Dies ist gleichzeitig der maximal mögliche negative Strom, also der Strom der zum Bremsen aufgewendet werden kann.

#### **3.9.2.15 POW Max Over Current**

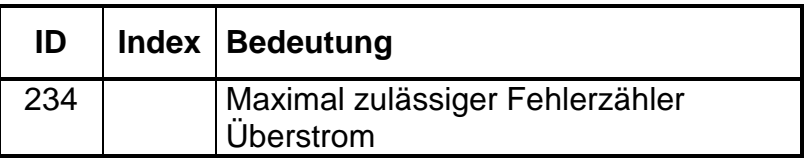

Ein interner Zähler lässt die hier angegebene Anzahl an Überstrom – Überschreitungen zu, bis die Fehler 0x2221 (positiver Überstrom) oder 0x2222 (negativer Überstrom) generiert werden.

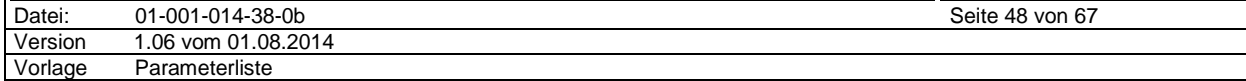

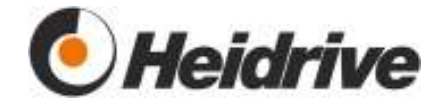

# **3.9.2.16 POW Limit Reason**

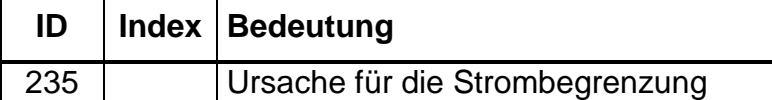

Aufgrund verschiedener Ursachen geht der Antrieb in die Strombegrenzung. Dies wird im Parameter angezeigt, die PC Oberfläche zeigt dies durch eine rote LED. Die genaue Ursache der Begrenzung kann aus der Bitmaske des Parameters POW Limit Reason ausgelesen werden. Beim Einschalten und durch Beschreiben des Parameters wird sein Wert gelöscht, ansonsten bleiben die Bits erhalten, sodass mehrere Ursachen gleichzeitig anstehen können.

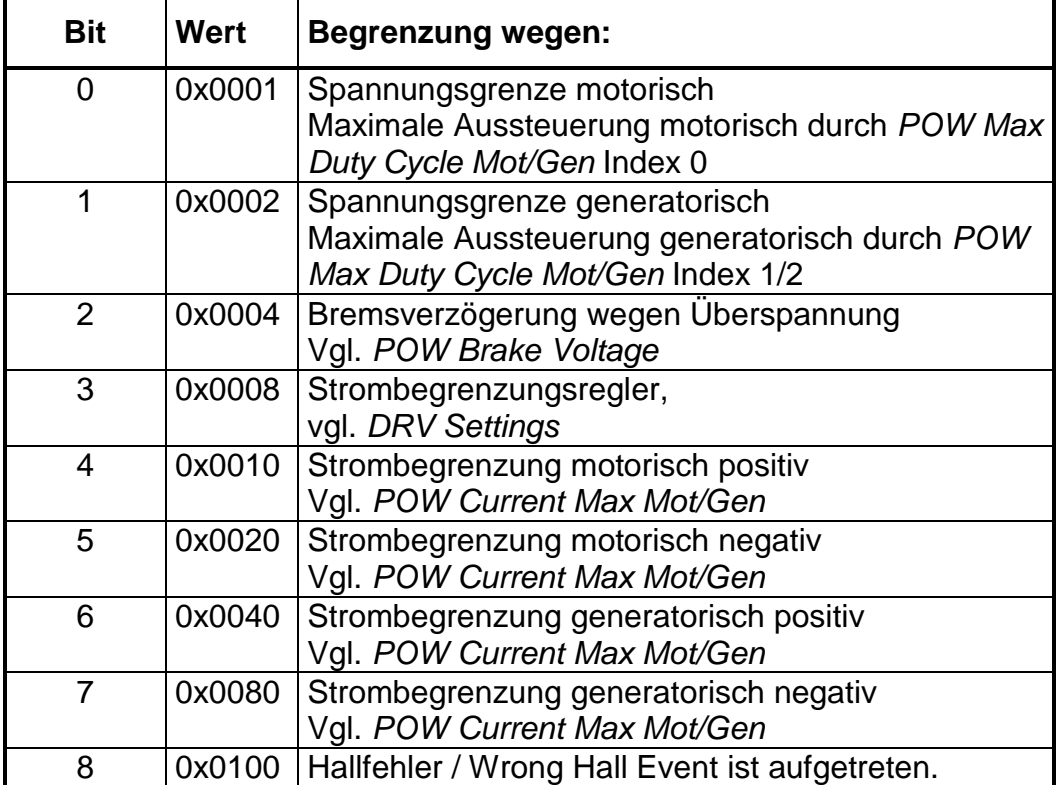

Sind mehrere Ursachen vorhanden gewesen, werden die Werte addiert. So bedeutet z.B. der Wert 0x0091, dass die Spannungsgrenze motorisch und die Strombegrenzung motorisch positiv und die Strombegrenzung generatorisch negativ aktiv waren.

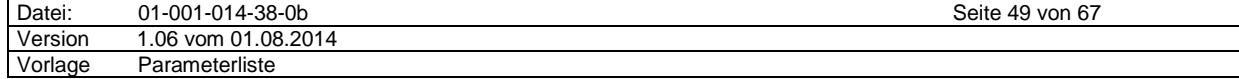

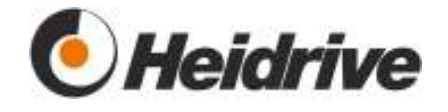

# **3.10 Input Output**

# **3.10.1 Funktion**

Das Modul verarbeitet die digitalen und die analogen Ein- und Ausgänge. Die analogen Eingänge haben eine Auflösung von 10 Bit.

# **3.10.2 Parameterliste**

### **3.10.2.1 IO Analog Register**

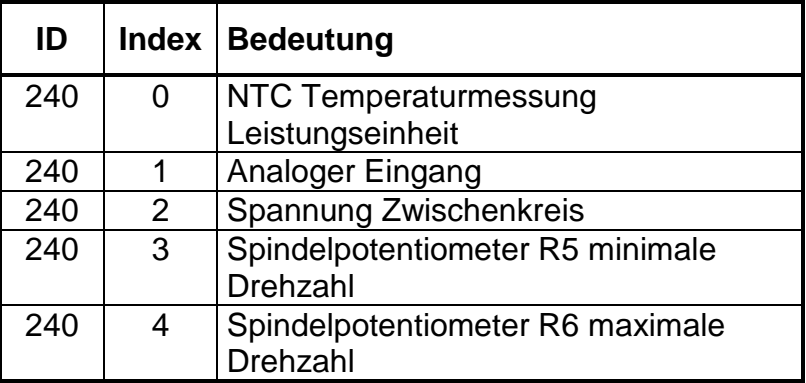

Der Parameter gibt die Werte der analogen Eingänge mit einer Auflösung von 12 Bit an.

Diese Werte werden intern benutzt, die eigentliche Anzeige der entsprechenden Werte erfolgt in eigenen Parametern.

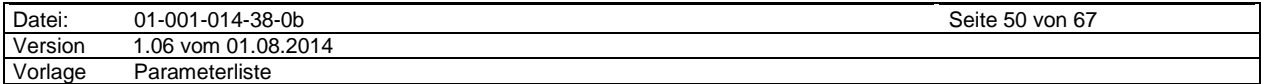

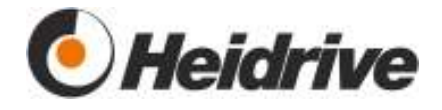

# **3.10.2.2 IO Digital Inputs**

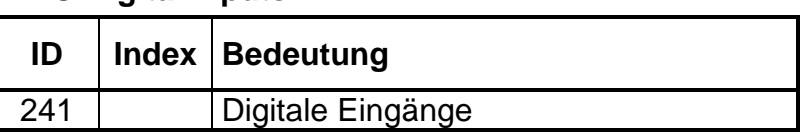

Anzeige der Zustände der digitalen Eingänge

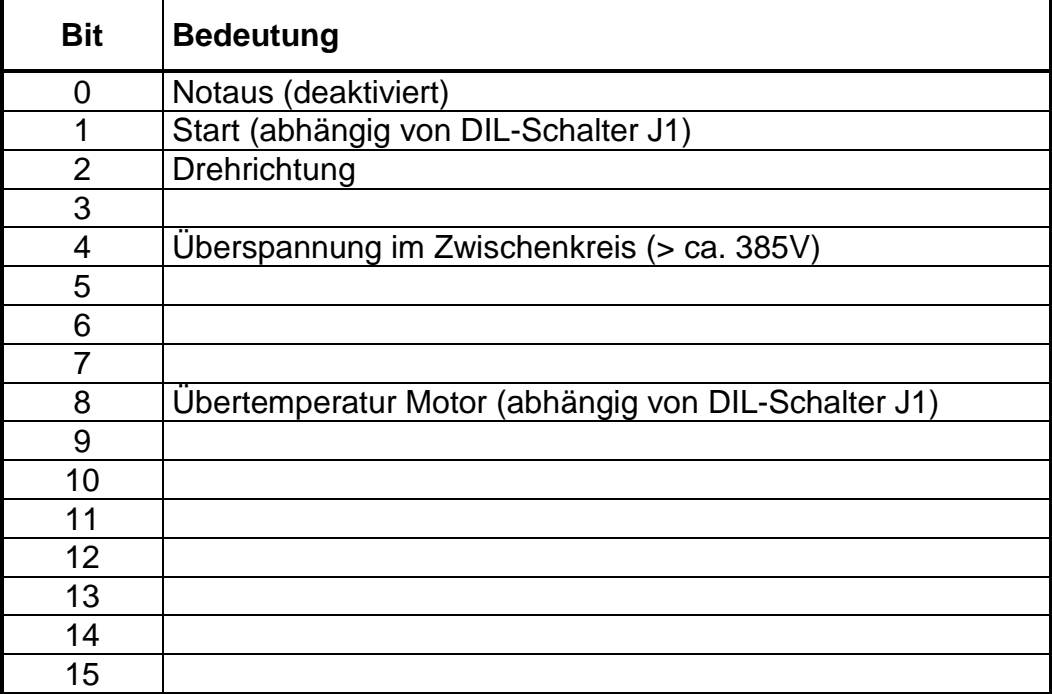

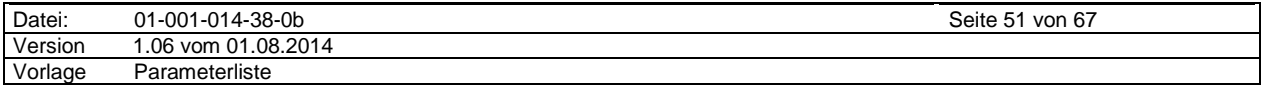

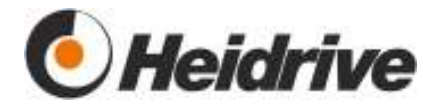

## **3.10.2.3 IO Analog Input 1**

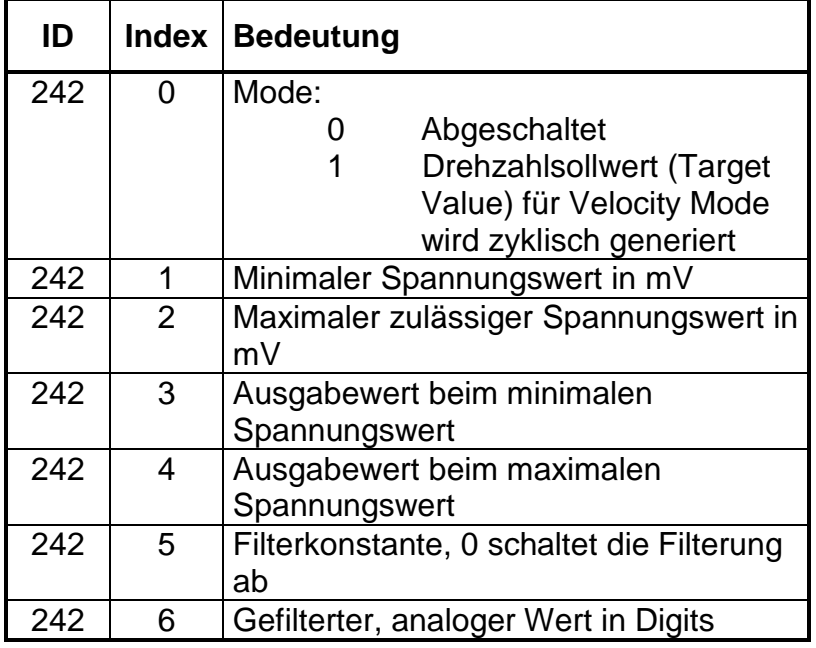

Mit diesem Parameter wird der Analoge Eingang 1 konfiguriert.

#### **3.10.2.4 IO Temperature**

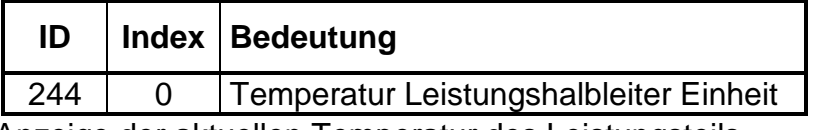

Anzeige der aktuellen Temperatur des Leistungsteils

#### **3.10.2.5 IO Temp. Limit**

Angabe der Temperatur Grenzen. Es gibt Warnungen, bei denen nur ein Eintrag im Parameter DRV Error Stack generiert wird, aber nicht abgeschaltet wird. Und es gibt Fehlergrenzen bei denen der Antrieb sofort abgeschaltet wird, wenn die Temperatur den zugehörigen Grenzwert überschreitet.

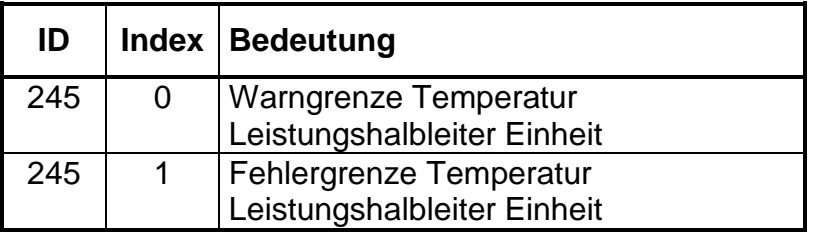

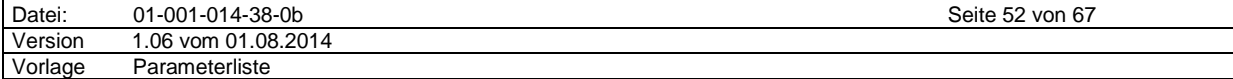

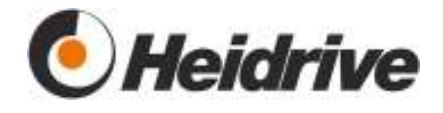

# **3.10.2.6 IO Frequency Output**

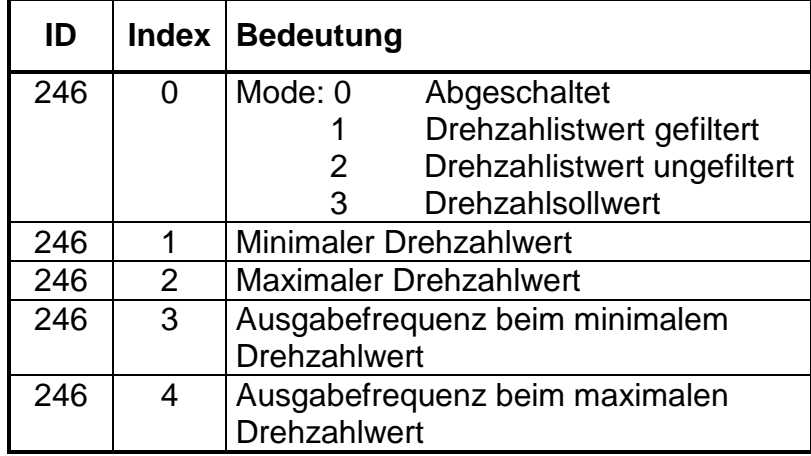

Mit diesem Parameter wird der Drehzahlausgang konfiguriert. Es können Frequenzen von 0 bis 3kHz eingestellt werden. Die Auflösung beträgt 1Hz. Wird der minimale Drehzahlwert mit 0 oder einem positivem Wert parametriert, werden die Werte absolut verwendet und somit für negative Drehzahlen auch Impulse generiert.

# **3.10.2.7 IO DC Voltage**

Anzeige der aktuellen Zwischenkreisspannung des Antriebs.

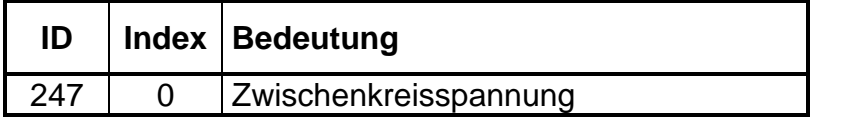

Ist die aktuelle Spannung zu klein oder zu groß, wird ein Fehler generiert und der Antrieb abgeschaltet. Der gültige Bereich ist im Parameter DDA Min/Max Voltage angegeben.

# **3.10.2.8 IO Trim Pot**

Anzeige des aktuellen Einstellwertes der Potentiometer auf der Baugruppe.

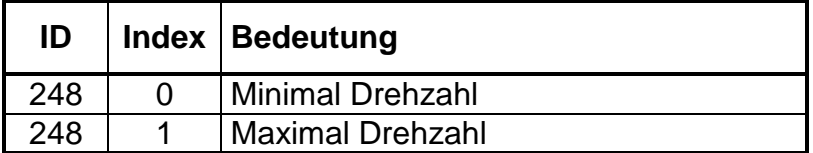

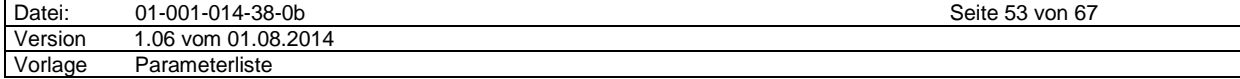

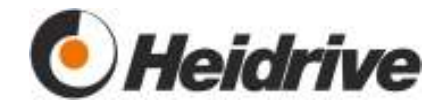

#### **3.10.2.9 IO DIL Switch**

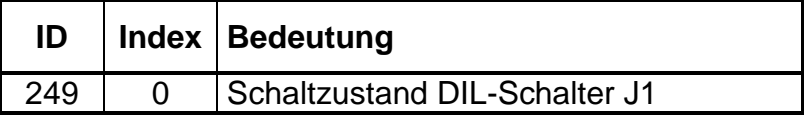

Anzeige des Schaltzustandes des 8-poligen DIL–Schalters J1 auf der Baugruppe während der Initialisierung.

Um den aktuellen Wert angezeigt zu bekommen, muss sich der Antrieb im Test Mode 0 befinden ( Parameter SYS KeyWord ).

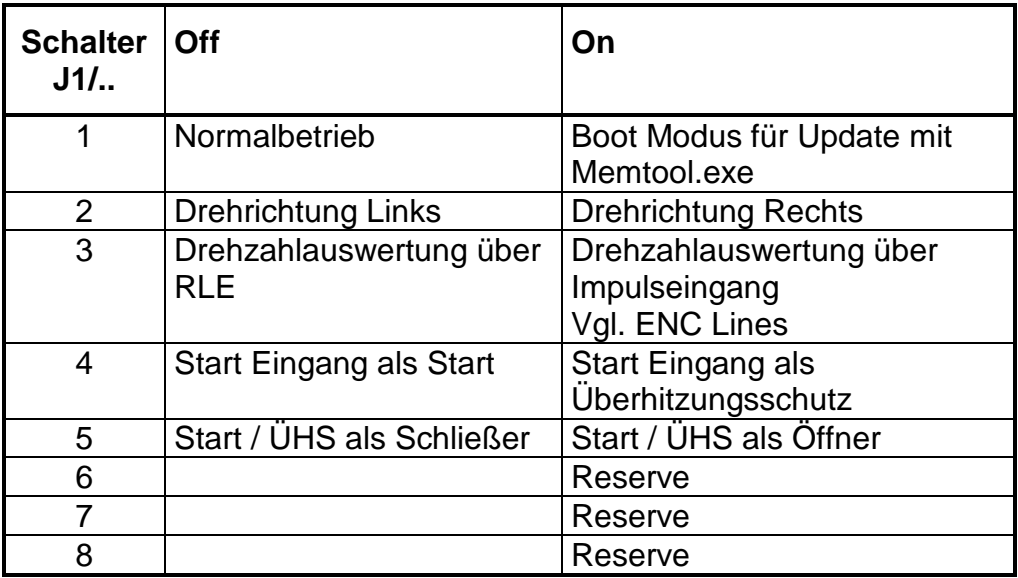

## **3.10.2.10 IO Trim Range**

Einstellen der Bereiche der Trimmpotentiometer auf der Baugruppe.

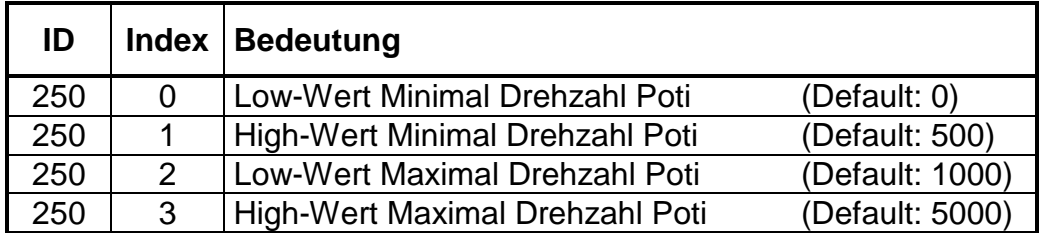

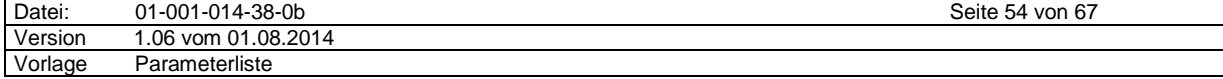

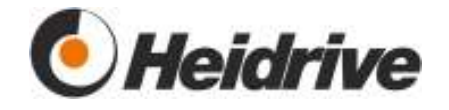

# **3.11 Memory**

# **3.11.1 Funktion**

Das Modul speichert die aktuellen Parameter im EEPROM ab. Es gibt dort zwei Bereiche, einen für Werkseinstellungen und einen für Applikationseinstellungen.

Parameter im Werksbereich können nur vom Hersteller geändert und abgespeichert werden.

# **3.11.2 Parameterliste**

#### **3.11.2.1 MEM Command**

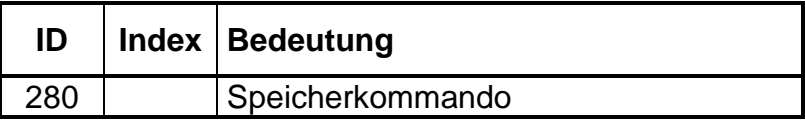

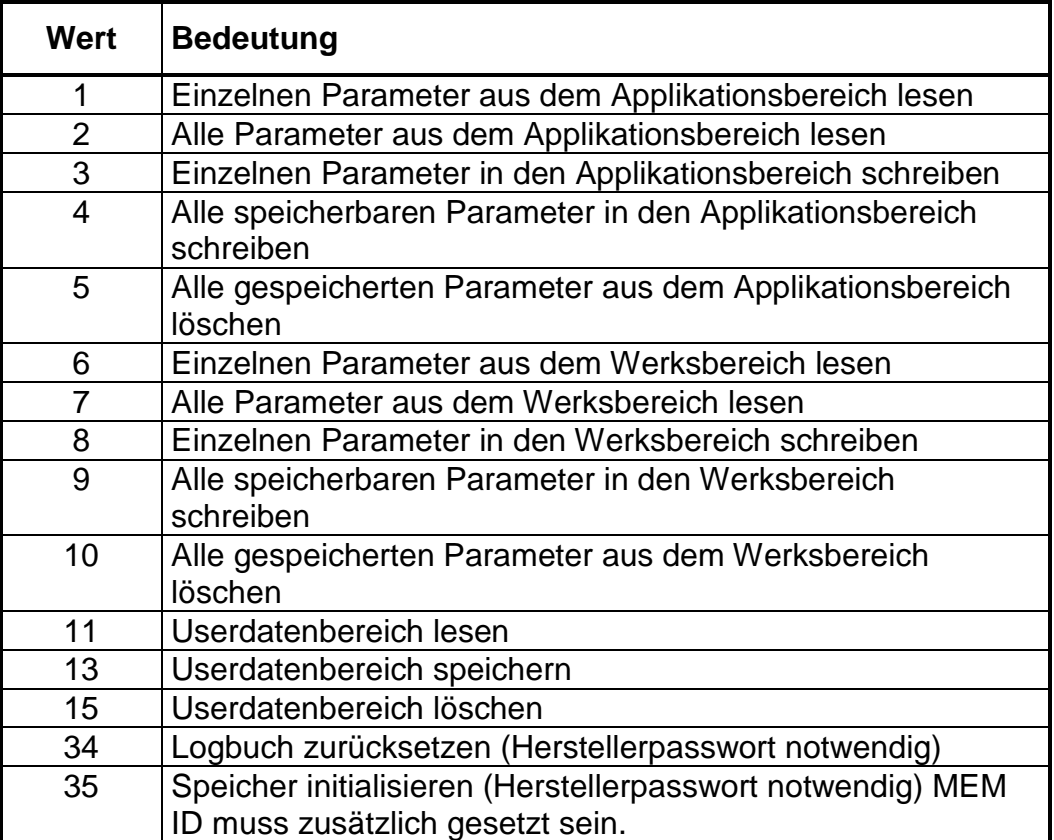

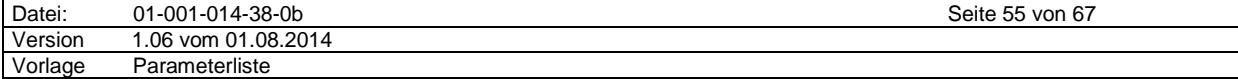

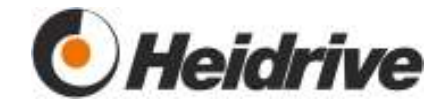

## **3.11.2.2 MEM ID**

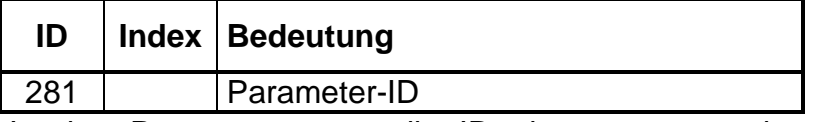

In den Parameter muss die ID eingetragen werden, wenn ein einzelner Parameter gelesen oder gespeichert werden soll.

#### **3.11.2.3 MEM Error**

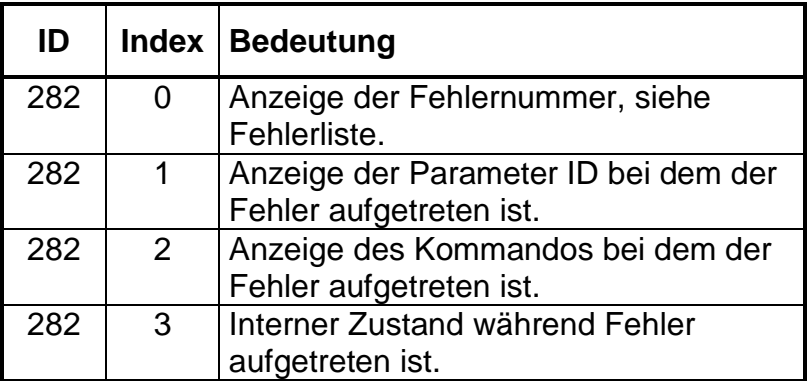

Anzeige des zuletzt aufgetretenen Fehlers nach dem Beschreiben von MEM Command.

Zusätzlich ist ein Fehlerspeicher implementiert.

Dieser kann abgerufen werden, indem in Index 0 ein Speicherplatz gewählt wird. Auf Speicherplatz 0 wird immer der aktuellste Fehler angezeigt, dieser wird beim Absetzten eines neuen Kommandos automatisch gelöscht.

Auf den weiteren Speicherplätzen folgen die vorherigen Fehler. Diese werden nicht gelöscht.

#### **3.11.2.4 MEM Drive Logbook**

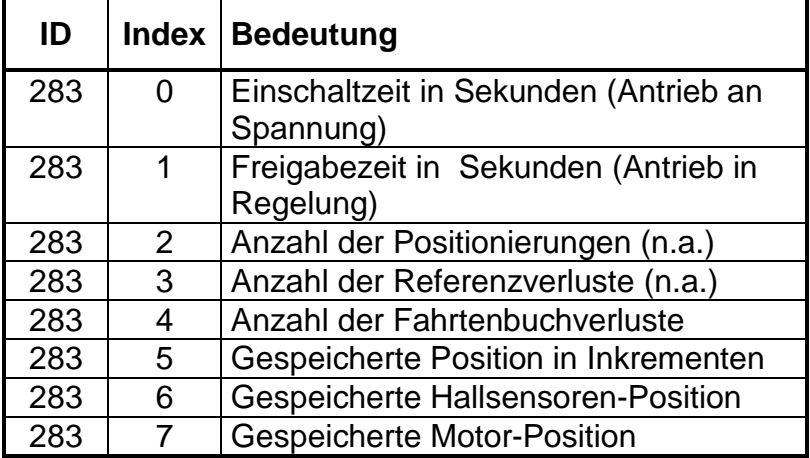

Anzeige der aktuellen Logbucheinträge. Das Logbuch wird automatisch beim Abschalten und zusätzlich alle 12 Stunden gespeichert.

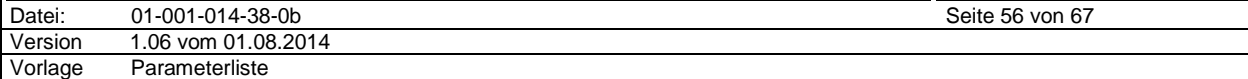

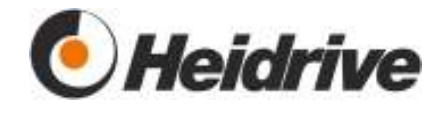

#### **3.11.2.5 MEM Drive Logbook Backup**

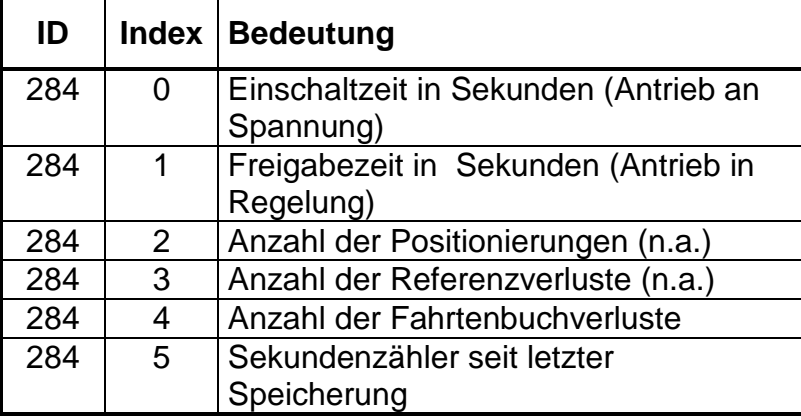

Sicherheitskopie des aktuellen Logbuches. Das Logbuch wird automatisch beim Abschalten und zusätzlich alle 12 Stunden ins Backup gespeichert.

#### **3.11.2.6 MEM Par.Set Number**

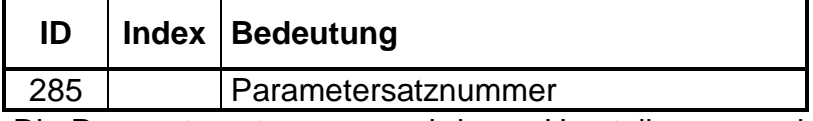

Die Parametersatznummer wird vom Hersteller angegeben und kann geändert werden, wenn der Hersteller sein Passwort in den Parameter SYS Key Word einträgt. Es wird beim Speichern der Applikationsdaten gesichert.

Speichert der Anwender die Applikationsdaten ab, wird dies durch eine negative Parametersatznummer angegeben. D.h. eine negative Parametersatznummer zeigt an, dass der Anwender den ursprünglichen Parametersatz evtl. verändert und abgespeichert hat.

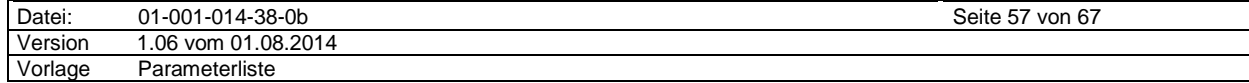

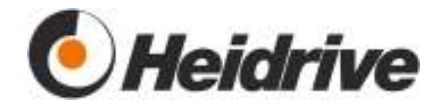

# **4 Sonderfunktionen, Einstellhinweise**

# **4.1 Betrieb mit Hallsensoren**

Für einfache Aufgaben kann der Antrieb auch nur mit Hallsensoren, ohne optischen Geber, betrieben werden.

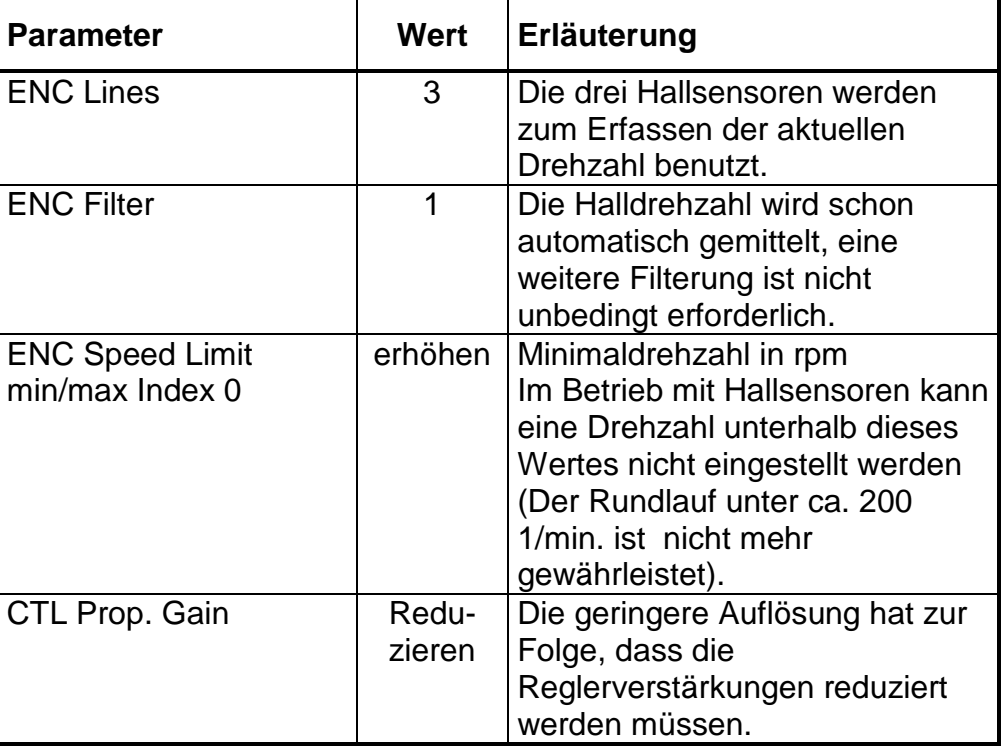

Dazu sind folgende Einstellungen notwendig:

# **4.2 Leuchtdioden D1 und D2 auf der Leiterplatte**

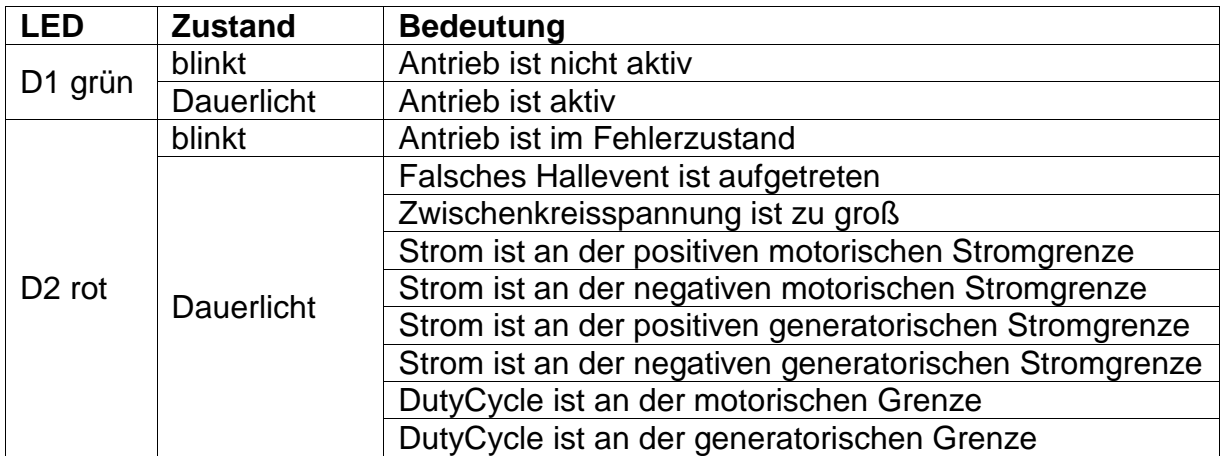

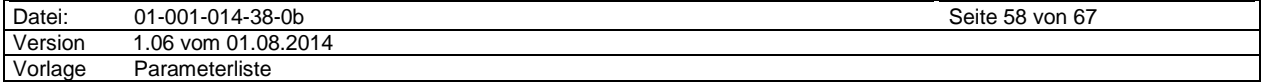

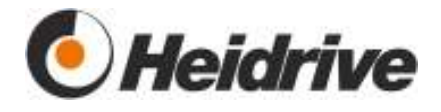

# **5 Parametertabelle**

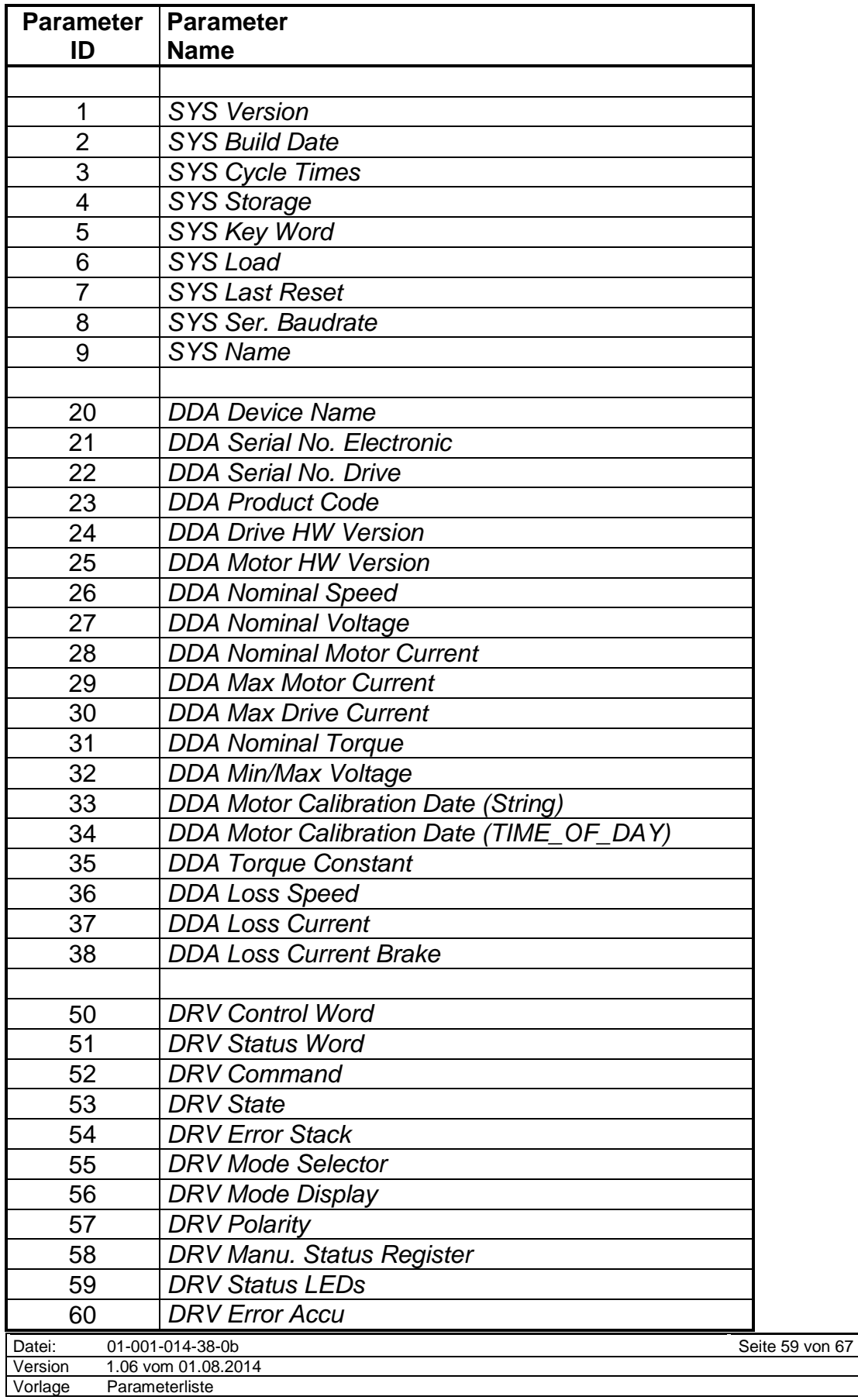

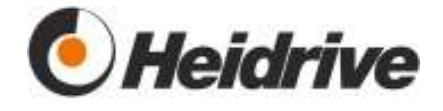

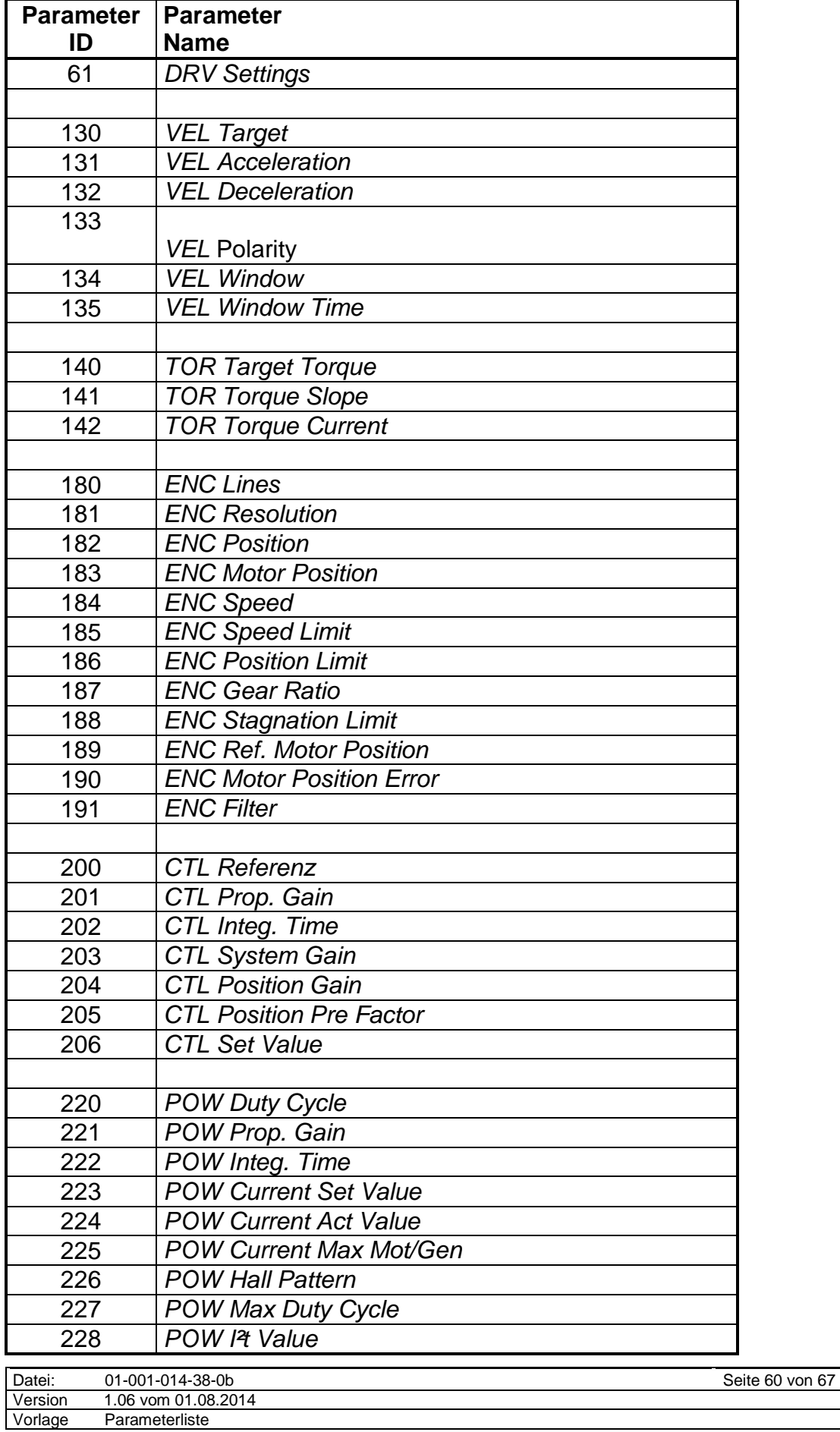

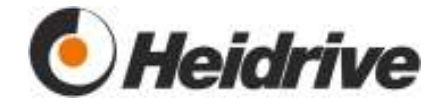

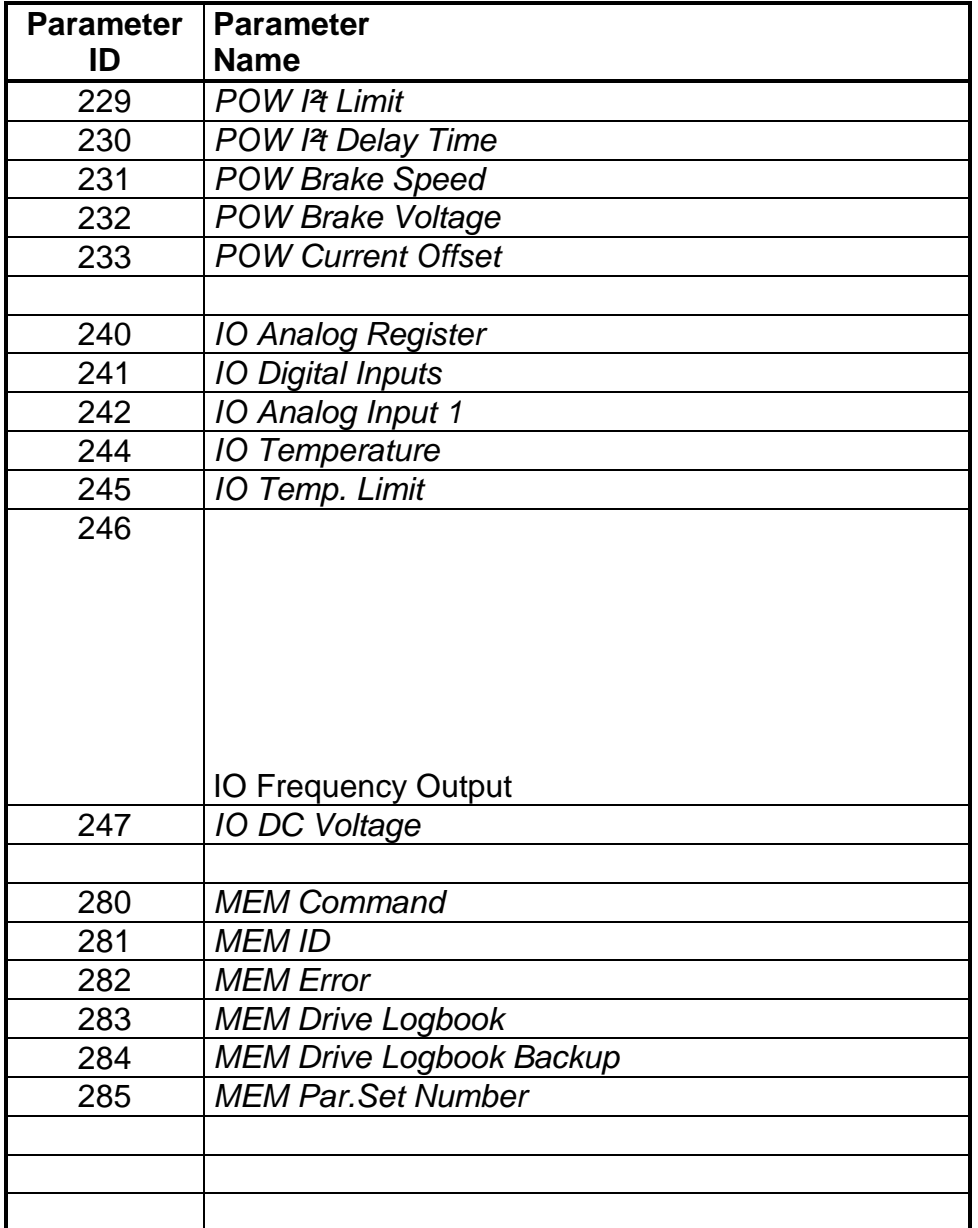

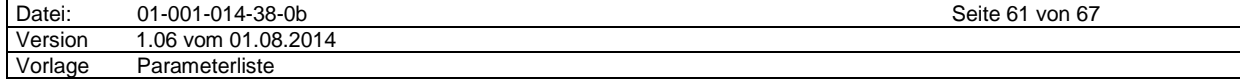

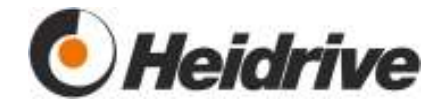

# **6 Fehlerliste**

Im Parameter DRV Error Stack wird die aktuelle Fehlernummer angezeigt.

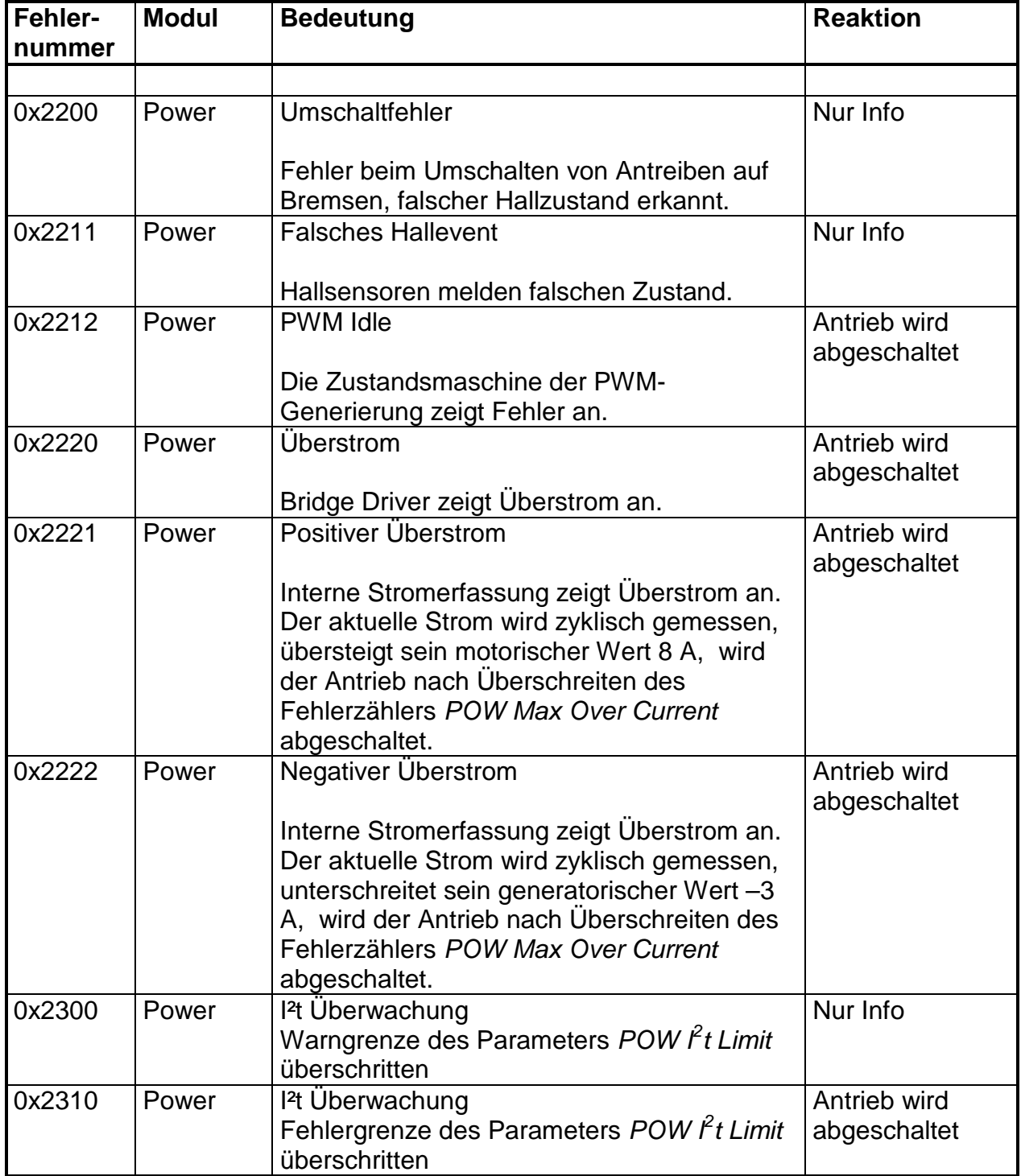

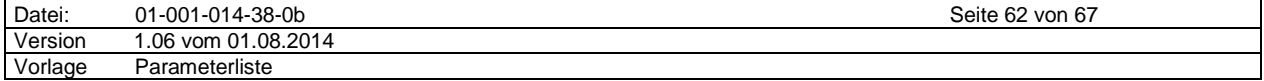

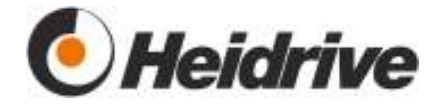

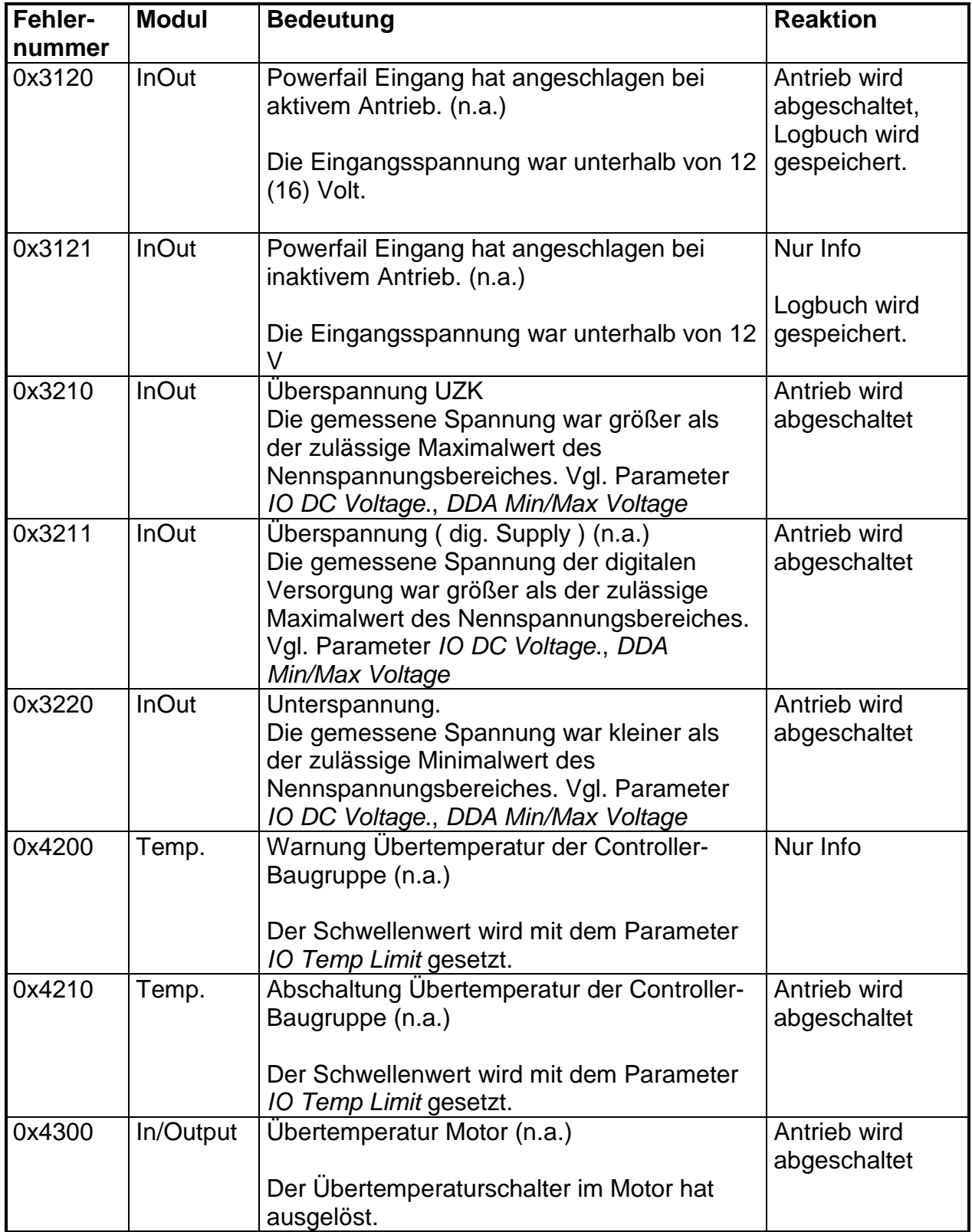

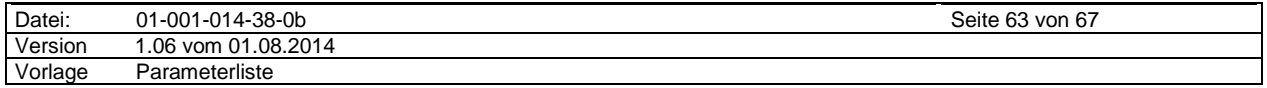

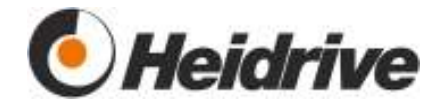

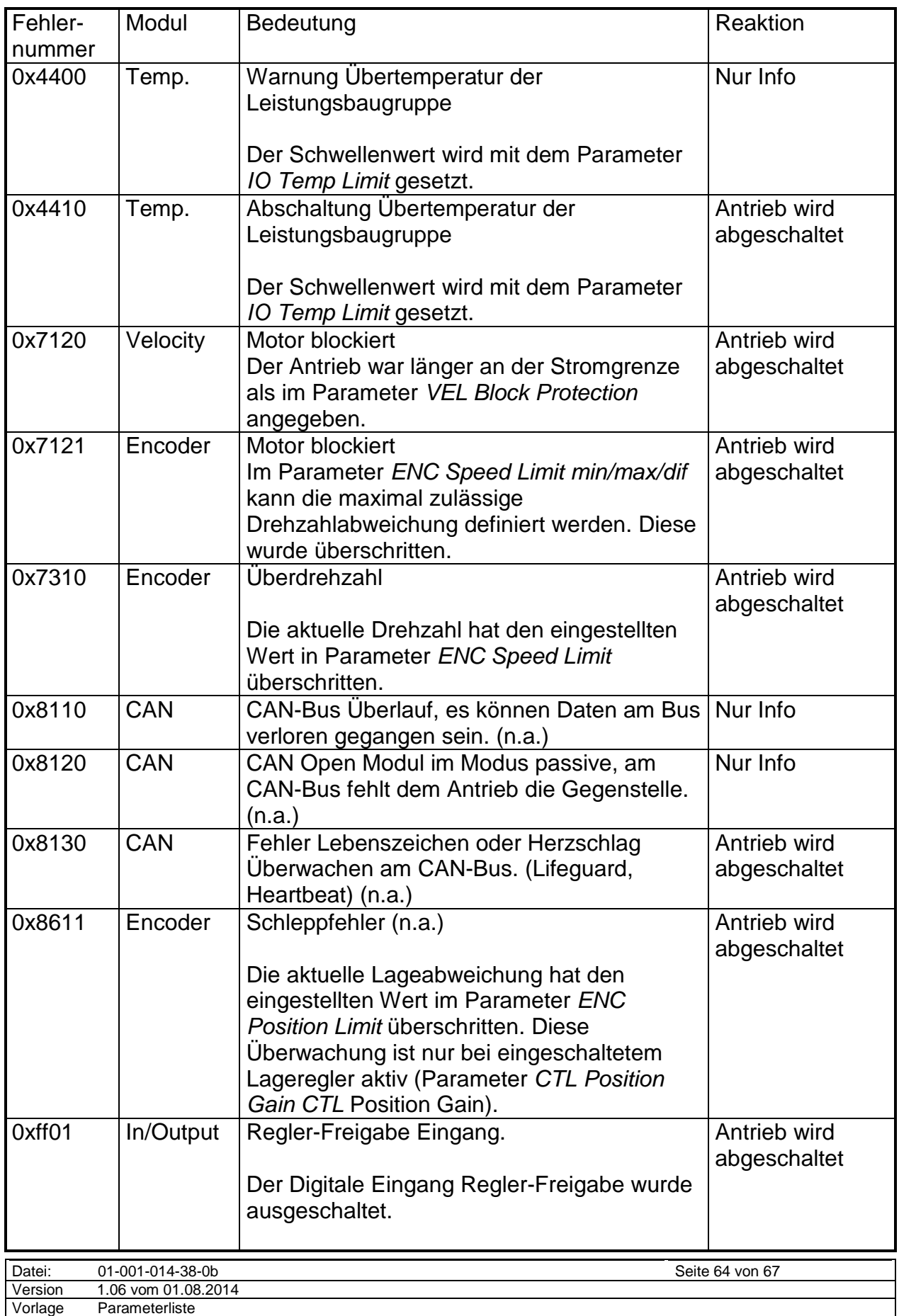

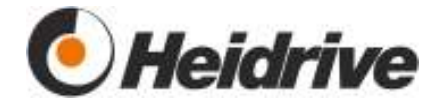

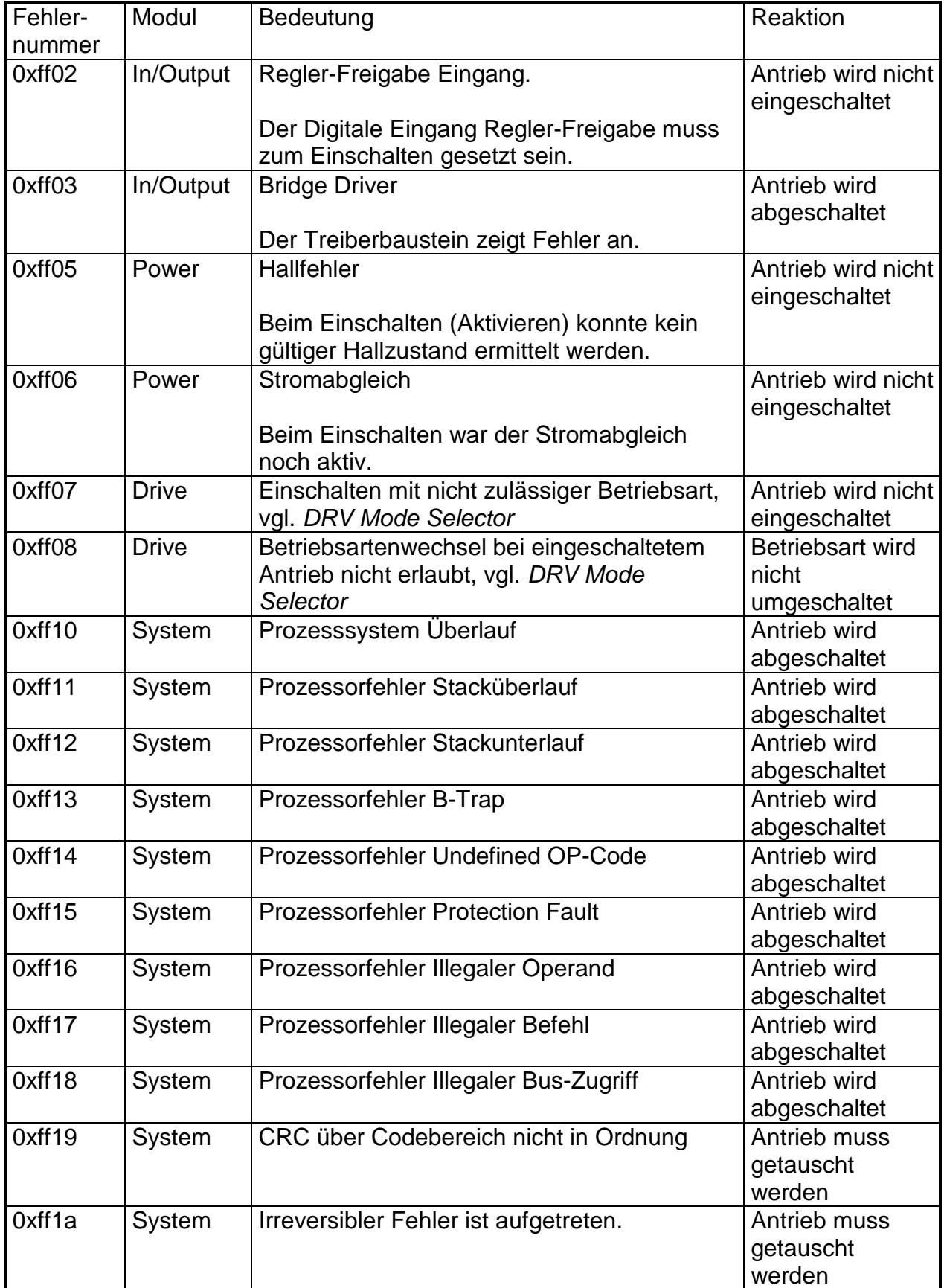

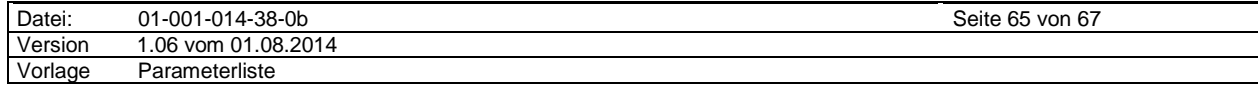

Vorlage Parameterliste

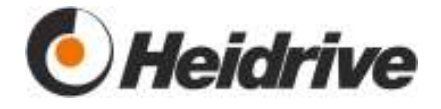

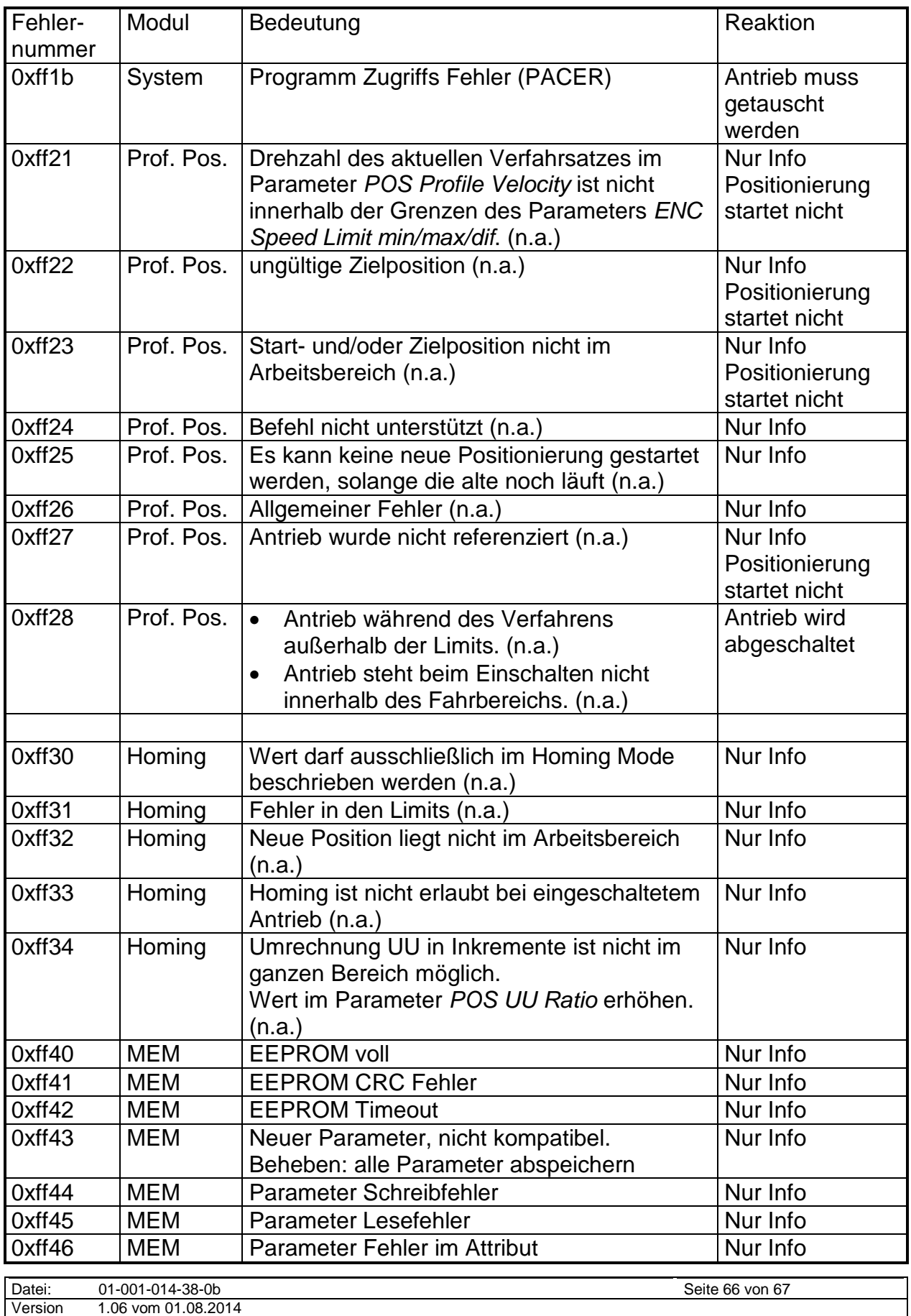

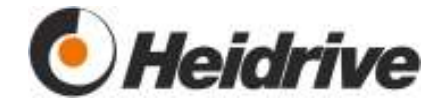

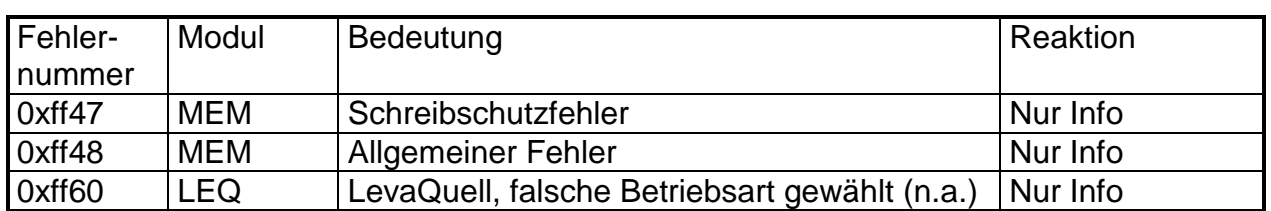

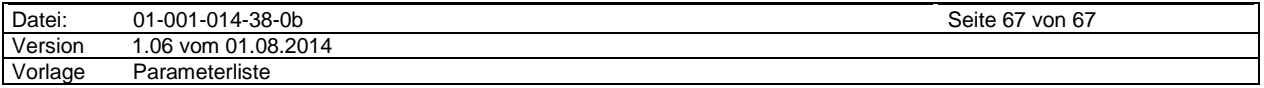